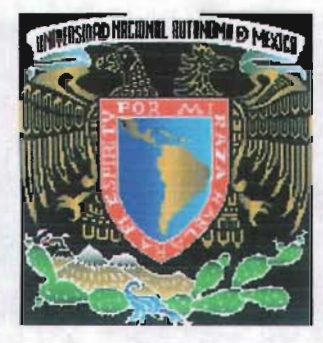

# UNIVERSIDAD NACIONAL AUTÓNOMA DE MÉXICO

 $O1168$ 

PROGRAMA DE MAESTRíA Y DOCTORADO EN INGENIERíA

### FACULTAD DE INGENIERíA

DISEÑO DE UN MODELO MATEMÁTICO BASADO EN LA TEORíA DE COLAS APLICADO A UN PROCESO PRODUCTIVO DE LA INDUSTRIA TEXTIL PARA OPTIMIZAR RECURSOS: UN ESTUDIO DE CASO

QUE PARA OBTENER EL GRADO DE: EN INGENIERíA T E E MAESTRO S I S (INVESTIGACiÓN DE OPERACIONES) P R E S E N T A CARLOS ARTURO CORTÉS VELÁZQUEZ

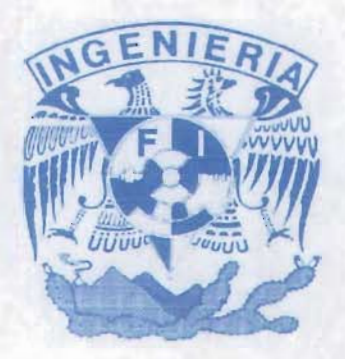

DIRECTOR DE TESIS: DR. JUAN MANUEL ESTRADA MEDINA

CIUDAD UNIVERSITARIA, MÉXICO, D.F. FEBRERO 2005

m. 311167

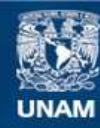

Universidad Nacional Autónoma de México

**UNAM – Dirección General de Bibliotecas Tesis Digitales Restricciones de uso**

#### **DERECHOS RESERVADOS © PROHIBIDA SU REPRODUCCIÓN TOTAL O PARCIAL**

Todo el material contenido en esta tesis esta protegido por la Ley Federal del Derecho de Autor (LFDA) de los Estados Unidos Mexicanos (México).

**Biblioteca Central** 

Dirección General de Bibliotecas de la UNAM

El uso de imágenes, fragmentos de videos, y demás material que sea objeto de protección de los derechos de autor, será exclusivamente para fines educativos e informativos y deberá citar la fuente donde la obtuvo mencionando el autor o autores. Cualquier uso distinto como el lucro, reproducción, edición o modificación, será perseguido y sancionado por el respectivo titular de los Derechos de Autor.

# AGRADECIMIENTOS

Cuando se tiene un sueño, vive por el e intenta alcanzarlo, pon la vida en ello y si te das cuenta que no puedes, quizá necesites hacer un alto en el camino y experimentar un cambio radical en tu vida y entonces, desde otra perspectiva, con otras posibilidades y circunstancias distintas ... ¡lo lograrás!

#### A DIOS

Gracias por cada una de las bendiciones recibidas a lo largo de mi existencia, lo ,cual me permite alcanzar esta anhelada meta.

#### A MIS PADRES (ALICIA Y ARTURO) Y MI HERMANA (MARIBEL)

Por su amor, confianza, consejos, amistad y apoyo en todas las etapas de mi vida. Les agradezco la dicha de vivir en familia porque entre nosotros existe cariño y unidad, lo cual ha permitido que sigamos adelante. Los quiero.

#### A MIS FAMILIARES Y AMIGOS

Quienes con sus experiencias brindadas, amistad, comentarios y palabras de ánimo contribuyen a mi formación como ser humano.

#### A LOS INTEGRANTES DEL JURADO

Dra. Idalia Flores de la Mota, Dr. Juan Manuel Estrada Medina, Dr. Manuel Ordorica Mellado, M.1. Rubén Téllez Sánchez y al Dr. Ricardo Aceves Mejía por los conocimientos compartidos durante las clases así como sus acertados comentarios para la realización de este trabajo.

#### MUY EN ESPECIAL AL DR. JUAN MANUEL ESTRADA MEDINA

Quien con sus valiosas observaciones, aportaciones, conocimientos, visión y experiencia en todos los ámbitos, enriqueció el contenido del presente trabajo. Le agradezco el haber sido mi profesor en el aula de clases, mi director de tesis, mi amigo y fundamentalmente una persona que comparte sabiduría. Lo admiro.

#### A LA U.N.A.M.

Porque es en esta institución donde doy un paso importante para lograr una meta más en mi vida profesional y como ser humano.

#### A MI APRECIABLE Tío GONZALO VICENTE VELÁZQUEZ ZETINA

Que lo recuerdo con gran cariño. Sigo adelante tío. Donde quiera que te encuentres, gracias por ser una persona ejemplar para mi vida.

### CARLOS ARTURO

# **:INDICE**

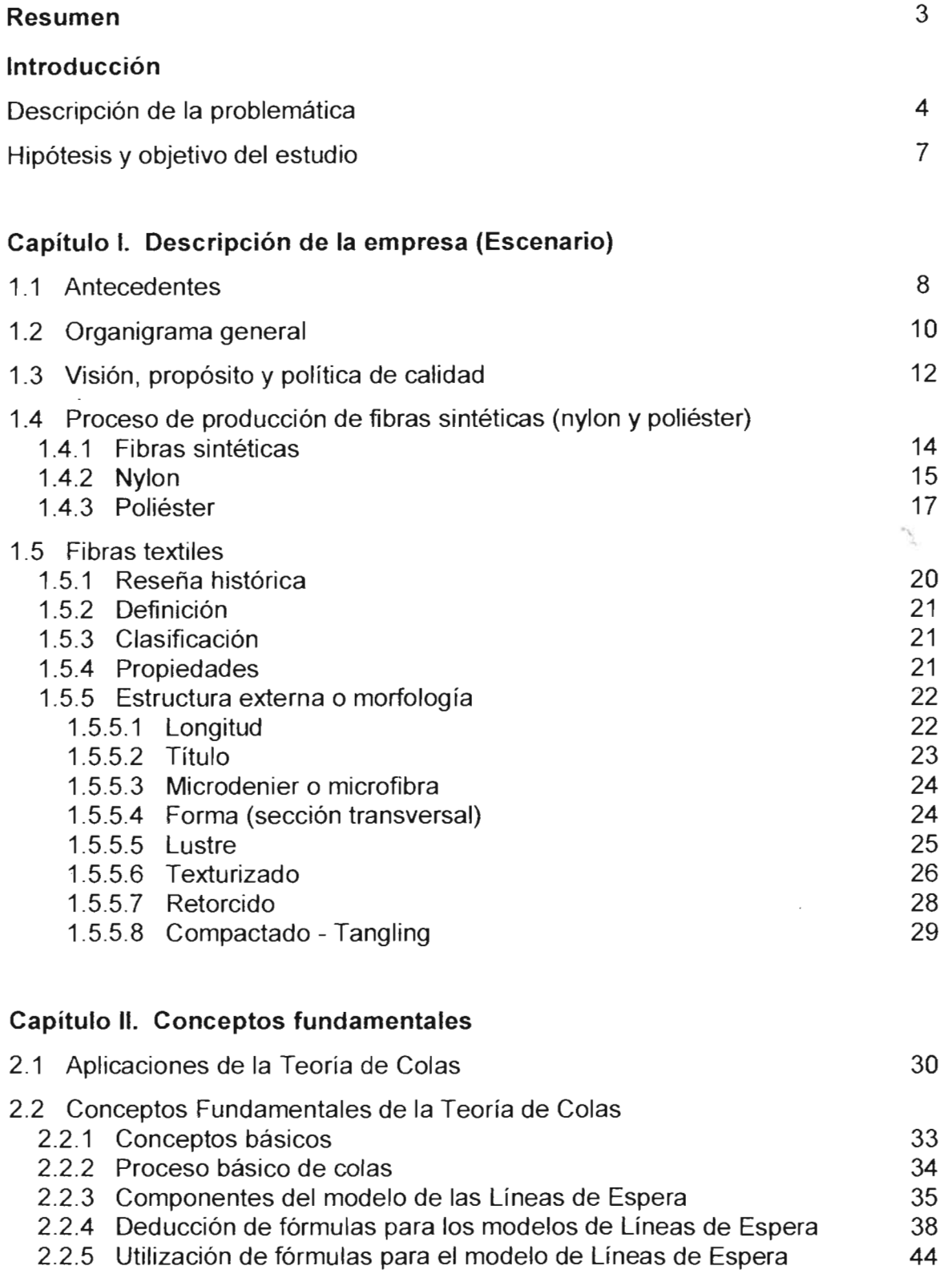

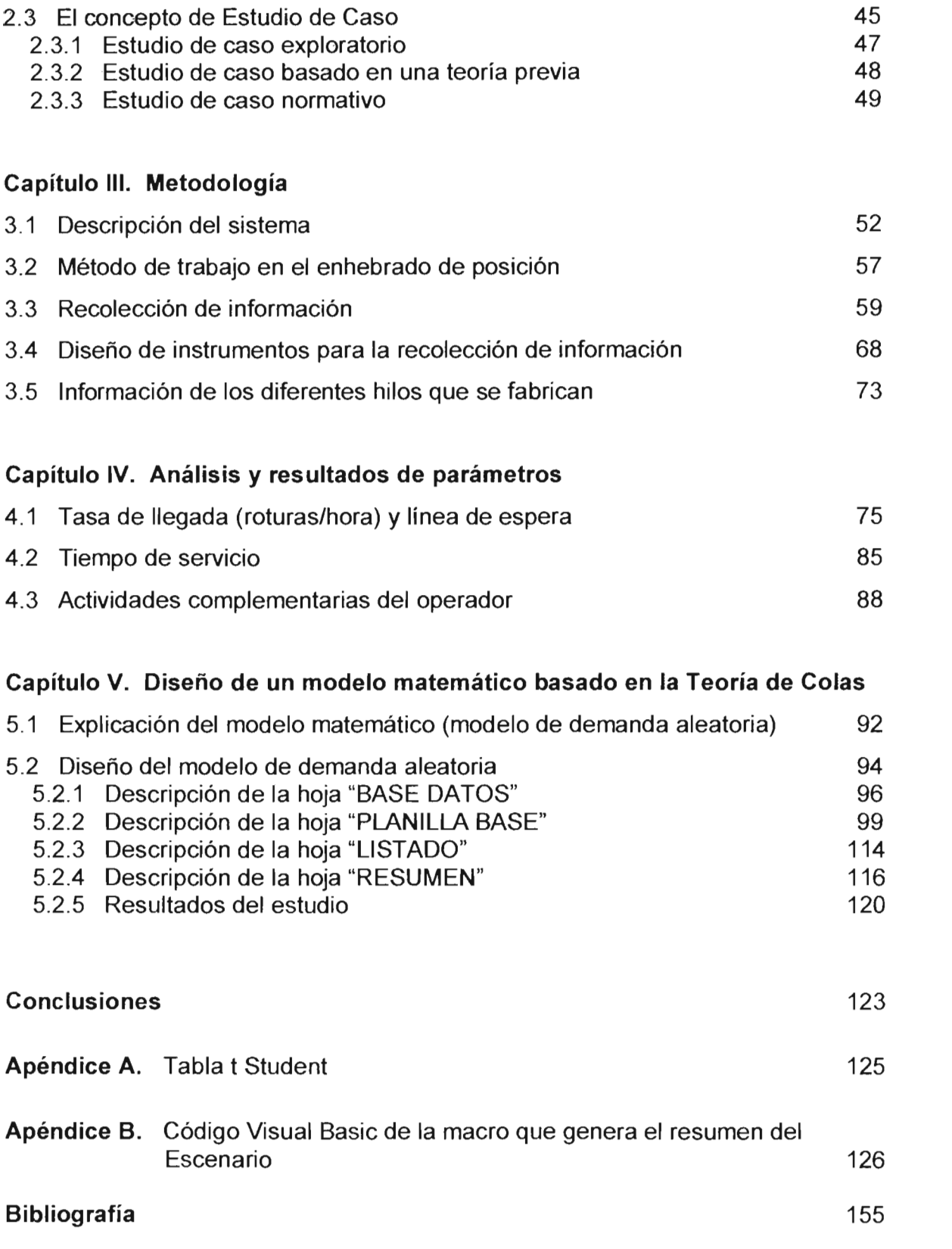

### **RESUMEN**

En el presente trabajo de tesis se desarrolló una investigación en un proceso de producción de una industria textil. En la empresa se manufacturan resinas y envases de plástico grado PET, fibras sintéticas (hilo nylon y poliéster) y telas de tejido de punto. Para llevar a cabo estos procesos se involucran actividades de diferente naturaleza. Particularmente, en la elaboración de fibras sintéticas en el departamento de Estirotexturizado, se asigna una máquina por operador para que se atiendan las posiciones al momento de romper o cortar un hilo (una máquina tiene 216 posiciones, es decir, son bobinas que se forman al enrollarse hilo en tubos de cartón), lo que ocasiona una línea de espera debido a que pueden presentarse varias roturas en cualquier momento (incluso cuando se esta dando servicio a otra), lo cual trae como consecuencia una disminución en la producción y esto se traduce directamente en pérdidas monetarias. La investigación se abocó principalmente en analizar este sistema productivo con el propósito de optimizar recursos y además proporcionar un fundamento firme para la asignación del número de posiciones de máquina que puede atender un operador con la mayor ganancia, debido a que la asignación actual se basa en la experiencia.

La problemática anterior se abordó mediante la aplicación de la teoría de colas (líneas de espera) en este sistema productivo, considerando la tasa de llegada de roturas, la ganancia de tipo de producto que se elabora y la saturación del operador.

Una de las aportaciones relevantes de este trabajo fue el diseño de un modelo matemático basado en la teoría de colas en un ambiente de Excel (hojas de cálculo). Así mismo, la metodología y creación del modelo utilizados son susceptibles de ser replicados en otros sistemas de producción.

# **INTRODUCCIÓN**

# **Descripción de la problemática**

La empresa donde se llevó a cabo el estudio de caso pertenece a la industria del ramo textil. La problemática por la que atraviesan generalmente este tipo de empresas en México es la competencia de los productos de origen asiático, que se introducen al mercado a menores precios. Un ejemplo son las fibras sintéticas, como el nylon y poliéster.

Para producir estos artículos, la industria textil posee máquinas donde se lleva a cabo un proceso de Estirotexturizado de fibras sintéticas, el cual consiste en modificar la estructura del hilo a través de medios mecánicos, térmicos o una combinación de ambos, lo que permite proporcionar suavidad, textura, rizado y volumen a la fibra, para darle una apariencia natural. Dichas máquinas están conformadas por un número determinado de posiciones, en donde se presentan paros de las mismas, ya sea por corte de hilo (material), jalones, agote de bobinas, malas transferencias, enredos, fallas mecánicas o eléctricas, etc.

Cada máquina cuenta con 216 posiciones de las cuales se están obteniendo el mismo número de bobinas con hilo ya texturizado, en donde, si se presenta un corte, una de estas posiciones no enrolla hilo, lo que ocasiona una pérdida en la producción.

Los cortes de hilo se producen siguiendo una determinada distribución probabilística durante todo el turno de trabajo. Habrá posiciones esperando ser atendidas mientras se da servicio a otra, no obstante que en promedio al operador le sobre tiempo para rehabilitar todos los posibles cortes.

Aunado a lo descrito anteriormente, no se tiene un sustento científico para la toma de decisiones en este departamento de producción, por ejemplo, los jefes y supervisores del área asignaban anteriormente -estamos hablando de 20 años atrás- dos operadores por máquina, donde cada uno era responsable de la mitad.

Con el transcurso del tiempo -y hasta hace 10 años- el director de operaciones y su personal a cargo decidieron asignar un operador por máquina, presionados por las crisis económicas que atravesaba el país, lo cual repercutía en la empresa. Lo anterior se hizo sin tener un criterio para validar esta decisión.

La asignación del número de operadores se basaba en un "sentimiento" o por un "yo creo que es lo correcto". Para una toma de decisiones en la fabricación de múltiples artículos de nylon y poliéster deben considerarse diversas variables como son: roturas por unidad de tiempo, diferente contribución o ganancia -cada

artículo tiene su propio precio de venta y costo de fabricación- y los tiempos de servicio.

Otro factor principal, es la saturación del operador que en este caso representa "el servidor" en un sistema que involucra colas. Por tanto, en estos casos, el objetivo primordial es tener la menor línea de espera, ya que de ello depende la cantidad de producción que se obtenga.

La problemática se ilustra mediante el ejemplo **Cálculo de Producción** que se presenta a continuación (ver página 6). A un operador del área de producción (representado por una figura de color negro que se encuentra en la parte superior izquierda) se le asignan cinco máquinas circulares (simbolizada cada una por dos círculos concéntricos) que producen tela para que las atienda. De acuerdo a datos obtenidos, se presentan 2 roturas por cada hora-máquina. El operador dedica 3 minutos para atender cada corte que se presenta. Una máquina produce 30 kg. por turno. Estos datos se encuentran resumidos en la parte superior de la hoja, dentro de un recuadro. Se destaca que al presentarse una rotura, la máquina se detiene y por consecuencia deja de producir.

Como primer resultado (el cálculo se encuentra debajo de los datos resumidos), la producción teórica total que se esperaría de este conjunto de máquinas es de 150 kg. por turno, lo cual se lograría siempre y cuando no ocurrieran roturas.

Si tomamos en cuenta el número de roturas que se presentan, tenemos un total de 80 roturas durante el turno. La pérdida de producción equivale a 240 minutos, por lo cual, solo se obtendría la producción de 4.5 máquinas durante el turno, lo que se traduce en la fabricación de 135 kg. (cálculo que se muestra a la mitad de la hoja) durante el tumo, siempre y cuando no se presente un corte mientras el operador atiende otra rotura, dicho de otra manera, no haya espera.

Ahora bien, si aplicamos la teoría de colas (parte inferior de la hoja), los cortes se distribuirían en forma aleatoria por lo que, la producción real obtenida sería de 120 kg. por tumo, lo que equivale a tener una máquina fuera de operación durante el turno. Este resultado contempla que puede presentarse uno o más cortes mientras el operador está atendiendo una máquina, es decir, las máquinas tienen que esperar para ser atendidas y de esta manera comenzar a producir.

En este ejemplo solo se toca la cantidad de tela que se produce, pero ¿qué pasa si consideramos más variables, como lo son la saturación del operador aunado a sus actividades complementarias y la contribución del producto?

# **Cálculo de producción**

(Operador atendiendo cinco máquinas circulares)

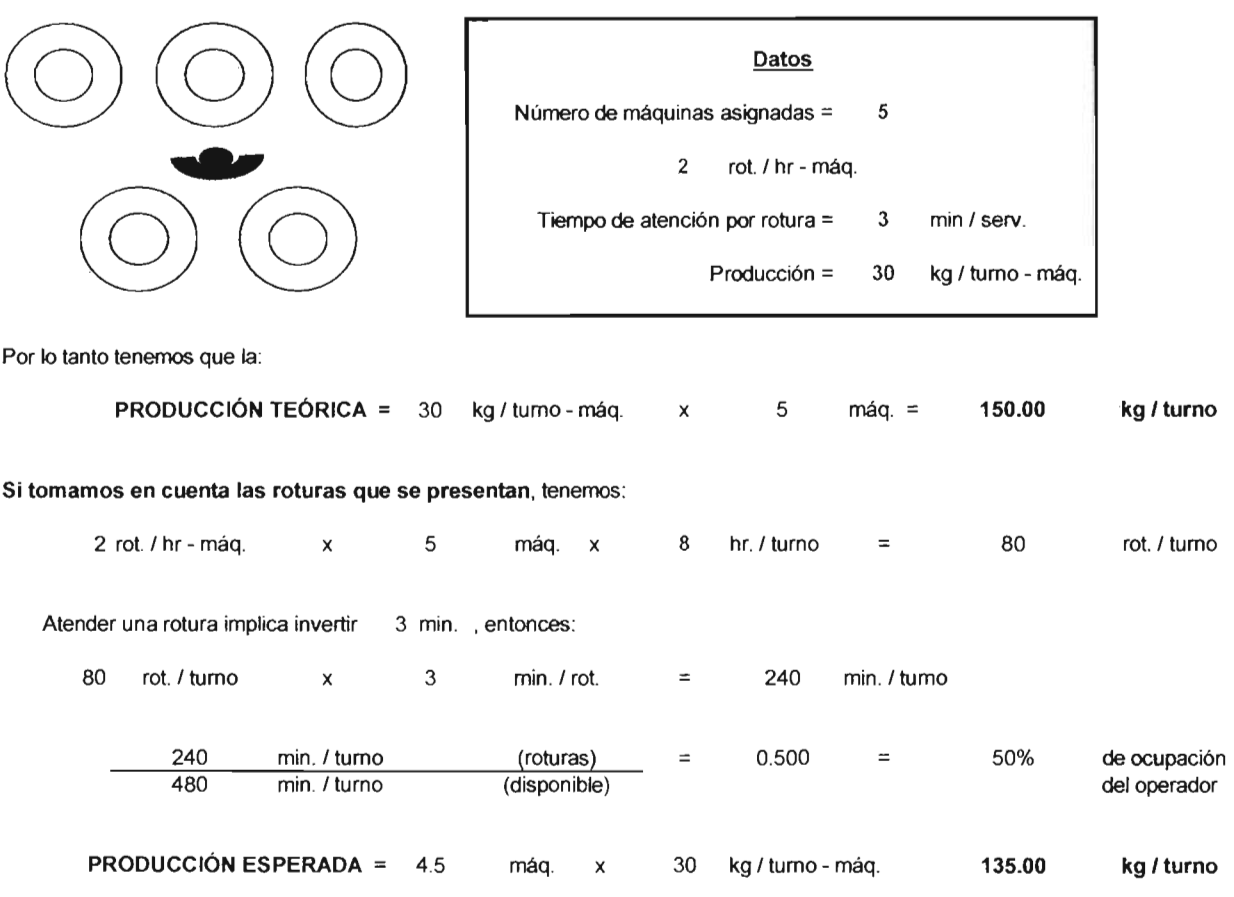

que se cumplirá siempre y cuando la siguiente rotura o corte se presente una vez que se haya atendido alguno, es decir, si ningún corte se traslapa, o dicho de otra manera, no surja un corte mientras se está atendido otro (no haya espera).

APLICANDO LA TEORíA DE COLAS, ya que los cortes pueden presentarse en forma aleatoria, tenemos:

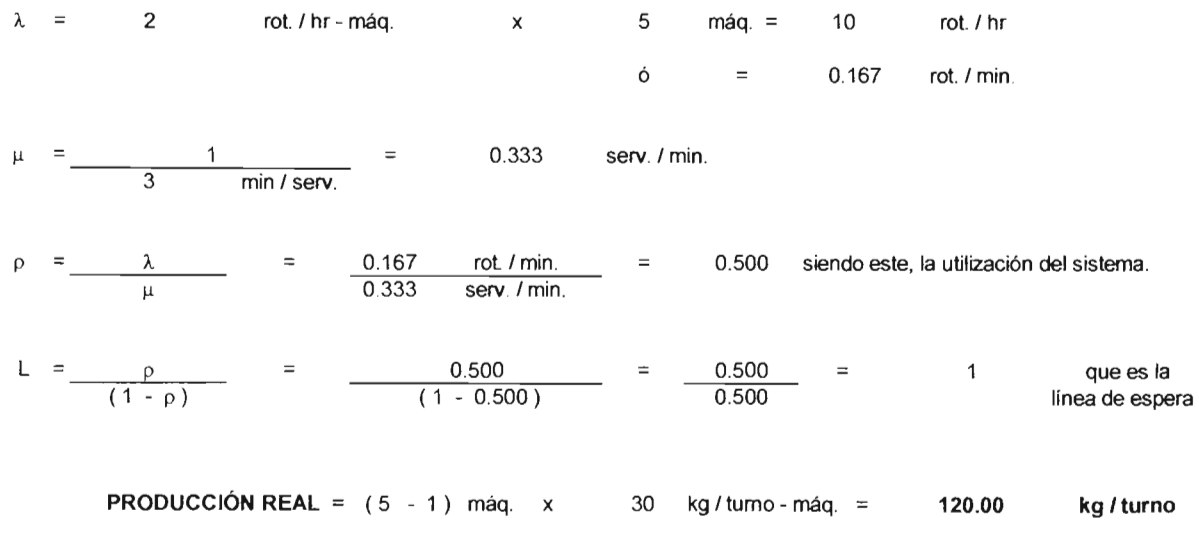

Además de esto, hay que hacer jugar la saturación del operador y las contribuciones de los diferentes artículos que se fabrican. Se pueden asignar más o menos máquinas para que el operador pueda atenderlas.

### **IHipótesis y objetivo del estudio**

La problemática descrita anteriormente se abordó mediante el diseño de un modelo de demanda aleatoria basado en la teoría de colas en hojas de cálculo de Excel. Dicho modelo sirvió para simular el proceso de producción Estirotexturizado lo que permitió obtener resultados para optimizar los recursos de este departamento, tomando en cuenta las variables mencionadas -roturas por artículo, tiempo de servicio y contribución- y así proporcionar una base para asignar el número de máquinas (en este caso serán posiciones de máquina) por operador y así obtener el mayor beneficio, particularmente en términos monetarios. En este contexto, el propósito fue asignar la óptima cantidad de máquinas que el operador podría atender en base a la saturación del mismo y a la máxima contribución o ganancia.

Cabe señalar que la empresa no tiene un antecedente en la utilización de una herramienta o un modelo que le podría haber sido de utilidad para estudiar el problema mencionado. Por tanto, el aspecto central en este trabajo fue desarrollar una herramienta conceptual que proporcionara una solución al problema.

Una hipótesis en este trabajo es que la solución obtenida por el modelo e implementada en la empresa permitirá optimizar recursos, y además ofrecer una base sólida para una toma de decisiones de los directivos de la compañía.

# **CAPíTULO I**

# **DESCRIPCiÓN DE lA EMPRESA (ESCENARIO)**

### 1.1 **Antecedentes**

**La empresa en la cual se llevó a cabo esta investigación (su nombre no se mencionará por razones confidenciales) pertenece a uno de los Grupos más importantes de México.** 

Dicho Grupo se inició en 1938 comercializando telas. Más tarde, en 1948, **se introdujo en la actividad industrial con la compra de telares para la manufactura**  de telas de algodón y nylon.

**Los fundadores del Grupo demostraron un gran dinamismo, por ejemplo, desarrollando una estrategia que les permitió introducirse en el mercado textil con**  base en la moda, calidad y precio, lo que llevó a un acelerado proceso de **verticalización, integrándose desde la producción de fibras sintéticas hasta la de telas y prendas acabadas.** 

Además del sector industrial, el Grupo se amplió al inmobiliario, **convirtiéndose en otro centro de interés, siendo hoy propietario y administrador de edificios y bodegas diseminadas en el** D.F. **y sus alrededores.** 

**Sin embargo, el contexto económico actual es muy diferente al que**  caracterizó el primer periodo de desarrollo de la empresa. El mercado es abierto **y altamente competitivo, las estrategias financieras y la velocidad de los cambios tecnológicos y de mercado son cada vez más complejos.** 

**Para responder a este desafio, la nueva generación ha tomado a su cargo**  la responsabilidad ejecutiva del Grupo, y con el apoyo y consejo de sus **fundadores, encara con decisión firme el desarrollo de la empresa.** 

**Bajo esta dirección, el Grupo se ha posicionado en el campo de los envases de PET, con una rápida penetración en el mercado nacional e internacional. Además está ampliando su cobertura en el ramo textil gracias a una constante preocupación por la calidad de sus productos y la competitividad de sus precios.** 

**Año tras año esta compañia se ha fijado nuevos retos, el último de ellos fue**  la obtención de la aprobación del sistema de calidad bajo la norma ISO 9002, la **que la convierte en una de las primeras empresas mexicanas certificada en este género y distinguiéndose como proveedora de alta calidad y confianza en el sector textil.** 

**También en el campo inmobiliario se está innovando, en el desarrollo y comercialización de parques industriales.** 

Para la implementación de estas políticas, ha sido indispensable la búsqueda de excelencia en su equipo humano, la aplicación de tecnologias de **punta en sus procesos y poniendo interés especial por la preservación del medio ambiente.** 

De este modo, con creatividad y la adopción de adecuadas estrategias de **conducción avanzadas, la nueva generación tiende a consolidar e incrementar una posición de liderazgo en México y a una creciente participación en el mercado internacional, respondiendo así al espíritu que** promovió la **creación del Grupo.** 

Por otro lado, la actividad de la empresa se extiende desde petroquimica **secundaria, con la producción de resinas, hasta la elaboración y comercialización**  de fibras sintéticas (nylon y poliéster), telas, preformas, botellas y garrafones. **Pertenece al giro manufacturero, ya que sus procesos son de transformación de la materia prima en producto terminado y que normalmente requieren de una alteración física o química, o ambas.** 

En el aspecto laboral, cuenta actualmente con 1,724 trabajadores, de los cuales 1,272 están organizados en un sindicato y 452 son empleados de **confianza.** 

# 1.2 **Organigrama general**

**La empresa cuenta actualmente con cuatro unidades de negocio:** 

- **Polímeros y Envases.**
- **Fibras.**
- **Telas.**
- **Servicios Corporativos.**

**Por lo anteriormente mencionado, el presente trabajo solo se aboca a presentar y explicar la unidad de negocio Fibras, ya que fue en esta unidad donde**  se llevó a cabo el estudio.

De acuerdo al organigrama de este negocio (figura 1.1), las áreas y **funciones que se llevan a cabo dentro de las mismas se desglosan a continuación:** 

- $\vdash$  Vicepresidencia de Negocio Fibras. Responsable de las estrategias y **toma de decisiones en todos los aspectos relacionados a este negocio. Informa a la Presidencia Ejecutiva los resultados a nivel general. Por otra**  parte, recibe el servicio a nivel staft del todo el Corporativo .
- **.l Dirección Comercial Fibras. Responsable de cumplir con los objetivos de**  venta establecidos en el presupuesto (cantidad y precio). Proporciona a la **Dirección de Operaciones el programa de ventas mensual para que se lleve a cabo la programación de la producción. Retroalimenta a la parte operativa lo referente a la información obtenida de los clientes en base al desarrollo de nuevos productos para ingresar a nuevos nichos de mercado .**
- **.. Dirección de Operaciones Fibras. Responsable de la manufactura de todos productos solicitados por el área de ventas, tanto en calidad, cantidad**  y fecha establecida. Garantiza la disponibilidad de maquinaria y equipo. **Mantiene los índices de eficiencia y productividad dentro de los objetivos establecidos. Lleva a cabo visitas en las fábricas de los clientes cuando se**  presentan problemas en la procesabilidad o calidad de los productos.

**Como se observa en el organigrama , el departamento donde se realizó el**  trabajo fue ESTlROTEXTURlZADO, que se encuentra sombreado en un recuadro **achurado de color azul. En esta área productiva se le da acabado y condiciones finales a la producción proveniente del departamento de Hilatura-Bobinado, siendo**  básicamente microfibras, multifilamentos y fibras normales (nylon y poliéster).

I ORGANIGRAMA GENERAL DE LA VICEPRESIDENCIA DE NEGOCIO FIBRAS

 $\mathcal{L}_{\rm{max}}$  ,  $\mathcal{L}_{\rm{max}}$  ,

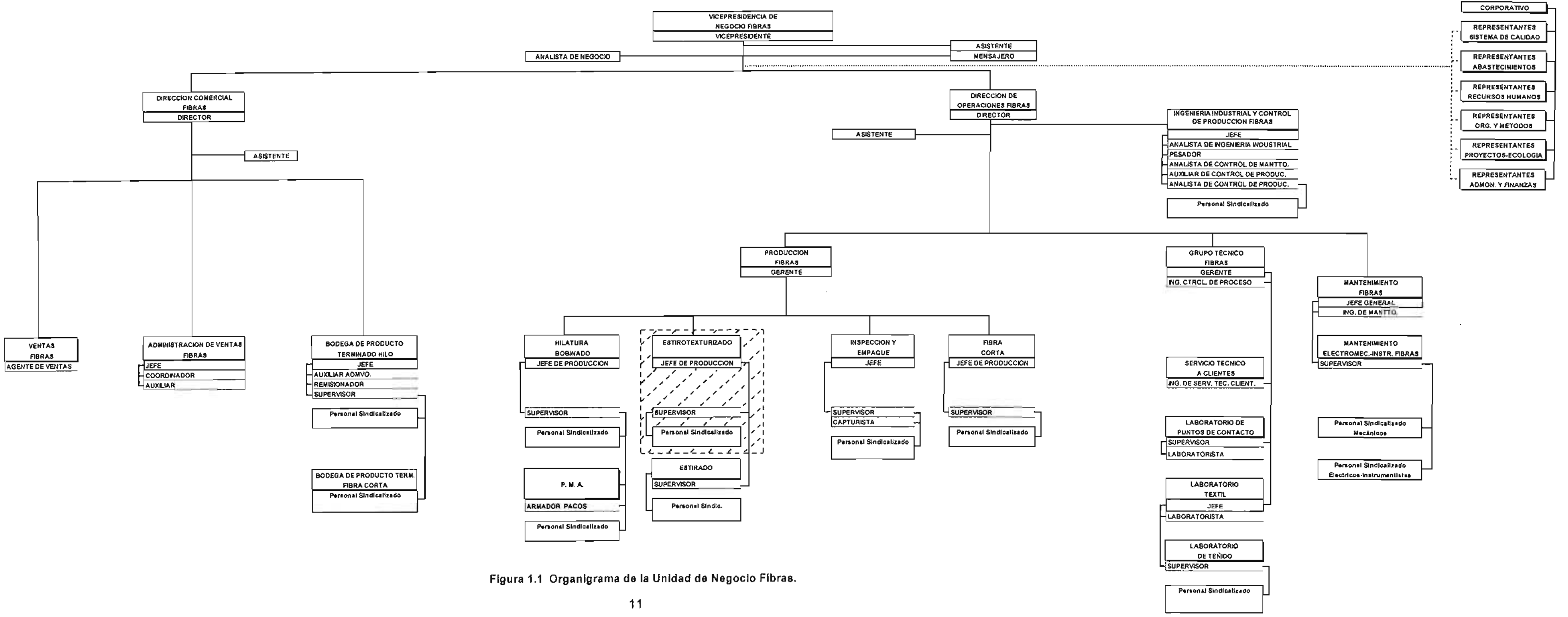

 $\sim 10^{-1}$ 

# 1.3 Visión, propósito y política de calidad de la empresa

En el diseño de las estrategias, el Grupo define sus propósitos y valores con los cuales se identifican todas y cada una de las personas que trabajan en la empresa, los cuales se presentan a continuación:

Visión. Crecimiento a través de integración, innovación e integridad .

- $\div$  Integración. Es unificarse atrayendo partes y aumentando nuevas que agregan valor.
- :. Innovación. Es la implementación de una nueva idea que crea riqueza.
- :. Integridad. Hacer honestamente lo que se dijo que se hará. Actuar consistentemente con nuestros valores.

Propósito. Éxito a través del servicio.

- $\div$  Exito. Logro de algo que se planeó o se intentó.
- Servicio. Satisfacer las necesidades o requisitos de otro.

Política de calidad. Es a través del mejoramiento continuo de los objetivos de calidad y viviendo nuestros valores: comunicación, humildad, aprendizaje, integridad, respeto y unidad que brindaremos en el nivel de servicio requerido para el éxito y plena satisfacción de nuestros clientes.

- Aprendizaje. Obtener día a día más y mejores conocimientos y habilidades para hacer mejor nuestro trabajo.
- :. Respeto. No atentar contra los derechos de otros .
- $\div$  Humildad. Escuchar las opiniones de otros sin soberbia.
- \* Comunicación. Intercambio de ideas y conocimientos claramente comprendidos para realizar alguna acción .
- Unidad. Cooperar respetuosamente con otros hacia una meta común, trabajando juntos como uno solo.
- Integridad. Actuar consistentemente con nuestros valores.

Nuestro compromiso:

- Representa las obligaciones contraídas.
- Es nuestra palabra dada en garantía.
- Implica responsabilidad.
- Implica un acuerdo de voluntades.

El Grupo está convencido que la calidad es sinónimo de satisfacción total al **cliente y es lo que sirve de guía para las acciones de los miembros de la empresa.** 

**Todos adquieren el compromiso de trabajar en forma sistemática en el**  cumplimiento de los objetivos de calidad del Grupo orientados a la satisfacción del **cliente, en un proceso de mejora continua y atacando los problemas desde su raíz.** 

**En resumen, lo que el Grupo pretende alcanzar se sintetiza en la siguiente frase: "Hacerlo bien siempre desde la primera vez es nuestro lema, calidad es nuestra forma de vida".** 

# 1.4 Proceso de producción de fibras sintéticas (nylon y poliéster)

### 1.4. 1 Fibras sintéticas

Las fibras sintéticas se elaboran combinando elementos químicos simples (monómeros) para formar un compuesto químico complejo (polímero). Difieren entre sí por los elementos que utilizan, la forma en que se unen como polímeros y el método de hilatura empleado. Las más utilizadas son: poliamidas, poliacrílicas, poliéster, poliolefina, poliuretano y polivinilo.

Tienen muchas propiedades en común: resistencia a químicos, polillas, hongos. abrasión, luz solar, ruptura, baja absorción de humedad, poca arrugabilidad, etc.

Alrededor de 1939 se contó con la primera fibra sintética no celulósica: el nylon. Durante los siguientes 30 años aparecieron en el mercado 18 fibras genéricas más y muchas modificaciones o variantes: acrílico, poliéster. caucho, elastómero, etc.

Dichas fibras artificiales se producen por diferentes métodos de hilatura (figura 1.2).

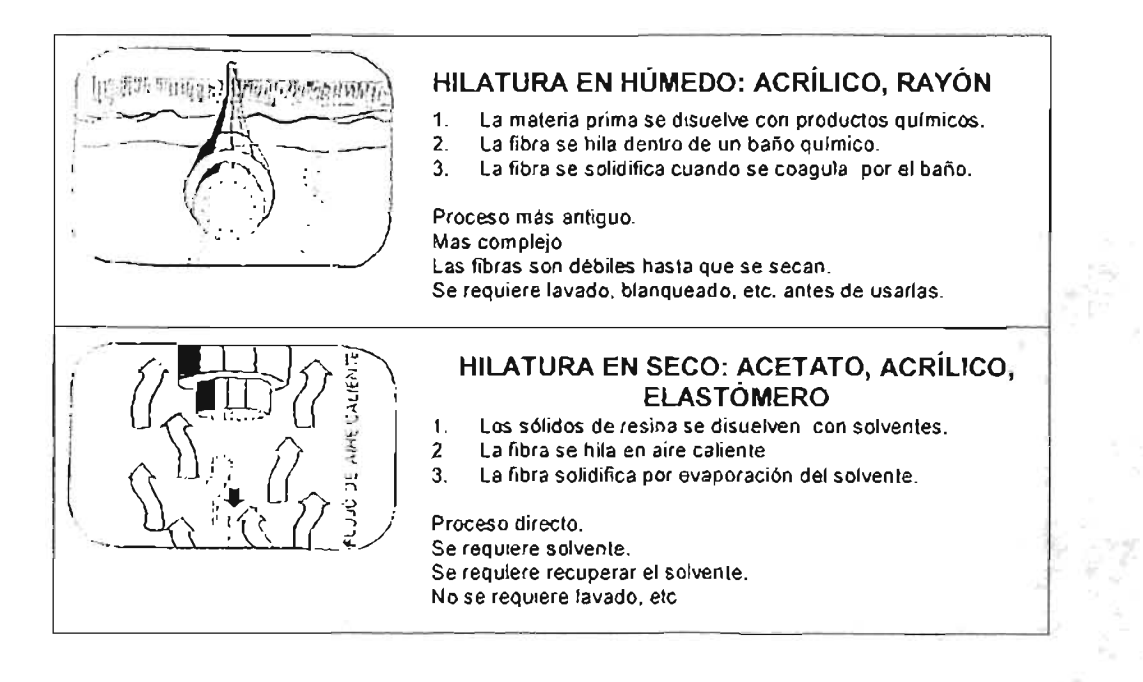

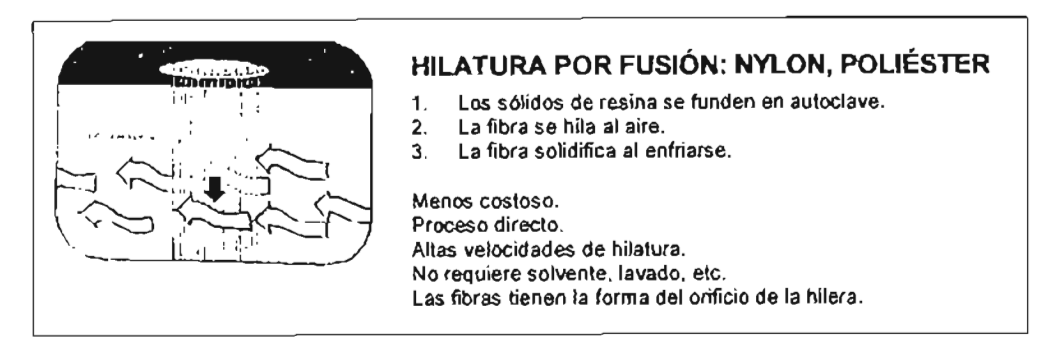

Figura 1.2 Métodos de hilatura de fibras artificiales y sintéticas.

En esta fábrica se elaboran los productos mediante el proceso de hilatura por fusión.

### 1.4.2 **Nylon**

El nylon fue la primera fibra sintética descubierta por Wallace Carothers en 1939. Fue el resultado de un programa de investigación diseñado por Dupont para ampliar el conocimiento básico de la forma en que las moléculas se unen para formar moléculas gigantes (polímeros). El nylon se presentó por primera vez cuando se utilizó para elaborar medias para dama y su éxito fue instantáneo.

Se especula que el origen de la palabra nylon obedeció a que los americanos con tal descubrimiento, quisieron mofarse de los Japoneses quienes hasta ese momento dominaban el mercado con la seda. Por esta razón escogieron para su nombre la primer letra de la siguiente frase: Now Yuo Lost Old Nypon, que significa: ahora perdiste viejo japonés.

Durante muchos años el nylon se llamó la fibra milagrosa. Tenía una combinación de propiedades que no le asemejaban a ninguna fibra natural o artificial en uso. Era más fuerte y resistente a la abrasión que cualquier otra fibra; tenía excelente elasticidad; podía estabilizarse por calor y permitió hacer realidad los pliegues permanentes. Por primera vez la lencería delgada y ligera era durable y lavable a máquina. La alta resistencia del nylon, su bajo peso y resistencia al agua del mar, también lo hicieron apto para elementos marinos.

A medida que el nylon penetraba más el mercado, se manifestaron algunas desventajas: la acumulación de estática y mal tacto, así como la baja resistencia a la luz solar en cortinas. Afortunadamente, a medida que cada uno de los problemas aparecía, se aprendía mas sobre las fibras y se encontraban formas de superar dichas desventajas (antiestáticos, texturizados, microfibras, acabados, etc.).

En 1960, cinco firmas producían nylon en los EE.UU. En 1977 había 31 empresas fabricándolo.

#### Producción de Nylon

Las poliamidas están compuestas por diversas sustancias. Los números que aparecen después de la palabra nylon indican el número de átomos de carbono en las materias primas, por ejemplo, el nylon 6.6 tiene 6 átomos de carbono en la hexametiléndiamina y 6 átomos de carbono en el ácido adípico; el nylon 6 está compuesto por una sola materia prima: caprolactama que tiene 6 átomos de carbono. El nylon se hila por fusión (figura 1.3).

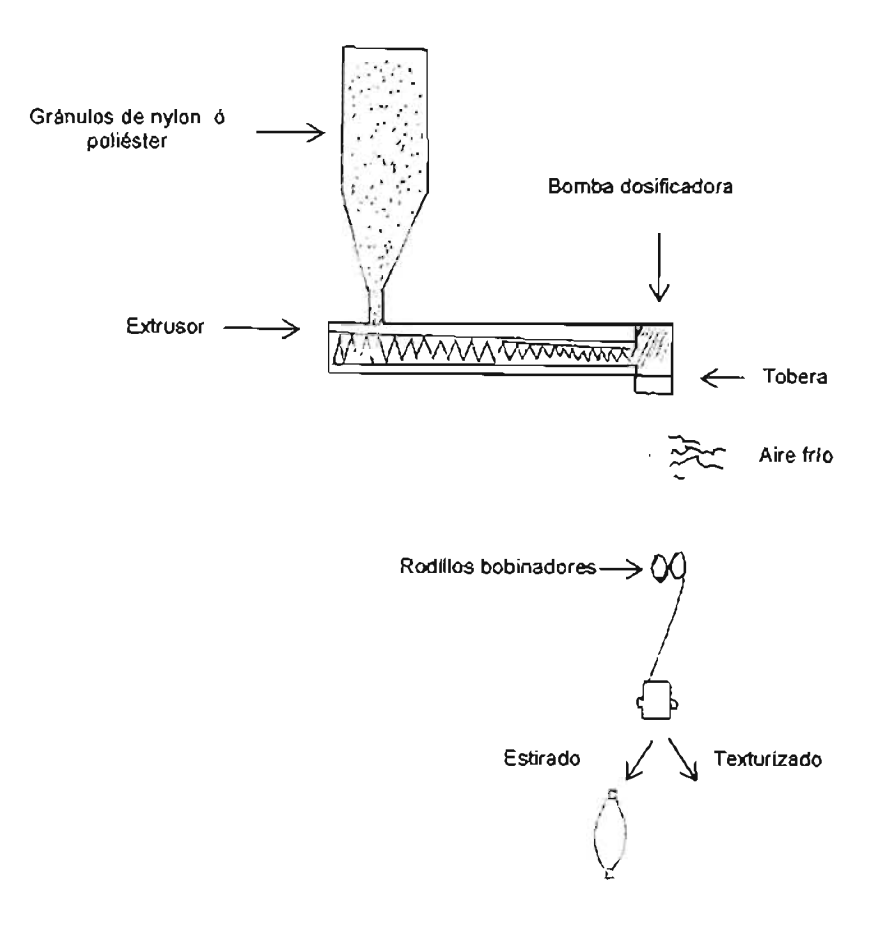

Figura 1.3 Hilatura de filamento continuo por fusión.

**El proceso de hilatura por fusión se lleva a cabo de la siguiente manera:** 

- **Polimerización. Los productos químicos (caprolactama, ácido acético, agua, etc.) reaccionan bajo presión y temperatura formando un polímero que se extruye de manera semejante a un espagueti y después se cortan en gránulos**  que facilitan su lavado, secado y transporte. Se pueden agregar agentes **deslustrantes como el bióxido de titanio.**
- Extrusión y bobinado. Los gránulos de polímero se funden por medio de **calor y son bombeados a las hileras. De estas salen en forma de filamentos**  líquidos los cuales son enfriados antes de su enrollado. El diámetro del filamento esta determinado por el orificio de la tobera y la velocidad con que la **fibra se extrae de la hilera, así mismo el número de filamentos lo determina el**  número de orificios. En la actualidad se emplean dos tecnologías para bobinar (enrollar) el hilo: POY (Pre Orienter Yarn), la cual utiliza velocidades cercanas a 4,000 mlmin; y el FOY (Full Orienter Yarn), la cual utiliza velocidades cercanas a 6,000 m/min.
- Estirado. Este proceso es requerido por la tecnología POY pues el filamento **sale preorientado, mientras en el FOY no lo requiere pues el filamento sale orientado.**
- **Texturizado. En este proceso consiste en la modificación estructural del hilo, la cual se obtiene por medios térmicos, mecánicos o un combinado de ambas, para proporcionar a la fibra una apariencia natural: suavidad, textura, rizado y voluminizado.**

El nylon es de tacto suave y sedoso asi como de baja densidad lo que lo **hace ideal para ropa interior. La elevada resistencia y baja densidad hacen**  posible la elaboración de prendas de control (fajas) de bajo peso. El nylon tiene baja absorción (4.0 - 4.5%) de recuperación de humedad. Una desventaja de la **mala absorción es el desarrollo de electricidad estática por fricción.** 

#### 1.4.3 Poliéster

**El programa de investigación de altos polímeros de Wallace Carathers en los primeros años de la década de 1930 incluyó a los polímeros de poliéster. Cuando Dupont suspendió este trabajo para darle énfasis a las investigaciones del nylon, estos trabajos continuaron en Inglaterra con el nombre de terylene,**  amparados por una patente que controlaba los derechos de producción en todo el **mundo. En 1946 Dupont adquirió el derecho exclusivo para fabricar poliéster en**  los EE.UU. La fábrica de Dupont le dio el nombre comercial de dacrón.

El dacrón se produjo por primera vez en forma comercial en 1953. Para el año 1960 cuatro compañías elaboraban poliéster. En 1977 había 23 productores.

El poliéster es la fibra sintética de mayor uso. Se ha dicho que la forma de filamento continuo es la más versátil entre todas las fibras y como fibra corta es el "caballito de batalla" ya que tiene la propiedad de poderse mezclar con muchas otras fibras, contribuyendo así a mejorar sus características, sin destruir las propiedades originales de la otra fibra. Estas fibras modificadas se diseñan para mejorar la calidad del poliéster original, en las áreas en que ha mostrado tener algunas deficiencias o limitaciones. Uno de los cambios físicos importantes ha sido el modificar la sección transversal redonda por otra trilobal, lo que da a la fibra las características de la seda.

Las propiedades del poliéster lo han convertido en la fibra artificial de mayor uso: estabilidad dimensional, resistencia a la degradación solar, durabilidad y resistencia a la abrasión, facilidad para mezclarse con fibras naturales, entre otras.

#### **Producción de Poliéster**

El poliéster se obtiene haciendo reaccionar un ácido (tereftálico) con un alcohol (etilenglicol). Las fibras se hilan por fusión en un proceso que es muy similar al del nylon. El poliéster se estira en caliente (el nylon se estira en frío), para lograr una notoria mejoría en la resistencia y la elongación y, en especial, en las propiedades de comportamiento bajo esfuerzos.

Se producen fibras con muy diversas secciones transversales: redondas, trilobal, octalobal, oval, hueca, hexalobal y pentalobal (en forma de estrella). En el caso particular de esta fábrica, se producen fibras con sección transversal redonda.

Las fibras de poliéster tienen una resistencia sobresaliente, tanto húmedas como secas. Gracias a esto, casi ha desaparecido por completo el planchado de sabanas, colchas y manteles. Son resistentes al ataque de ácidos y álcalis y se blanquean con productos a base de cloro o de oxígeno. Esto es importante ya que el principal uso del poliéster es su combinación con el algodón para telas de planchado durable. Además son resistentes al ataque biológico y a la acción de la luz solar.

Las fibras de poliéster se adaptan a las combinaciones de tal manera que mantienen el aspecto de textura de una fibra natural, con la ventaja de que permiten el fácil cuidado.

Para ilustrar visualmente el proceso de producción de esta fábrica para la elaboración de fibras nylon y poliéster presentamos a continuación la siguiente secuencia de fotografías:

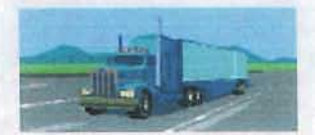

El material llega en fonna de chip, a granel.

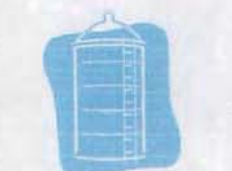

Se manda a un silo de almacenaje.

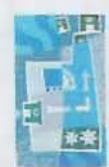

El material se pasa a secadores rotativos.

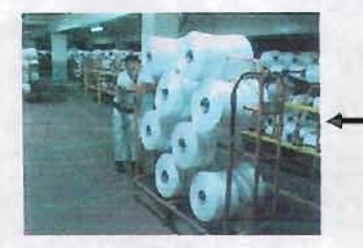

El material es pesado y se entrega, dependiendo el destino del hilo al departamento de Estirado o Estirotexturizado.

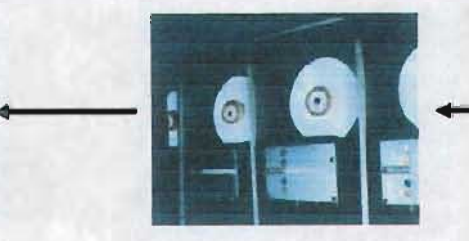

El filamento se enfría, se le aplica aceite de ensimaje y es enredado en un carrete de cartón (bobinado). El hilo que se obtiene es POY.

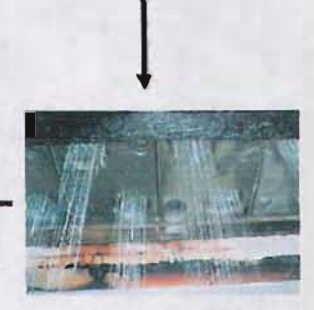

El chip es fundido y se hace pasar por el extrusor, unas bombas de hilar y un paco (hilatura).

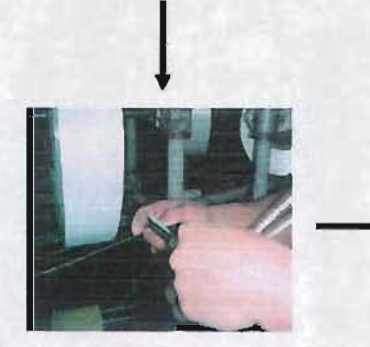

Las bobinas POY se colocan en las filetas de la máquina Estirotexturizadora, llevando a cabo el anudado de las colas de transferencia.

**•**

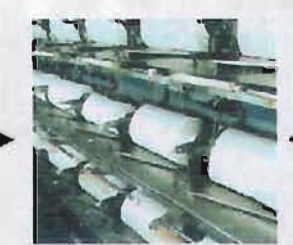

El hilo pasa por diferentes puntos de contacto de la máquina, es estirado y texturizado. Se enrolla y forma una bobina.

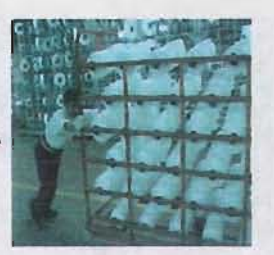

El material se pesa y es entregado al Laboratorio de Teñido.

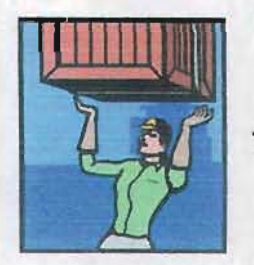

Es entregada la producción en cajas a la bodega de producto terminado para su venta.

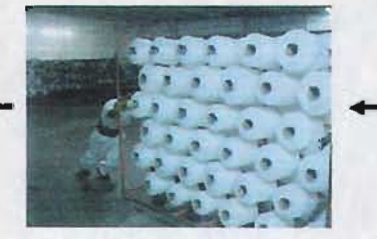

Una vez analizada, se entrega la producción a Inspección y Empaque, para su clasificación y embalaje.

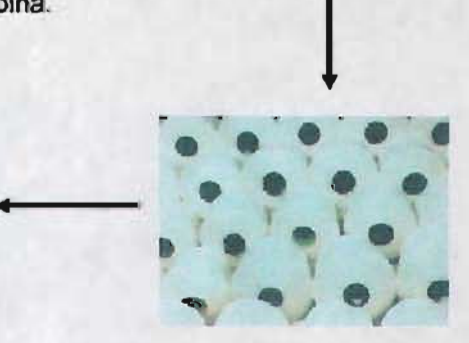

Se llevan a cabo pruebas de teñido al hilo, tejiendo una pequeña media.

# **1.5 Fibras textiles**

**La información que a continuación se presenta se basa en el Manual**  Técnico Textil patrocinado por Microdenier S.A., el cuál fue preparado por Jonh Giralda Martínez en el año de 1999.

#### 1.5.1 **Reseña histórica**

**Desde nuestros orígenes, por pudor y para protegerse de las inclemencias**  del clima, el hombre ha tenido necesidad de cubrir su cuerpo. Al principio lo hizo con ramas, hojas, piel de animales etc. Desde hace 4,000 años lo hace con telas **elaboradas con fibras textiles.** 

Cada individuo esta rodeado por textiles desde su nacimiento hasta que deja de existir. Se camina sobre productos textiles (tapetes) o se viste con ellos; se sienta en sillas o sofás cubiertos de tela; se duerme sobre telas y debajo de ellas; los textiles mantienen seco al individuo, le ayudan a protegerlo de las **inclemencias del medio ambiente, por ejemplo del sol, el fuego y la infección. Los textiles en los vestidos y en el hogar dan apariencia estética y varían en color, diseño y textura.** 

**El uso de la lana se remonta a tiempos prehistóricos, tuvo su cuna en Egipto y países del cercano Oriente. Al comenzar la era cristiana, los romanos**  habían montado su prímera fábrica de lana. Los antiguos Flamencos eran habiles **tejedores, tintoreros y acabadores.** 

El algodón fue cultivado por primera vez en el año 1621 en Virginia - USA **La industria algodonera se revolucionó en 1793 con el invento de la desmotadora, la cual realiza la operación de separación de la semilla y la fibra en forma rápida.** 

Hasta 1885, es cuando se produce en forma comercial la primera fibra artificial: el rayón. Las fibras sólo se obtenían de plantas y animales.

**Las fibras naturales más empleadas eran lana, lino, algodón y seda. El hombre se dio a la tarea de obtener fibras artificialmente pues se corría el riesgo**  de agotar los recursos naturales, además tenia la facilidad de reemplazar **propiedades y modificar otras. Se inicia entonces la carrera de descubrimientos**  con el acetato en 1924, el Nylon en 1938 y el Poliéster en 1940.

**En los últimos años se han desarrollado nuevos métodos de fabricación de telas, la tecnología ha permitido el incremento en la producción de tejidos, modernos diseños, flamantes acabados y la producción textil se ha hecho más compleja, estableciendo nuevos sistemas de comercialización.** 

### 1.5.2 Definición

**Una fibra es un filamento parecido a un cabello, cuyo diámetro es muy**  pequeño con relación a su longitud; dependiendo de esto se puede clasificar en:

- **Hilazas: son fibras cortas, como el algodón, la lana, el acrílico.**
- **Filamentos: son fibras continuas como la seda, el nylon, el acetato, entre otros.**

Sus propiedades (finura, longitud, resistencia, mezcla) contribuyen a mejorar el tacto, la textura y apariencia de las telas o productos elaborados.

### 1.5.3 Clasificación

**De acuerdo a su procedencia, las fibras se pueden clasificar en:** 

#### $\triangleright$  Naturales (las proporciona la naturaleza):

- Vegetales: algodón, lino, yute, fique, etc.
- **Animales: lana, seda, crin de caballo, pelos de vicuña, alpaca, camello y conejo.**
- **Minerales: fibra de vidrio, asbesto, etc.**

#### **¡o. Hechas por el hombre:**

- **Artificiales , que resultan de la modificación de las fibras naturales como el**  rayón, la viscosa, el acetato (llamadas fibras celulósicas).
- **Sintéticas, que se obtienen químicamente con productos derivados del**  petróleo como: acrílico, poliéster, nylon, spandex, polietileno, polipropileno, etc.

### 1.5.4 Propiedades

**Las propiedades de las fibras repercuten en las características de la tela, por ejemplo, una fibra resistente producirá telas durables, que pueden ser de peso ligero para paracaidas, cortinas, vestuario; las fibras absorbentes son buenas para**  prendas que estén en contacto con la piel. por ejemplo para toallas *y* pañales; las **fibras que extinguen la combustión por si solas son convenientes en ropa de dormir para niños y en prendas protectoras.** 

**Para analizar una tela y conocer su comportamiento, normalmente se**  empieza investigando de que tipo de fibra esta compuesta.

### 1.5.5 Estructura externa o morfología

**La estructura externa de las fibras son: longitud, título, microdenier o**  microfibra. forma (sección transversal). lustre. texturizado. retorcido *y* compactado.

### 1.5.5.1 Longitud

**Las fibras se dividen en filamentos continuos y en fibras cortas o hilazas.** 

#### **• Filamentos.**

Pueden ser monofilamentos (un filamento) o multifilamentos (varios filamentos); pueden ser lisos (rlgidos) o texturizados (con cierta ondulación). Ver figura 1.4.

#### **• Fibras cortas o hilazas.**

Se mide en pulgadas o en centímetros y su longitud varía de % de pulgada a 18 pulgadas.

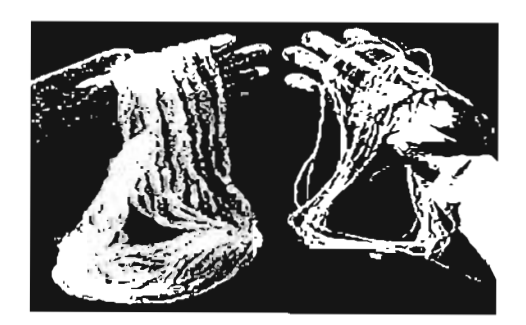

**Figura 1.4 (Izquierda) Hilo de filamento texturizado. (Derecha) Hilo de filamento nonnal.** 

**Todas las fibras naturales, excepto la seda, se encuentran en forma de fibra corta. Las fibras artificiales se producen como filamento continuo, pero también se** 

pueden convertir en fibra corta, cortando un conjunto (cable) de filamentos continuos en tramos cortos.

Los filamentos se utilizan en telas suaves semejantes a las de seda; las fibras cortas se emplean en telas parecidas a las del algodón o lana.

#### 1.5.5.2 Título

Cuando queremos información acerca de la finura de una fibra o hilo, nos referimos a su título, es decir, el titulo de un material indica su tamaño (grosor). Se habla de finura de una fibra refiriéndose a su diámetro. Una fibra es muy fina cuando su diámetro es demasiado pequeño, las fibras finas dan suavidad, confort y tacto agradable a la tela.

Las fibras naturales están sujetas a irregularidades en su crecimiento y por lo tanto, no son de diámetro uniforme. En las fibras naturales, la finura es uno de los principales factores que determinan su calidad. Para medir la finura se emplean unidades indirectas de medida como ocurre con el algodón.

• Unidades de sistemas indirectos. A números más bajos, tamaños más gruesos. Número inglés del algodón (Ne).

$$
Ne = \frac{N \text{úmero de madejas de } 840 \text{ yd}}{1 \text{ lb}}
$$

Las fibras sintéticas son de diámetro uniforme. Para medir la finura de los filamentos continuos se emplean unidades directas de medida como ocurre con el nylon y el poliéster.

• Unidades de sistemas directos. A números más bajos, tamaños más finos.

Denier: es el peso en gramos de 9,000 metros de filamento. Los denier bajos representan filamentos finos y los altos, filamentos gruesos.

> Denier = X gramos 9,000 m

Decitex  $=$  X gramos 10,000 m

Ejemplos:

o Nylon 100 denier. Significa que 9,000 m de este producto pesan 100 gr y **equivale a un Decitex 110.** 

23

- o Denier 100/24 nos dice que además de pesar 100 gr., tiene 24 filamentos y equivale a un Decitex 110/24.
- o Denier 110/24/2 significa además de lo anterior, son 2 cabos del 100124.

#### **1.5.5.3 Microdenier o microfibra**

Esta estructura aplica cuando cada uno de los filamentos que conforman **un hilo tienen denier inferior a 1. En nuestro ejemplo, 100/24 no es un microdenier**  pues si divido 100 gramos por 24 filamentos, obtengo 4.16 filamentos como DPF (Denier Por Filamento). Ejemplos de microfibras: 100/120 y 150/216, cuyos coeficientes son 0.83 Y 0.69 respectivamente, ambos inferiores a 1.

**Observación:** 

- **Microfibras: OPF < 1**
- Multifilamentos:  $2 \leq DPF \geq 1$
- Fibras normales: DPF > 2

#### **1.5.5.4 Forma (sección transversal)**

**La forma es importante pues se refiere al lustre, volumen, cuerpo, textura, tacto y sensación que produce una tela. La figura 1.5 muestra las formas típicas de las secciones transversales.** 

**La forma de las fibras sintéticas se controla por la hilatura. En las fibras sintéticas se puede variar el tamaño, forma, lustre, longitud y otras propiedades, haciendo cambios en el proceso de producción.** 

Circular uniforme en diámetro. Nylon, dacrón.

Poligonal con lumen. Lino.

Frijol liso

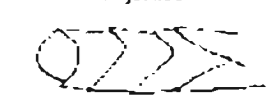

Ovalo redondo con escamas superpuestas. Lana.

Oval, plana, convoluciones del lumen. Algodón.

 $\int_{a}^{b}$   $\int_{a}^{b}$   $\int_{a}^{b}$  . *d - -* -- - - ---- Frijol aserrado

 $\sqrt{ }$   $-$ 

Triangular. Seda, nylon.

Trilobal.

Nylon

Lobular.

Circular, aserrada, estrías longitudinales. Rayón.

Figura 1.5 Secciones transversales típicas y contornos de las fibras.

#### 1.5.5.5 Lustre

Se refiere a la cantidad de luz reflejada en las fibras sintéticas. Se controla con la cantidad de bióxido de titanio agregado en su proceso de fabricación o polimerización. Por lo tanto se clasifican en base a lo siguiente:

- Brillante: contiene 0.06% de bióxido de titanio.
- Semimate o semiopaco: contiene 0.3% de bióxido de titanio.
- Mate o completamente opaco: contiene 2% de bióxido de titanio.

#### 1.5.5.6 Texturizado

Consiste en ofrecerle a los hilos sintéticos o artificiales las siguientes características: voluminizado, tacto, suavidad y maleabilidad (figura 1.6).

El proceso de texturizado es factible hacerlo gracias a la plasticidad de los filamentos continuos , en contacto con la temperatura y la capacidad de ser deformados.

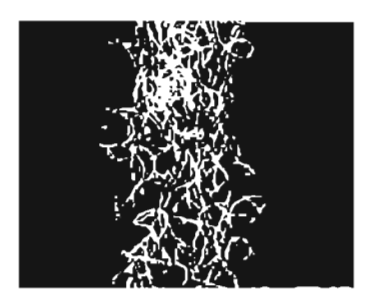

Figura 1.6 Hilo texturizado tipico.

Algunos métodos de texturización son:

- a) Falsa Torsión
	- Husillo. Cuando el hilo ha alcanzado la temperatura de zona plástica en un horno, se pasa por un husillo o unidad torcedora la cual le imparte una falsa torsión que produce su voluminizado (figura 1.7). Este método esta en vía de extinción, aunque de buena calidad -cuerpo-, es muy costoso y poco productivo.

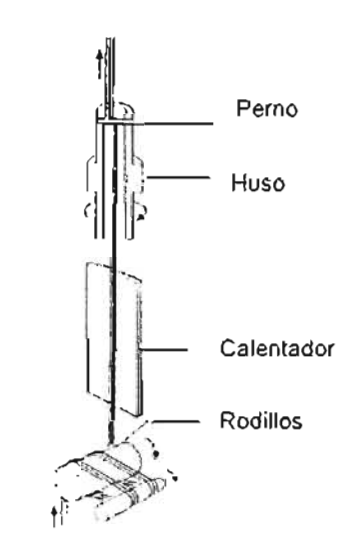

Figura 1.7 Texturizado por husillo.

• Fricción. En este sistema la unidad de falsa torsión esta confonnada por tres ejes con discos de cerámica, niquel, diamante o poliuretano (figura 1.8). Es el método mas utilizado por su alta productividad.

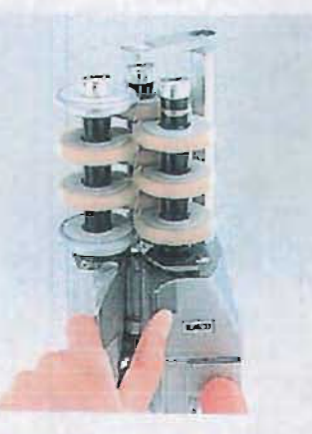

**Figura 1.8 Disco de fricción.** 

#### b) Texturizado por aire (Taslan)

El filamento convencional se introduce por encima de un chorro de aire (figura 1.9) con mayor rapidez de la que se extrae, formándose bucles (rizos de pelo de fonna helicoidal) muy pequeños. Estos hilos tienen poca o ninguna elasticidad. Adquieren un aspecto de hilo de fantasia.

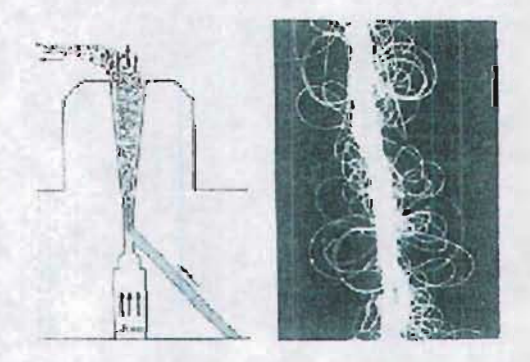

**Figura 1.9 (Izquierda) Chorro de aire. (Derecha) Hilado texturizado Tasian.** 

e) Kde K(knit de knit) o Crepé

El hilo rígido es tejido en diámetro circular pequeño como lo muestra la figura 1.10. El tubular se tiñe o termofija, de esta forma el rizo se fija, luego se desteje y encona quedando listo para ser empleado en tejeduría.

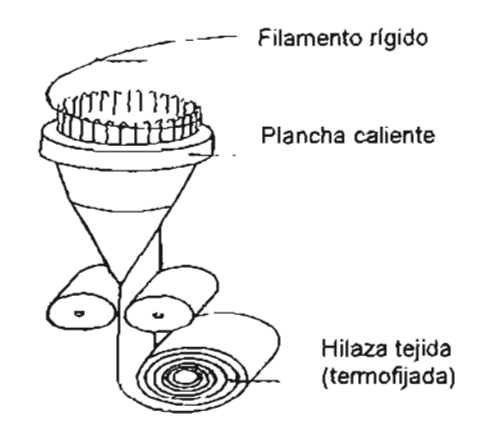

Figura 1.10 Knit de Knil

#### 1.5.5.7 Retorcido

Este método se fundamenta en aplicar determinado numero de vueltas a un hilo -torsiones o espiras alrededor del eje-, buscando incrementar su resistencia, cohesión de filamentos que lo conforman y mejorar así su desempeño en los procesos de preparación, tejeduría y acabado. Se mide en torsiones por pulgada (TPP) y puede ser en sentido "S" <sup>ó</sup> "Z" (figura 1.11).

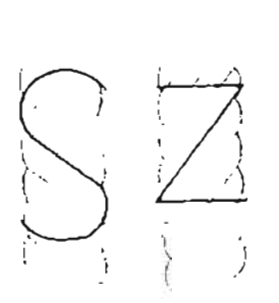

Figura 1.11 Torsión en S y z.

#### 1.5.5.8 Compactado - Tangling

Es un sislema inventado para sustituir al retorcido por costoso y poco productivo. Consiste en crear enmarañamientos o enredos (nodos) entre los filamentos, por medio de unas boquillas que inyectan aire a presión, lo cual se ilustra en la figura 1.12. Estos nodos impiden que los filamentos se abran, revienten y formen motas (nudillos). Se emplean tanto para filamentos lisos o rlgidos y texturizados (figura 1.13).

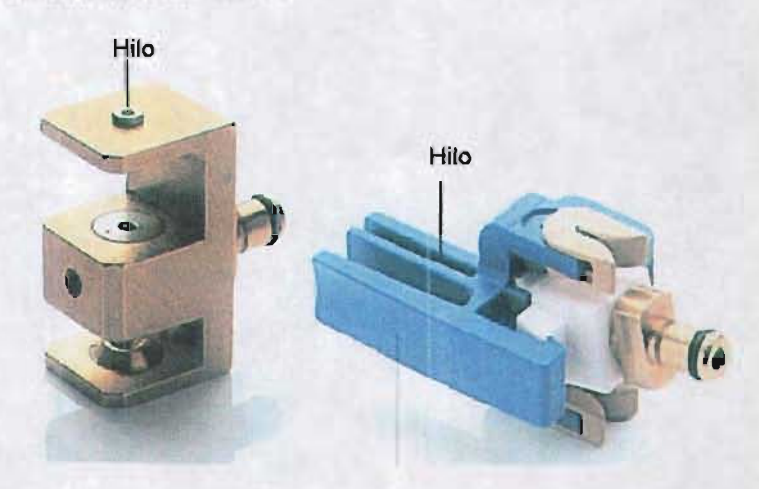

**Figura 1.12 Boquillas compactadoras.** 

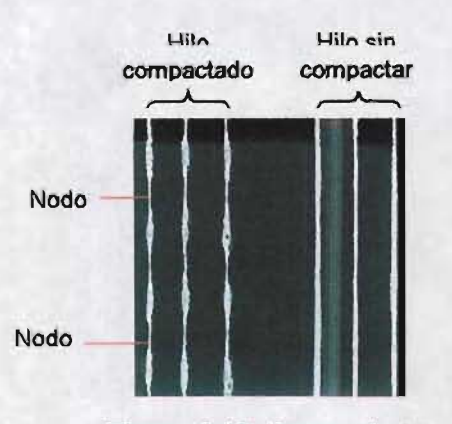

Figura 1.13 Compactado.

Dependiendo de la intensidad y frecuencia de los nodos existen dos tipos de compactado:

- Entrelazado. Se aplica a hilos texturizados que requieren bajo nivel de nodos, con un promedio de 60 nodos por metro. Es muy utilizado para mejorar el desempeño en procesos como tejidos circulares.
- Alta compactación. Empleado en hilos texturizados con un promedio de 90 nodos por metro. Se utilizan en procesos criticos como tejido plano.

# CAPíTULO 11 CONCEPTOS FUNDAMENTALES

Como se comentó anteriormente, la teoría de colas va a permitir diseñar un modelo para asignar el número de posiciones de máquina por operador y con ello obtener el mayor beneficio, básicamente en términos monetarios. Por ello, a continuación se mencionan algunas de las principales aplicaciones de la teoría de colas y sus conceptos fundamentales.

# 2.1 Aplicaciones de la Teoría de Colas

La teoría de colas es un instrumento poderoso para resolver problemas en situaciones diversas que involucran aglomeración de objetos o procesos en un sistema, por ejemplo, ha sido aplicada satisfactoriamente en la sala de urgencias del Hospital General de la Ciudad de México cuando llegan aleatoriamente casos urgentes en ambulancia o vehículos particulares. En este caso se aplicaron varios modelos de teoría de colas para predecir las características de la espera en el sistema considerando uno y dos médicos ("servidores").

son: Otras situaciones en las cuales se ha aplicado la teoría de colas con éxito

- $\checkmark$  Número de cajas registradoras que deben instalarse en un supermercado.
- $\leq$  El número de pistas que debe tener un aeropuerto.
- $\checkmark$  Los puntos de atraque para barcos en un puerto.
- $\checkmark$  Número de lugares para estacionamiento en un terreno.
- $\checkmark$  El número de vendedoras que debe tener un almacén de departamentos.
- $\checkmark$  La cantidad de cuadrillas de mantenimiento en una fábrica.
- $\checkmark$  Número de médicos para una clínica.
- $\checkmark$  El número de camas en un hospital.
- $\checkmark$  Hacer una programación de los vuelos de una aerolínea en una ciudad.
- ./ **Programación de trenes o flotilla de camiones .**
- $\checkmark$  Resolver problemas relacionados con centrales de teléfonos.
- $\checkmark$  Minimizar los "tiempos muertos" de las máquinas que se paran y **necesitan ser atendidas por un operador antes de ponertas de nuevo en marcha .**
- **./ Problemas diversos relacionados con el mantenimiento de maquinaria y equipo.**

Otro tipo de problemas, son los de inventario que también han sido resueltos por la teoría de colas. En este contexto, un "pedido" que llega para ser surtido a partir de las existencias es considerado como un "cliente". El almacén se **toma como una instalación de servicio que suministra a sus dientes artículos de los que tiene en existencia. La operación de servicio es el proceso de rellenar el espacio de almacenamiento vacío solicitando otra unidad o unidades para llenar**  dicho espacio. La cola es el número de estos pedidos para completar existencias que están bajas. Cuando la demanda es aleatoria y restringida a uno o varios **cuantos artículos a la vez, el inventario puede estudiarse o analizarse como un proceso de colas.** 

**Algunas aplicaciones de la teoría de oolas ganadoras de premios en otros escenarios han sido:** 

- **» Xerox Corporation. La compañia acababa de introducir un sistema de duplicado nuevo importante que seria en especial valioso para quienes lo compraran. Así, estos clientes demandaban que los**  representantes técnicos de Xerox redujeran los tiempos de espera para la reparación de máquinas. Un equipo de 10 aplicó la teoria de **colas para estudiar la mejor manera de cumplir con este nuevo requerimiento de servicio. El resultado fue reemplazar la asignación previa de territorios de un técnico por territorios más grandes asignados a tres personas. Este cambio tuvo un efecto drástico en la**  reducción de tiempos de espera promedio de los clientes y el **incremento de la utilización de los técnicos en más del 50%.**
- <sup>~</sup>United Airlines. Obtuvo ahorros de mas de 6 millones de dólares aplicando la programación de asignaciones de trabajo de los 4,000 representantes de ventas y personal de apoyo de United en sus **aeropuertos más grandes. Después de determinar cuántos**  empleados se necesitaban en cada lugar cada media hora de la **semana, se analizó la manera de aplicar programación lineal al**  diseño de programas de trabajo para todos los empleados a fin de

**satisfacer estos requerimientos de servicio en forma eficiente. Cada ubicación específica (como los mostradores para recibir pasajeros en**  un aeropuerto) constituye un sistema donde los empleados son los servidores. Después de pronosticar la tasa media de llegadas **durante cada media hora de la semana, se usan modelos de líneas de espera para encontrar el número mínimo de servidores que**  proporcionará medidas satisfactorias de desempeño para el sistema de colas.

- $\triangleright$  L.L. Bean Inc. La empresa más grande de telemercadeo y ventas por catálogo. realizó un estudio ganador de premio cuyo apoyo primordial fue teoría de colas para determinar como asignar sus **recursos de telecomunicaciones. Las preguntas claves fueron:**  ¿Cuántas lineas troncales de teléfono deben proporcionarse para las llamadas que entran al centro?; ¿Cuántos agentes de ventas por teléfono deben programarse en diferentes periodos?; ¿Cuántas posiciones por llamadas en espera debe haber para que los clientes esperen a un agente? Dadas estas medidas. el equipo de 10 evaluó con cuidado el costo de las ventas perdidas debido a que algunos clientes obtuvieran tono de ocupado o llamada en espera por mucho tiempo. Al agregar el costo de los recursos de telemercadeo. el **equipo pudo encontrar la combinación de las tres cantidades que**  minimiza el costo total esperado. El resultado fue un ahorro de 9 a 10 millones de dólares anuales.
- $\triangleright$  AT&T. Combinó el uso de teoría de colas y simulación. Se aplicó a la red de telecomunicaciones de AT&T como al entorno de centros de llamadas de los clientes de negocios de la compañia que tienen **estos centros. El objetivo del estudio fue desarrollar un sistema**  amigable para PC que los clientes de AT&T pudieran usar para **guiarlos en como diseñar o rediseñar sus centros de llamadas. Para**  el año de 1992. los ciientes habían usado este sistema más de 2.000 veces. El resultado fue una ganancia anual de más de 750 millones de dólares.
- <sup>~</sup>**Keyp Corp. Siendo uno de los grupos financieros más grandes de Estados Unidos, se centró en el uso de la teoría de colas para mejorar el desempeño de cada sistema de colas en las sucursales donde sus cajeros sirven a los clientes. El resultado fue el desarrollo de un sistema administrativo de excelencia en el servicio (SEMS)**  para toda la compañía. Esto llevó a una reduccíón de 53% en los **tiempos de servicio promedio, una mejora drástica en los tiempos de espera y un incremento importante en el nivel de satisfacción del**  cliente. Se espera que SEMS reduzca los gastos de personal en 98 **millones de dólares durante los siguientes 5 anos.**

# 2.2 Conceptos fundamentales de Teoría de Colas

#### 2.2.1 Conceptos básicos

En los siglos XVIII y XIX se hicieron contribuciones en la dirección de integrar las herramientas de técnicas cuantitativas, ahora denominada como "investigación de operaciones". Taylor inició el estudio de "tiempos" en la empresa estadounidense Midvale Steel Company y en 1885 F. B. Gilbreth publicó un estudio de "movimientos" en la industria de la construcción.

En 1908 el investigador Erlang desarrolló la teoria de colas ó líneas de espera. Dos años después, J. Brandeis utilizó por primera vez el término "Administración Científica". En 1915, Lanchester desarrolló varios modelos de organización militar (precursores de la simulación). En 1953, Kendall extendió la teoría de colas.

En la actualidad el número y la variedad de aplicaciones de la investigación de operaciones (1. O.) en organizaciones militares, industriales y gubernamentales es impresionante. Por ejemplo, la programación lineal se ha utilizado con éxito en la solución de problemas tales como distribución y transporte de material, asignación de personal, planeación de inversiones, distribución de cosechas y otros. Las máquinas detenidas o esperando una reparación ocasiona pérdidas en la producción.

Un proceso de líneas de espera se genera si los "clientes" que llegan a una instalación que ofrece un servicio tienen que esperar en lineas (filas) lo que implica que todos los servidores están ocupados. Después de una cierta espera, reciben servicio en algún momento y finalmente abandonan la instalación.

Resumiendo: un sistema de líneas de espera es un conjunto de clientes. un conjunto de servidores y un orden en el cual los clientes llegan y son atendidos.

Un sistema de líneas de espera también puede considerarse como un proceso de nacimiento-muerte con una población formada por clientes en espera del servicio o que están en servicio. Un nacimiento ocurre cuando un cliente llega a la instalación en que se proporciona el servicio; una muerte ocurre cuando un cliente abandona la instalación. El estado del sistema es el número de clientes en la instalación.

Muchas industrias de productos y servicios tienen un sistema de colas, en el que los "productos" (o clientes) llegan a una "estación", esperan en una "fila" (o cola), obtienen algún tipo de "servicio" y luego salen del sistema.

Las colas o líneas de espera se presentan en muy diferentes campos de actividad para obtener un servicio de una u otra clase. Se ha dedicado una cantidad
considerable de investigación a las propiedades de modelos matemáticos que modelan tales sistemas de colas.

/'

La teoría de colas es el estudio de cierto tipo de procesos o sistemas en las distintas modalidades. Elabora modelos matemáticos para representar los tipos de sistemas de líneas de espera (sistemas que involucran colas de algún tipo) que surgen en las actividades económicas y sociales realizadas un una sociedad.

Los conceptos y fórmulas para cada modelo indican cual debe ser el desempeño del sistema correspondiente y señalan la cantidad promedio de los diferentes aspectos que ocurrirán en una gama de circunstancias.

Los modelos de líneas de espera son muy útiles para contar con una base científica para la toma de decisiones ó saber operar un sistema de colas de la manera más eficiente. Proporcionar demasiada capacidad de servicio para operar el sistema podría implicar costos excesivos; por otro lado, al no contar con suficiente capacidad de servicio, la espera podría ser excesiva, con todas sus desafortunadas consecuencias. Los modelos permiten encontrar un balance adecuado entre el costo de servicio y la cantidad de espera.

### *2.2.2* **Proceso básico de colas**

Como señala Hillier (2002), el proceso esencial involucrado en la mayor parte de los modelos de colas es el siguiente. Los clientes que requieren un servicio se generan en el tiempo en una fuente de entrada. Estos clientes entran al sistema y se unen a una cola. En determinado momento se selecciona un miembro de la cola para proporcionarle el servicio, mediante alguna regla conocida como disciplina de servicio. Luego, se lleva a cabo el servicio requerido por el cliente en un mecanismo de servicio, y después el cliente sale del sistema de colas. Esta dinámica se ilustra en el siguiente diagrama (figura 2.1).

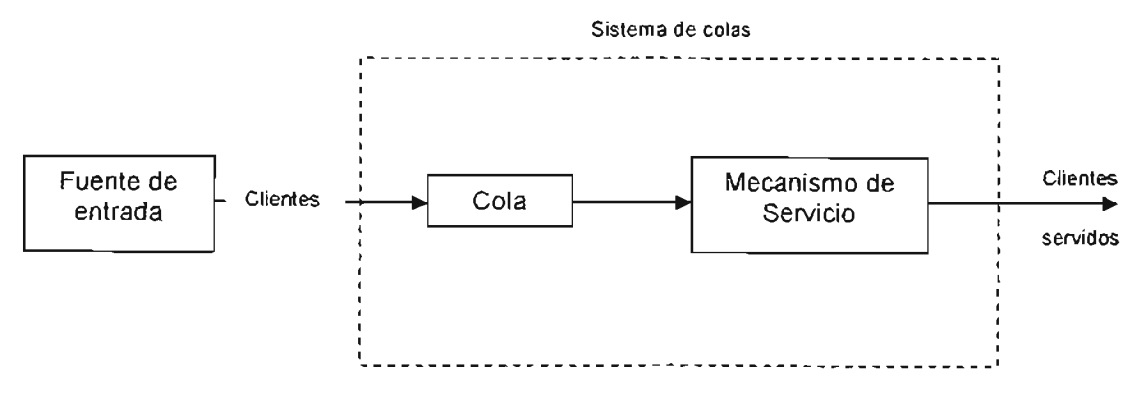

Figura 2.1 Proceso básico de colas.

## 2.2.3 Componentes del modelo de las Líneas de Espera

Como lo establece Hiller (2002), los componentes que caracterizan a los sistemas de lineas de espera son:

a) Fuente de entrada. Una característica de la fuente de entrada es su tamaño. El tamaño es el número total de clientes que pueden requerir servicio en determinado momento, es decir, el número total de dientes potenciales distintos. Esta población a partir de la cual surgen las unidades que llegan se conoce como población de entrada. Puede suponerse que el tamaño es infinito o finito (de modo que también se dice que la fuente de entrada es *ilimitada* o *limitada*). Cómo los cálculos son mucho más sencillos para el caso infinito, esta suposición se hace a menudo aún cuando el tamaño real sea un número fijo relativamente grande. El caso finíto es más dífícíl analíticamente, pues el número de clientes en la cola afecta el número potencial de clientes fuera del sistema en cualquier tiempo; pero debe haoerse esta suposición finita si la tasa a la que la fuente de entrada genera clientes nuevos queda afectada en forma significativa por el número de clientes en el sistema de líneas de espera.

También se debe especificar el patrón estadístico mediante el cual se generan los clientes en el tiempo. La suposición normal es que se generan de acuerdo a un proceso Poisson , es decir, el número de clientes que llega hasta un tiempo específico tiene una distribución Poisson, lo que indica que las llegadas al sistema ocurren de manera aleatoria pero con cierta tasa media fija y sin importar cuántos clientes están ya ahí (por lo que el tamaño de la fuente de entrada se asume que es infinito). Una suposición equivalente es que la distribución de probabilidad del tiempo que transcurre entre dos llegadas consecutivas es exponencial. Se hace referencia al tiempo que transcurre entre dos llegadas consecutivas *como tiempo entre llegada.* Puede ser deterministico (conocerse exactamente) o puede ser una variable aleatoria cuya distribución probabilística se considera conocida. Puede depender del número de clientes que ya estén en el sistema o puede ser independiente del estado.

Cualquier otra suposición no usual sobre el comportamiento de los clientes debe especificarse también. Un ejemplo seria cuando se pierde un cliente porque desiste o se rehúsa a entrar al sistema porque la cola es demasiado larga.

b) Cola. La cola es donde los clientes esperan antes de ser servidos. Una cola se caracteriza por el número máximo permisible de clientes que puede admitir. Las colas pueden ser finitas o infinitas, según si este número es finito o infinito. La suposición de una cola infinita es la estándar para la mayoría de los modelos, incluso en situaciones en las que de hecho existe una cota superior (relativamente grande) sobre el número permitido de clientes. Los sistemas de colas en los que la cota superior es tan pequeña que se llega a ella con cierta frecuencia, necesitan suponer una cola finita.

c) Patrones de servicio. Generalmente el patrón de servicio está especificado por el tiempo de servicio, que es el tiempo que le toma a un servidor atender un cliente. El tiempo de servicio puede ser determinístico o puede ser una variable aleatoria cuya distribución probabilística se considera conocida. A menos que se especifique lo contrario, la consideración normal será que un servidor puede atender por completo a un cliente.

d) Disciplina de la cola . La disciplina de la cola se refiere al orden en el que sus miembros se seleccionan para recibir el servicio. Por ejemplo, puede ser: primero en entrar, primero en salir, aleatoria, de acuerdo con algún procedimiento de prioridad o con algún otro orden.

Russell Ackoff y Maurice Sasieni (1987) utilizan la notación Kendall para especificar las características de una línea de espera, la cual es:

### v/w/x/y/z

en donde "v" denota el patrón de llegadas, "w" denota el patrón de servicio, "x" significa el número de servidores disponibles, y representa la capacidad del sistema y "z" indica la disciplina de la línea de espera. Varias notaciones empleadas para tres de los componentes se presentan en la siguiente tabla II.1. Si "y" ó "z" no se especifican, se toma como infinito y FIFO, respectivamente.

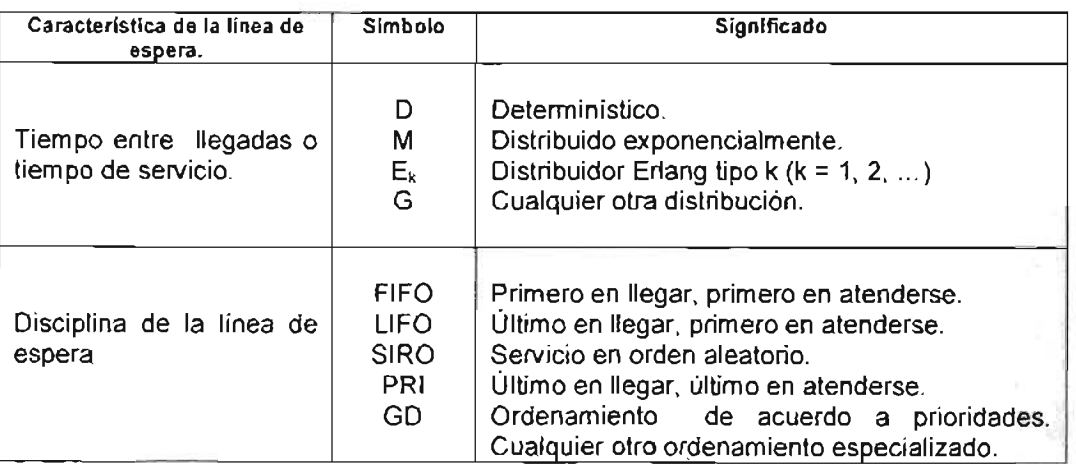

#### Tabla 11.1

Por ejemplo, un sistema M/D/2/5/L1FO tiene tiempos entre llegadas distribuidos exponencialmente, tiempos de servicio determinísticos, dos servidores

y un límite de cinco clientes dentro de las instalaciones de servicio, y el último cliente en llegar será el siguiente al que se le dará servicio. Un sistema *D/D/1* tiene tiempos entre llegadas y tiempos de servicio determinísticos y solo un servidor. Ya que la capacidad y la disciplina de la línea no se especifican, se consideran que son, respectivamente, infinita y FIFO.

Usando todas estas características de las líneas de espera y empleando sus términos, los diferentes modelos de colas se pueden dividir en clases con base en los tipos de problemas que se modelan. Esto permite presentar un mejor punto de apreciación.

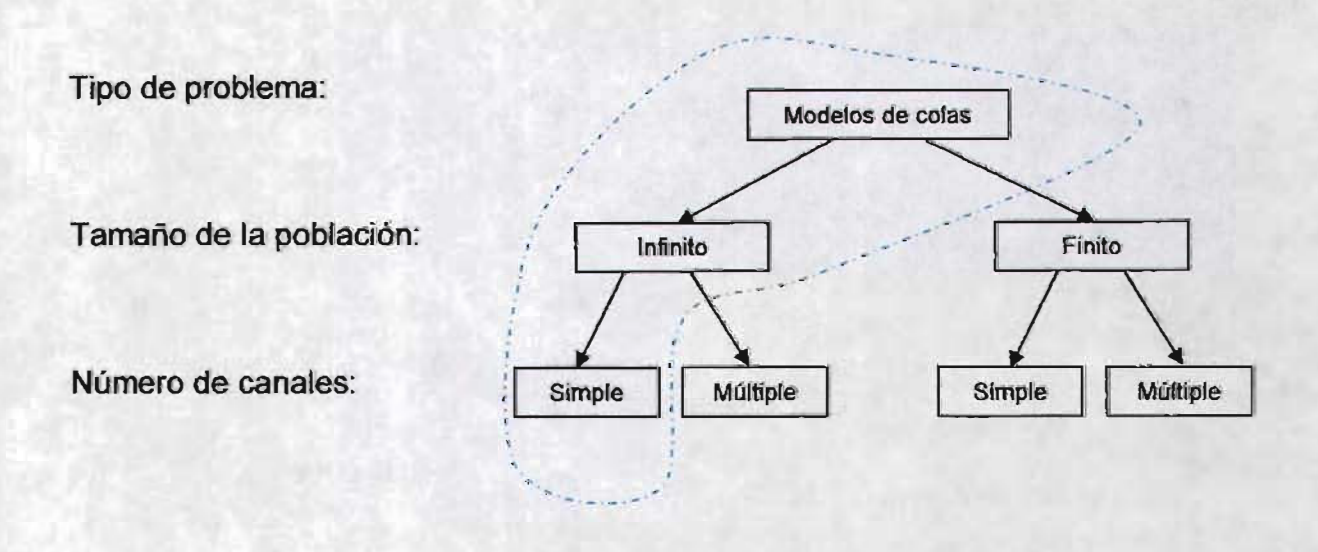

Se ha enmarcado con color azul el tipo de modelo que se utilizó en este trabajo para abordar la problemática planteada en el primer capítulo: la teoría de colas (un modelo de cola con tamaño de población infinito de canal simple con un solo servidor).

Con base a la notación Kendall, se especificaron las características del sistema de línea de espera para el modelo que se diseñó en el capítulo V, quedando de la siguiente manera: M I M I 1 I SIRO, lo que significa que tiene tiempos entre llegadas distribuidos exponencialmente, tiempos de servicio exponenciales, un servidor, con capacidad infinita y la disciplina de la línea será la de servicio en orden aleatorio.

## **2.2.4 Deducción de fórmulas para los modelos de Líneas de Espera**

La siguiente deducción de fórmulas está basada en Russell Ackoff (1987). El autor menciona que un concepto básico en el análisis de un proceso de colas es el estado del sistema. Hablando grosso modo, un estado es una descripción del sistema que proporciona una base suficiente para predecir probabilísticamente su comportamiento futuro. El punto esencial acerca de tales predicciones es que no requieren información acerca de cómo se produjo tal estado, sino solamente saber el estado presente. El concepto se puede ilustrar como sigue.

Suponiendo que un vendedor visita a sus clientes cada mes y que la experiencia demuestra que si un cliente coloca un pedido en el último mes, la probabilidad de un pedido en este mes es  $p_1$ , y si no hubiera ningún pedido en el último mes, *Po.* Es conveniente referirse a este mes como el mes O, al segundo como el mes 1, y así sucesivamente. Luego en cualquier mes después del primero, cada cliente debe estar en alguno de estos estados:

Estado O: no se colocó ningún pedido el último mes. Estado 1: se colocó un pedido el último mes.

Entonces, si se conoce el estado actual del cliente *Po* Y *P1,* podemos predecir su comportamiento futuro.

Haciendo que *Un* sea la probabilidad de un pedido en el mes *n* para un cliente que no había colocado ningún pedido en el primer mes, y hagamos que <sup>V</sup>*<sup>n</sup>* sea la probabilidad correspondiente para un cliente que había colocado un pedido en el primer mes. Ahora se puede construir la siguiente ecuación para un cliente que estaba en el estado Oen el mes 1:

$$
u_{n+1} = p_1 u_n + p_0 (1 - u_n) \qquad n > 0; \qquad (1)
$$

para un cliente que estaba en el estado Oen el mes 1, la ecuación es:

$$
u_{n+1} = p_1 v_n + p_0 (1 - v_n) \qquad n > 0. \tag{II}
$$

Pero nótese que

 $U_1 = D_0$ (111)

$$
v_1 = p_1 \tag{IV}
$$

Llamamos a v probabilidad del estado estable de una venta. Una interpretación de la probabilidad del estado estable que es en el periodo largo de tiempo, independientemente del estado en el primer mes, habrá una venta para una fracción del tiempo igual a v. Alternativamente, si imaginamos un gran

**número de clientes, entonces en cualquier semana , en consecuencia un periodo largo, habrá ventas en una fracción v.** 

Las propiedades del estado estable son de interés considerable, debido a **que son útiles en la predicción de costos y beneficios en periodos de tiempo largos. En la mayoría de los problemas prácticos de colas, las soluciones de**  estado estable existen independientemente del estado inicial de la cola. A menos **de que se conozca que el proceso de colas terminará antes que alcance el estado**  estable o un poco después, el conocimiento de las probabilidades de dicho estado, generalmente es suficiente para resolver el problema. En lugar de estados que cambien a intervalos fijos, como en el ejemplo del vendedor, donde el solamente **podía cambiar una vez a la semana, los arribos y las partidas, en la mayoría de las colas pueden ocurrir en cualquier momento. Esto conduce a ecuaciones**  diferenciales parciales tales como (1) a (IV).

### a) Llegadas aleatorias o tipo Poisson y tiempos de llegada exponenciales.

Al hablar de un sistema de colas, deben especificarse los patrones de llegadas y de servicio. A menos de que las llegadas se hayan programado, es **conveniente por razones matemáticas, suponer que son aleatorias, es decir, que son equiprobables, en cuanto a su ocurrencia, en cualquier momento. De manera**  más precisa, si h es una cantidad suficientemente pequeña de tiempo y λ es la tasa media de llegadas (es decir, 1/tiempo medio entre llegadas), la probabilidad de una llegada en el intervalo de *t* a *t* + *h* es *I.h,* independientemente del tiempo *t.*  La distribución de llegadas generadas por esta suposición se denomina Poisson, debido a que se puede demostrar que la probabilidad de *n* llegadas en un intervalo **de tiempo finito cualquiera ,** *t* **es e-u (A.t)** *n/* **n! Esta es la distribución de Poisson con**  parámetro λt.

**La probabilidad de que un intervalo entre dos llegadas consecutivas exceda**  a *t* es igual a la probabilidad de que no haya llegadas en el intervalo *t*  **inmediatamente después de la primera llegada. Haciendo n=O se observa que**  esta probabilidad es  $e^{-\lambda t}$ . Por lo tanto, bajo estas suposiciones el tiempo entre llegadas tiene una distribución exponencial.

**En muchas situaciones, aun cuando las llegadas aparentemente sean aleatorias, no existe un patrón obvio o consistente para los tiempos de servicio. Sin embargo, a menos que se suponga que los tiempos de servicio siguen una**  distribución exponencial, las matemáticas se vuelven relativamente complejas.

**Se puede demostrar que un sistema de colas con cualquier distribución de tiempos de servicio, que tengan m canales de servicio idénticos, puede alcanzar**  un estado estable, dado que la tasa media de llegadas por canal  $(\lambda/m)$  es menor que la tasa media de servicio por canal (u); es decir, cuando

Si la tasa de llegadas por canal es igual a la de servicio, la cola crecerá indefinidamente, a menos que las llegadas se espacien de una manera regular al tiempo medio de servicio ( $\lambda/m = \mu = 1$ ). Este resultado es una consecuencia del hecho de que el tiempo de servicio no usado no se puede liberar o recuperar.

Ahora, para ver como se deducen los parámetros de un sistema de colas , considérese un gran número (N) de dichos sistemas en cada uno de los cuales, cuando están presente n personas (esperando a ser atendidas), las llegadas son tipo Poisson a una tasa  $\lambda_0$  y los tiempos de servicio exponenciales con una capacidad de  $\mu_0$  servicios por unidad de tiempo. Sea  $p_n$  la probabilidad de estado estable de que haya *n* personas presentes. Luego en cualquier instante el número de sistemas con las *n* personas presentes es *PnN.* Debido a que estamos considerando estados estables, este número no cambiará con el tiempo. Sin embargo, los sistemas con *n* presentes en un momento del tiempo, no necesitan ser los mismos que tengan *n* presentes en otro momento del tiempo. Las llegadas ocurren a una tasa  $\lambda_n$ , y una de ellas transformará el sistema con *n* personas presentes en otro con  $(n + 1)$ . De manera semejante, las terminaciones de los servicios o partidas ocurren a una tasa de  $\mu_n$ , y una partida transformará un sistema n en un  $(n - 1)$ . Por lo tanto, la tasa a la cual los sistemas n se vuelven sistemas ( $n + 1$ ) es  $\lambda_0$   $p_0N$ , y la tasa a la cual se vuelven sistemas ( $n - 1$ ) es  $\mu_n$ *PnN.* Combinándolos, obtenemos la tasa a la cual los sistemas *n* se transforman en sistemas ya sea  $(n + 1)$  ó  $(n - 1)$ :

$$
\lambda_n p_n N + \mu_n p_n N = (\lambda_n + \mu_n) p_n N.
$$

Debido que el número de sistemas *n* permanece constante, esta tasa se debe balancear por medio de la tasa a la cual otros sistemas (no  $n$ ) se vuelven sistemas n. Por lo tanto,

$$
\lambda_{n-1} p_{n-1} N + \mu_{n+1} p_{n+1} N = (\lambda_n + \mu_n) p_n N
$$

, dividiendo entre N,

$$
\lambda_{n+1} p_{n+1} + \mu_{n+1} p_{n+1} = (\lambda_n + \mu_n) p_n.
$$
 (V)

La ecuación (V) no es válida cuando n = O, debido a que entonces *Pn-1* no tiene significado. Además, puede no haber partidas cuando  $n = 0$ , es decir,  $\mu_0 = 0$ . Luego, ajustando (V) adecuadamente, para *n* = 0, obtenemos

$$
\mu_1 \rho_1 = \lambda_0 \rho_0. \tag{V1}
$$

Para encontrar los valores de las  $p$  podemos proceder como sigue. Arreglando (VI) obtenemos

$$
p_1 = \frac{\lambda_0}{\mu_1} p_0 \tag{VII}
$$

$$
\lambda_0 p_0 - \mu_1 p_1 = 0. \tag{VIII}
$$

Arreglando (V), obtenemos

$$
\lambda_n p_n - \mu_{n+1} p_{n+1} = \lambda_{n-1} p_{n-1} - \mu_n p_n \tag{1}
$$

Si hacemos n=1 y utilizamos (VIII), (IX) se vuelve

$$
\lambda_1 p_1 - \mu_2 p_2 = \lambda_0 p_0 - \mu_1 p_1 = 0,
$$

**otra vez rearreglando, obtenemos** 

$$
p_2 = \frac{\lambda_1}{\mu_2} p_1
$$

Ahora, cuando utilizamos el valor de  $p_1$  a partir de (VII), la última ecuación **se transforma en** 

$$
p_2 = \frac{\lambda_0 \lambda_1}{\mu_1 \mu_2} p_0 \tag{X}
$$

Continuando este procedimiento, podemos obtener los valores de  $p_n$  para  $\text{today} \text{ las } n \leq 0$ :

$$
p_{n+1} = \frac{\lambda_n}{\mu_{n+1}} p_n \tag{X1}
$$

$$
p_n = \frac{\lambda_0 \lambda_1 \lambda_2 \ldots \lambda_{n-1}}{\mu_1 \mu_2 \ldots \mu_n} p_0.
$$
 (XII)

Finalmente, debido a que debe estar presente algún número (0,1,2,...) se concluye que

$$
p_0 + p_1 + p_2 + p_3 + \ldots = 1 \tag{XIII}
$$

La ecuación (II) nos permite expresar  $p_n$  en términos de  $p_0$  y dado que la **serie converge, la ecuación (XIII) produce entonces** *Po-*

### **b) Un solo canal con tasas de llegada y servicios constantes.**

El sistema de colas más simple es aquel en el cual hay un solo canal con una tasa de llegadas fija ( $\lambda = \lambda_0 = \lambda_1 = \lambda_2 = ...$ ) y una tasa de servicio fija ( $\mu = \mu_0 =$  $\mu_1 = \mu_2 = \mu_3 = ...$ ). En este caso (XII) se transforma en

$$
p_{n} = \frac{\lambda^{n}}{\mu^{n}} p_{0} = p^{n} p_{0}
$$
 (XIV)

donde

$$
\rho = \frac{\lambda}{\mu} \tag{XV}
$$

La letra  $\rho$  a menudo es conocida como la intensidad de tráfico. Ahora, sustituyendo (XIV) en (XIII), obtenemos

$$
p_0 + p_0 \rho + p_0 \rho^2 + p_0 \rho^3 + \dots = 1
$$
  

$$
p_0 (1 + \rho + \rho^2 + \rho^3 + \dots) = 1.
$$

Pero debido a que  $\rho = \lambda / \mu < 1$ , obtenemos

$$
(1+\rho+\rho^2+\rho^3+...) = \frac{1}{1-\rho},
$$

y se concluye que

$$
\frac{p_0}{1-\rho} = 1
$$

ó

$$
p_o = 1 - \rho \tag{XVI}
$$

Luego, a partir de (XIV) y (XVI), obtenemos

$$
p_n = (1 - \rho) \rho^n.
$$

El número promedio en el sistema es

$$
n = p_1 + 2 p_2 + 3 p_3 + \dots
$$

Sustituyendo es ésta el valor de  $p_n$  que se acaba de obtener, tenemos

$$
\overline{n} = (1 - \rho)\rho + 2(1 - \rho)\rho^2 + 3(1 - \rho)\rho^3 + \dots
$$

$$
= (1 - \rho)\rho [1 + 2\rho + 3\rho^2 + \dots]
$$

$$
= (1 - \rho)[\rho + 2\rho^2 + 3\rho^3 + \dots]
$$

Debido a que se puede demostrar que la serie ( $1 + 2\rho + 3\rho^2 + ...$ ) es igual a  $1/(1 - \rho)^2$ , tenemos que

$$
\overline{n} = (1 - \rho) \frac{\rho}{(1 - \rho)^2} = \frac{\rho}{1 - \rho} \tag{XVII}
$$

**El número promedio en la cola (sin incluir el que este siendo atendido (si**  hay alguno) es

$$
\overline{n}_q = p_2 + 2 p_3 + 3 p_4 + \dots
$$
  
=  $(1 - \rho) \rho^2 (1 + 2 \rho + 3 \rho^2 + \dots)$   
=  $(1 - \rho) \frac{\rho^2}{(1 - \rho)^2} = \frac{\rho^2}{1 - \rho}$  (XVIII)

Es claro que  $\overline{n}_q$  y  $\overline{n}$  difieren por el número promedio que está atendiendo  $\overline{n}_{s}$ ), el cual por lo tanto es

$$
\overline{n}_{x} = \frac{\rho}{1-\rho} - \frac{\rho^{2}}{1-\rho} = \rho.
$$
 (XIX)

**Otra manera de obtener n, es observando que si uno o más están presentes, haya uno recibiendo el servicio y que de otra manera no haya ninguno. De aqui que** 

$$
\overline{n}_s = 0 \times p_0 + 1 \times (1 - p_0) = 1 - (1 - \rho) = \rho
$$

### 2.2.5 Utilización de fórmulas para el modelo de Lineas de Espera

Las ecuaciones básicas involucradas en un modelo de colas con tamaño de población infinito de canal simple con un solo servidor (Kamlesh Mathur / Daniel Solow 1996) se presentan a continuación.

La probabilidad de hallar el sistema ocupado o utilización del sistema es:

$$
\rho = \lambda / \mu
$$

donde: p = utilización del sistema.

 $\lambda$  = tasa de llegada; unidades / periodo de tiempo

 $\mu$  = tasa de servicio; unidades / período de tiempo.

Las siguientes ecuaciones son válidas sólo cuando  $\lambda / \mu$  < 1.

 $\Box$  La probabilidad de P<sub>o</sub> de hallar el sistema vacío u ocioso es

$$
P_o = 1 - (\lambda / \mu)
$$

 $\Box$  El número esperado  $L_q$  en la cola es

$$
L_q = \lambda^2 / \mu \left( \mu - \lambda \right)
$$

o El número esperado L en el sistema (cola y servicio), es

$$
L = \lambda / (\mu - \lambda)
$$

 $\Box$  El tiempo esperado W<sub>q</sub> en la cola es

$$
W_q = \lambda / \mu \ (\mu - \lambda)
$$

o El tiempo esperado W en el sistema es

$$
W = 1 / (\mu - \lambda)
$$

 $\sigma$  El número esperado  $L_n$  en la cola no vacía es

$$
L_n = \lambda / (\mu - \lambda)
$$

o El tiempo esperado Wn en la cola para colas no vacías, es

$$
W_0 = 1/(\mu - \lambda)
$$

## **2.3 El concepto de Estudio de Caso**

Algunos de los conceptos que se presentan a continuación se basan en la publicación hecha por Benito Bermejo en Enero de 2004.

En el estudio de caso (llamado también monografía) se analiza sólo un objeto o un caso. En consecuencia, al parecer los resultados que se obtienen son válidos para este caso singular; por tanto, tales resultados o metodología no serán muy útiles al tratar de ser aplicados inmediatamente a otras circunstancias que requieren soluciones inmediatas. No obstante, los estudios de caso se hacen en ocasiones y la razón típica para ello es que el objeto es tan complicado que el investigador debe centrar todas sus energías en el estudio del objeto singular para revelar sus múltiples atributos y relaciones complejas con el contexto.

Por otra parte, el método de estudio de caso puede ser utilizado cuando se estudia un número de objetos y se piensa que éstos son esencialmente similares. Si hay diferencias pequeñas éstas no interesan. Se desea describir el caso u objeto "típico" o la "esencia" de este género de casos.

En el estudio de caso, el investigador suele concentrarse en un conocimiento más completo posible del objeto, considerándolo como una entidad holística, cuyos atributos podemos entender en su totalidad solamente en el momento en que examinemos todos simultáneamente, en otras palabras: el objeto como un todo. Cualquiera que lee el informe de un estudio de caso puede entonces evaluar que conclusiones puede aplicar quizás a sus propios problemas.

Al inicio del análisis, el caso se considera como un objeto; conforme transcurre el tiempo y al llevar a cabo una descripción a fondo del objeto, es considerado como estudio de caso. A partir de este momento, y cuanto más tiempo de análisis se invierte, la idea principal es convertirlo en un modelo general (figura 2.2).

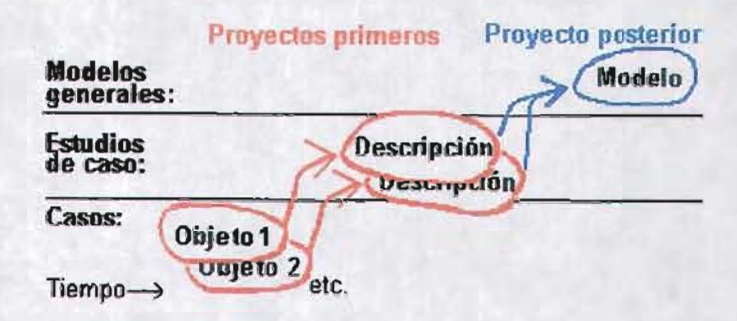

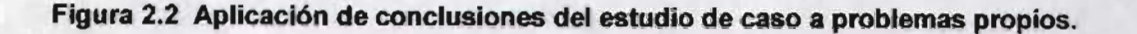

Si lo que se desea es continuar del nivel del estudio de caso a modelos generales, el método usual es hacer varios estudios de casos u objetos semejantes. Si por consecuencia se encuentran características invariantes que se repiten en ellas, entonces puede construirse el modelo general de estos invariantes (figura 2.3).

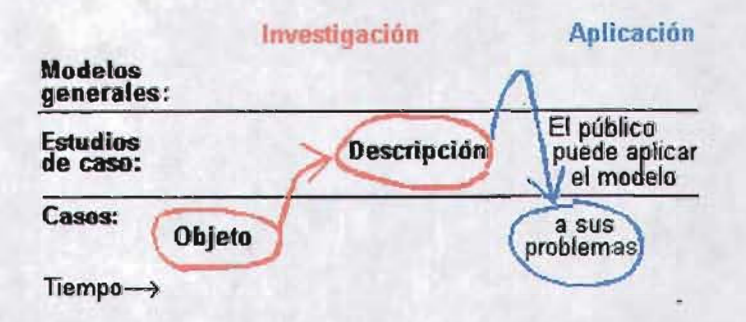

Figura 2.3 Construcción del modelo general de los invariantes.

Lo más usual en los estudios de caso es describir el objeto o el fenómeno, no solamente su aspecto externo sino también su estructura interna. Si el objeto del estudio consiste en una clase de objetos o fenómenos similares, la meta estará en encontrar una estructura, un invariante, es decir, algo que es común a todo.

Cuando el investigador comienza a construir la visión descriptiva del objeto de estudio, la cuestión decisiva es si hay ya modelos que puedan ser usados como una base o punto de partida. A este respecto, los extremos son los dos siguientes:

- 1. Estudio exploratorio de caso, y
- 2. Estudio de caso sobre la base de una teoría anterior.

Un estilo especial de la investigación se necesita cuando el objetivo no es Sólo describir sino también *mejorar el estado del objeto*, o ayudar a mejorar o a desarrollar objetos similares en el futuro. Este estilo del estudio de caso se discute bajo el título estudio de caso normativo.

Los estudios de clases de los objetos o de los fenómenos que han existido por un tiempo incluyen a menudo una descripción del desarrollo histórico del objeto.

### 2.3. **1 Estudio de caso exploratorio**

El estudio exploratorio no se basa en cualquier modelo o teoría anterior, por lo general es laborioso , lento e incierto, así que la persona deseará probablemente evitar tal acercamiento. El método normal es comenzar con una búsqueda cuidadosa de la literatura para encontrar modelos teóricos viables .

Si ninguno de los modelos convenientes se pueden encontrar, el enfoque usual en el estudio de caso exploratorio consiste en examinar el objeto alternativamente desde diversas posiciones (figura 2.4), con la esperanza de que la alternación ayude a descubrir porqué el objeto ha adquirido su actual estado.

Este proceder ayuda al investigador a distinguir alguna evolución histórica que ocurrió alrededor del objeto, además le permite detectar un invariante dinámico en el fenómeno.

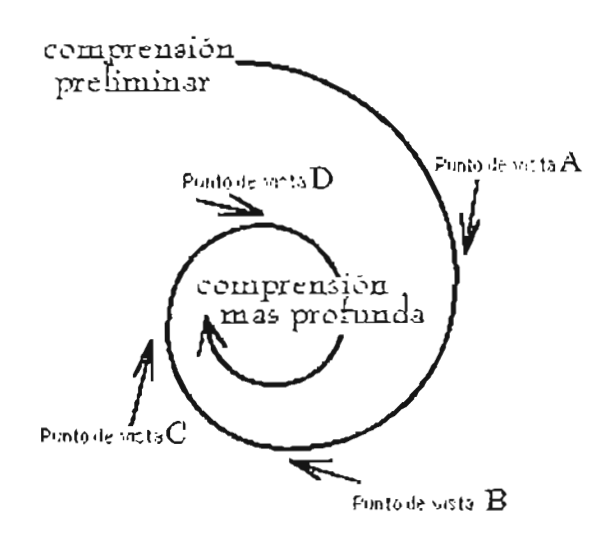

Figura 2.4 Estudio de caso exploratorio.

Si el caso consiste en varios objetos o casos similares, su objetivo normalmente llega a descubrir que es lo común a todos los casos, es decir, cuál es el invariante estático involucrado. En el estudio de artefactos, podría ser una forma, un patrón o una proporción típica. Al estudiar personas , puede ser una actitud predominante, por ejemplo, el gusto o comportamiento típico.

Por otra parte, puede haber razones de no sustentar el estudio en cualquier modelo o teoría anterior, por ejemplo:

- No hay modelo teórico previo. El objeto de estudio difiere de todos los **objetos anteriores, por lo que su objetivo es describir su carácter excepcional.**
- El objetivo es documentar el objeto de forma tan completa como sea **posible, y no sólo aquellos temas que fueron documentados en estudios anteriores.**

Una debilidad en los estudios de caso exploratorios es la dificultad para determinar la validez del conocimiento obtenido. Es posible que el proyecto **exploratorio no produzca una teoría generalizable; esta clase de estudio a veces**  se llama "ideográfico" (de la palabra griega "idea" = "forma"). Un investigador **inexperto quizás se de cuenta de este peligro solamente mientras escribe su**  informe final, pero entonces es poco lo que hace para mejorar la validez de los **resultados. Sin embargo, si la investigación se realiza de manera sólida y**  coherente, los resultados obtenidos son confiables.

## 2.3.2 Estudio de caso basado en una teoria previa

**Hoy en día, los temas más destacados han sido estudiados por uno o más**  campos especiales de la investigación. Toda pregunta concebible u objeto de **estudio de caso es posible que haya sido investigado a la luz de teoría previa.** 

En campos de estudio establecidos, el investigador puede seleccionar a **menudo su problema de modo que pueda manejarlo como caso especial o como extensión de la teoría existente en este campo, creado por investigadores anteriores. Tal práctica facilita el comienzo de un nuevo estudio, pero no siempre**  es posible cuando el problema se origina de las necesidades prácticas de la gente.

**La persona puede acercarse a menudo a un problema de modo que combine los puntos de vista de varias ciencias. De esta manera, puede beneficiarse de conocimientos acumulados de anteriores investigaciones. Esto significa que el investigador estudia el objeto sucesivamente desde varias perspectivas, cada una de las cuales se basa en una teoría ya existente (figura**  2.4). Cada punto de vista añade algo al cuadro general. Muchas veces cuanto **más conflictivas son las presiones en varias direcciones, más interesante puede**  llegar a ser la monografia o estudio de caso.

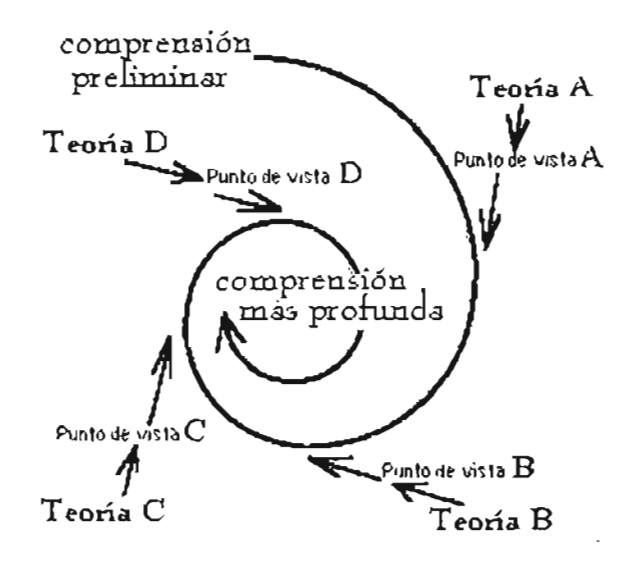

**Figura 2.5 Estudio del objeto desde varias perspectivas.** 

Al alternar la perspectiva en el objeto, el investigador puede entender el objeto con mayor profundidad. Cambiar las perspectivas significa también que el **investigador comienza a entender el objeto en varios contextos, cada uno de los cuales explica algunos rasgos del objeto que se puede ahora considerar como**  caso especial de un fenómeno más general.

La amplitud en la perspectiva del estudio es generalmente beneficiosa, no obstante amplia necesariamente la cantidad de trabajo para llevar a cabo la tarea. **Para prevenir el crecimiento excesivo, el investigador tiene que demarcar la población del estudio más estrechamente, por ejemplo, restringiendo el espacio de**  tiempo o la extensión geográfica o cultural.

## 2.3.3 Estudio de caso normativo

**El propósito normativo o educativo parece haber penetrado ya los primeros estudios de caso que se hicieron en la antigüedad. Explicaron los méritos de**  estadistas respetados, o de trabajos admirados de la arquitectura, más adelante también las vidas de santos y de los artistas estimados. El propósito era **obviamente presentar éstos a la generación siguiente como ejemplos meritorios. Todavía hoy este acercamiento se utiliza a menudo en varios artes donde los críticos reputados seleccionan ejemplares que después se pUblican en exposiciones y diarios profesionales, y se esperan dirijan diseños en el campo**  más adelante.

Hoy, el punto de partida a un estudio de caso normativo sucede cuando un artefacto o una circunstancia existente parece necesitar solamente una mejora, y un estudio de caso es iniciado con el propósito de dar la base para el planeamiento del procedimiento de la renovación. Si el proyecto incluye operaciones prácticas para resolver el problema, el proyecto entero se conoce por el nombre investigación *y* desarrollo (figura 2.6). Un ejemplo famoso de tal problema es la torre inclinada de Pisa. Se realizó una extensa investigación para descubrir el porqué se inclina y cuáles factores contribuyen al problema. Solamente después de tales estudios, los ingenieros comenzaron su tarea de mejora.

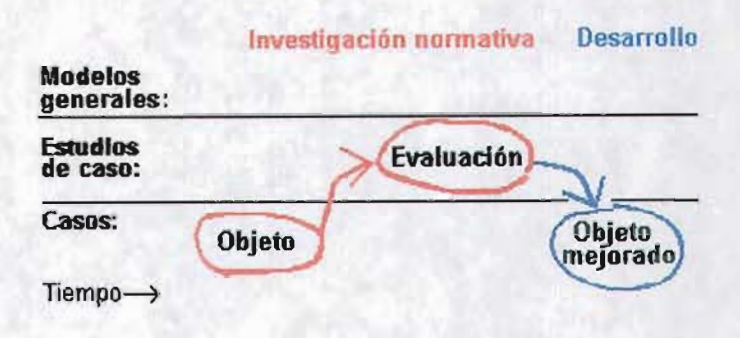

Figura 2.6 Estudio de caso normativo.

Además, el objeto de un estudio de caso normativo no necesariamente es sobre un artefacto, sino puede ser un procedimiento. En el caso de la Ingeniería Industrial, un estudio de caso consiste en llevar a cabo proyectos de Ingeniería de Métodos. De acuerdo a la OIT en su libro Introducción al Estudio del Trabajo (1992) señala que la Ingeniería de Métodos consiste en realizar el registro y examen crítico sistemáticos de los modos existentes y proyectados de llevar a cabo un trabajo, como medio de idear y aplicar métodos más sencillos y eficaces para reducir costos. Los fines de la Ingeniería de Métodos son:

- mejorar los procesos y procedimientos;
- mejorar la disposición de la fábrica, taller o lugar de trabajo, así como los modelos de máquinas e instalaciones;
- economizar el esfuerzo humano y reducir la fatiga innecesaria;
- mejorar la utilización de materiales, máquinas y mano de obra;
- crear mejores condiciones materiales de trabajo.

Un uso importante del estudio de caso normativo es dirigir el desarrollo de una nueva versión de un modelo existente de un producto. Puede ser política sabia primero examinar el éxito o la falta del modelo pasado antes de comenzar un nuevo proyecto de diseño.

La evaluación tiene una componente subjetiva. Es importante considerar y definir con precisión el punto de vista que se está utilizando en la evaluación. Las opiniones más interesantes provienen a menudo de las personas que han estado usando el artefacto que ahora se desea mejorar; son a veces los clientes o usuarios futuros cuyos puntos de vista son esenciales. normativas que el investigador está preparando serán usadas por una organización, por ejemplo en una empresa, la elección del punto de vista depende también del grado de autonomía que prevalece en la organización.

En cualquier caso, la tarea del investigador es definir la población de gente cuyas opiniones y evaluaciones serán recogidas. Si su número es muy grande no puede entrar en contacto con todos, entonces tiene que considerar la selección de una muestra de esta población. Una vez que los evaluadores se han escogido, las evaluaciones se pueden reunir con los métodos interrogativos de investigación.

Con base en lo expuesto en el presente capítulo, el sistema que se diseñó en este trabajo es un modelo de cola con tamaño de población infinito de canal simple con un solo servidor aplicado a un proceso de producción. La notación Kendall que lo describe es M / M / 1 / SIRO, lo que significa que tiene tiempos entre llegadas distribuidos exponencialmente, tiempos de servicio exponenciales, un servidor, con capacidad infinita y la disciplina de la línea será la de servicio en orden aleatorio.

# **CAPITULO <sup>111</sup> METODOLOGíA**

# 3.1 **Descripción del sistema**

Un aspecto de la metodología fue realizar una investigación de campo en la empresa.

El presente estudio de caso se llevó a cabo en la Unidad de Negocio Fibras, en el departamento de producción Estirotexturizado. Como se mencionó en el capítulo 11, este proceso consiste de manera general, en estirar y modificar la estructura del hilo, la cual se obtiene por medios térmicos, mecánicos o un combinado de ambos, con el fin de proporcionar a la fibra: suavidad, textura, rizado y voluminizado, y de esta manera darle una apariencia natural. En la figura 3.1 se muestra un lay-out (distribución de la maquinaria) de este departamento.

Actualmente, esta área está constituida de la siguiente manera:

• El departamento de producción cuenta con tres salas diferentes, en donde se distribuyen 30 máquinas estirotexturizadoras, las cuales a su vez se dividen en los siguientes modelos:

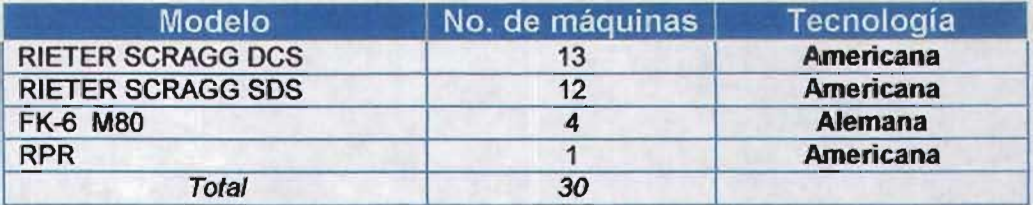

Máquinas existentes en el departamento Estirotexturizado.

- Estas máquinas trabajan las 24 horas del día, los 365 días del año, excepto cuando el programa de mantenimiento preventivo así lo especifica, ya que son intervenidas para mantenerlas en condiciones originales.
- Cada máquina está constituida por dos lados: A y B, los cuales son simétricos, y a su vez cuentan cada uno con 108 posiciones, teniendo un total de 216 por máquina, a excepción de la RPR ya que cuenta con 96 posiciones por lado, lo que da un total de 192 por máquina. Una posición significa una bobina con el hilo ya texturizado que se está arrollando en un tubo de cartón.

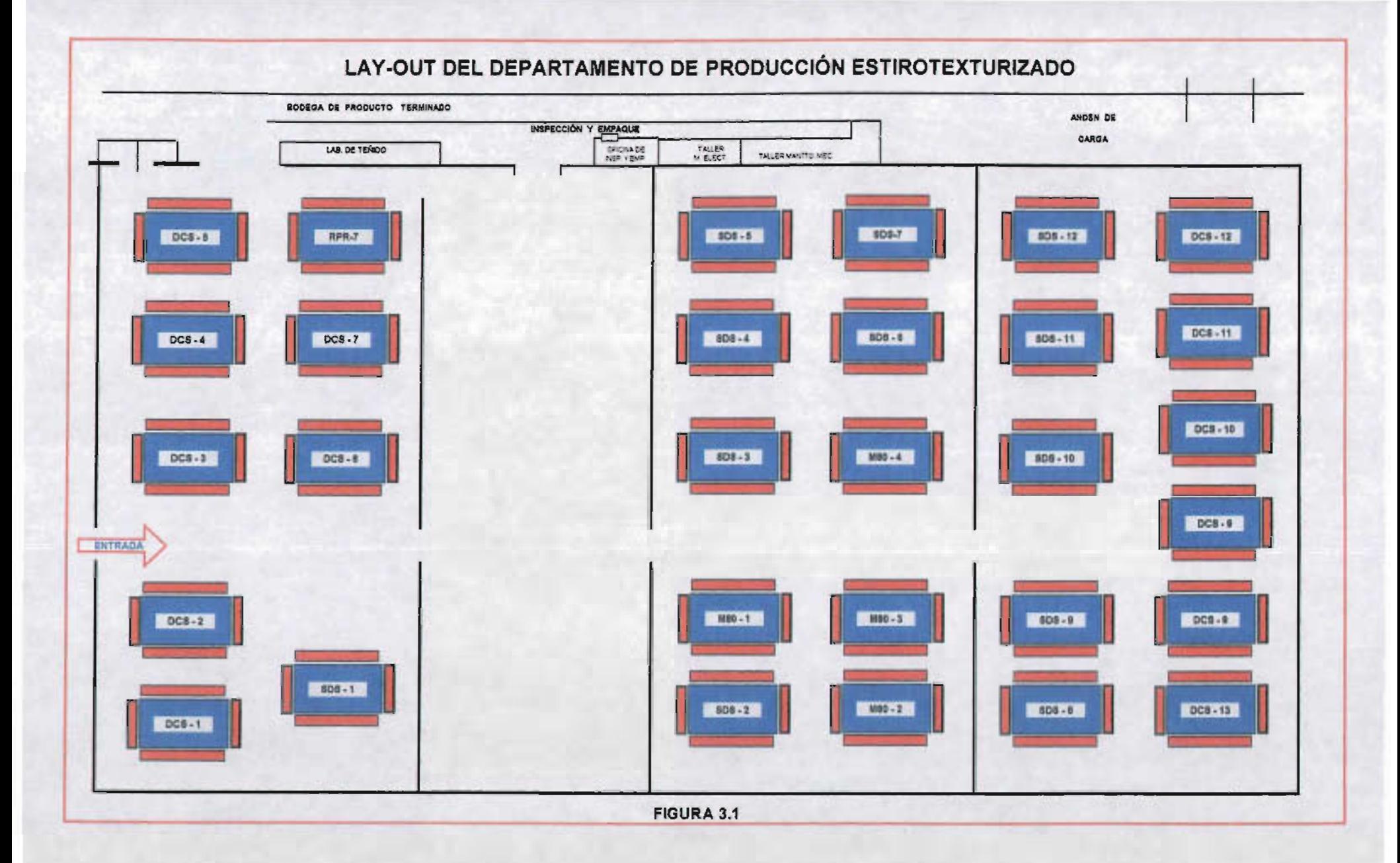

## 53

- **Un operador atiende una máquina por turno, lo cual implica que hay**  30 operadores trabajando por turno para atender todas las máquinas. Existen tres turnos para laborar: 1er. tumo (6:00 - 14:00 hrs.); 2do. turno (14:00 - 22:00 hrs.); 3er. turno (22:00 - 6:00 hrs.).
- **El régimen de rotación de los operadores de máquina es el siguiente: se trabajan 5 días seguidos y se descansan 2, cambiando de turno una vez transcurridos los siete días.**
- Las actividades principales del operador son: a)atender cortes que **se presentan de manera aleatoria en cada una de las posiciones de la máquina, cualquiera que sea su causa, no incluyendo aquellas donde tiene que intervenir el departamento de mantenimiento;**  b)dofeo de posiciones que significa retirar de la máquina aquellas bobinas que cumplen con el diámetro especificado según el tipo de **material que se este trabajando, para lo cual se auxilia de un escantillón. Cabe mencionar que al momento de retirar estas bobinas no se interrumpe el proceso de arrollado de las mismas, es decir, no hay cortes. Así mismo tiene otras actividades que realiza:**  abastecerse de tubo, colocar etiquetas de identificación de producto, anotar causa y posición que cortó en un formato establecido para tal **fin, traspaso de bobinas, recepción y entrega de máquina al inicio y término del turno respectivamente, entre otras, las cuales se mencionarán más adelante en este mismo capítulo.**
- Hay otros puestos de trabajo que participan en este proceso de **producción: anudador, filetero, acarreador, alimentador de aceite,**  cortador de fondos y aseador. Todos estos puestos de trabajo (incluyendo el operador) están contenidos en un contrato colectivo de trabajo. Hay que señalar que en el proceso intervienen también **supervisores, analistas, ingenieros, laboratoristas, etc. los cuales son empleados de confianza.**

**La línea de espera se presenta precisamente cuando en la máquina,**  alguno de los hilos que se está texturizando y a la vez formando la bobina se rompe, lo que implica que una de las 216 posiciones deja de producir, de tal **manera que no se sigue formando la bobina.** 

**Las causas por las cuales puede romperse el hilo son:** 

- a) No pasó nudo de transferencia.
- b) Bobina desfilamentada.
- c) Agote en fileta.
- d) Sin causa aparente.
- **e) Bobina reseca.**
- f) Carrete defectuoso.
- g) Sin cola de transferencia.
- h) Hilo ajeno.
- i) Falta de cerámica.
- j) Tapa de horca defectuosa.
- k) Varilla mal alineada en fileta.
- 1) Error en la operación.

**Puede darse el caso que se rompan varios hilos al mismo tiempo, o que**  cuando el operador esté atendiendo el corte (reestableciendo la posición) se **presenten uno o varios cortes a la vez. La forma por la cual el operador se da**  cuenta de que hay un corte, es mediante la luz de color rojo o ámbar (dependiendo el tipo de máquina) de un sensor que se activa al momento que deja **de pasar hilo por dicho sensor.** 

**En el sistema de espera no se sabe que corte llegó primero, es decir, no hay prioridad en la cola. Conforme el operador recorre la máquina va detectando**  los cortes y los atiende, no importando el lugar que ocupe en la fila.

**El muestreo que se efectuó en esta área de producción, sirvió también para mostrar que el sistema que se está analizando -roturas de hilos en máquinas de producción- sigue una distribución de Poisson y que los diferentes tiempos de atención o de servicio a las roturas siguen una distribución exponencial lo cual se ilustra con las siguientes gráficas:** 

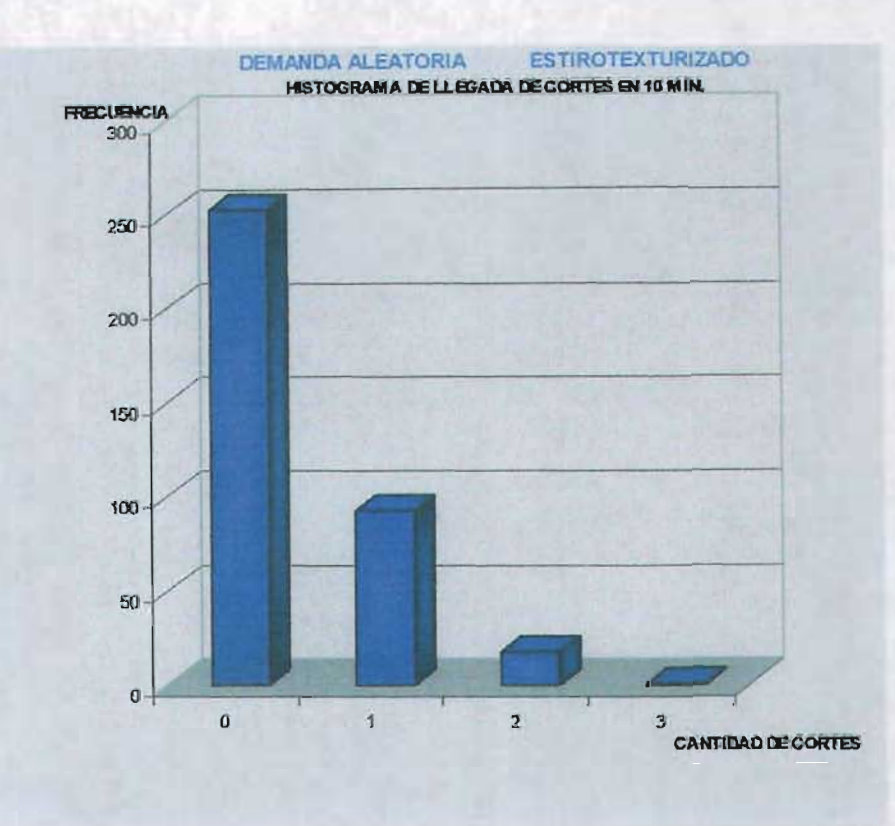

### HISTOGRAMA DE DURACIÓN DE TIEMPO DE SERVICIO

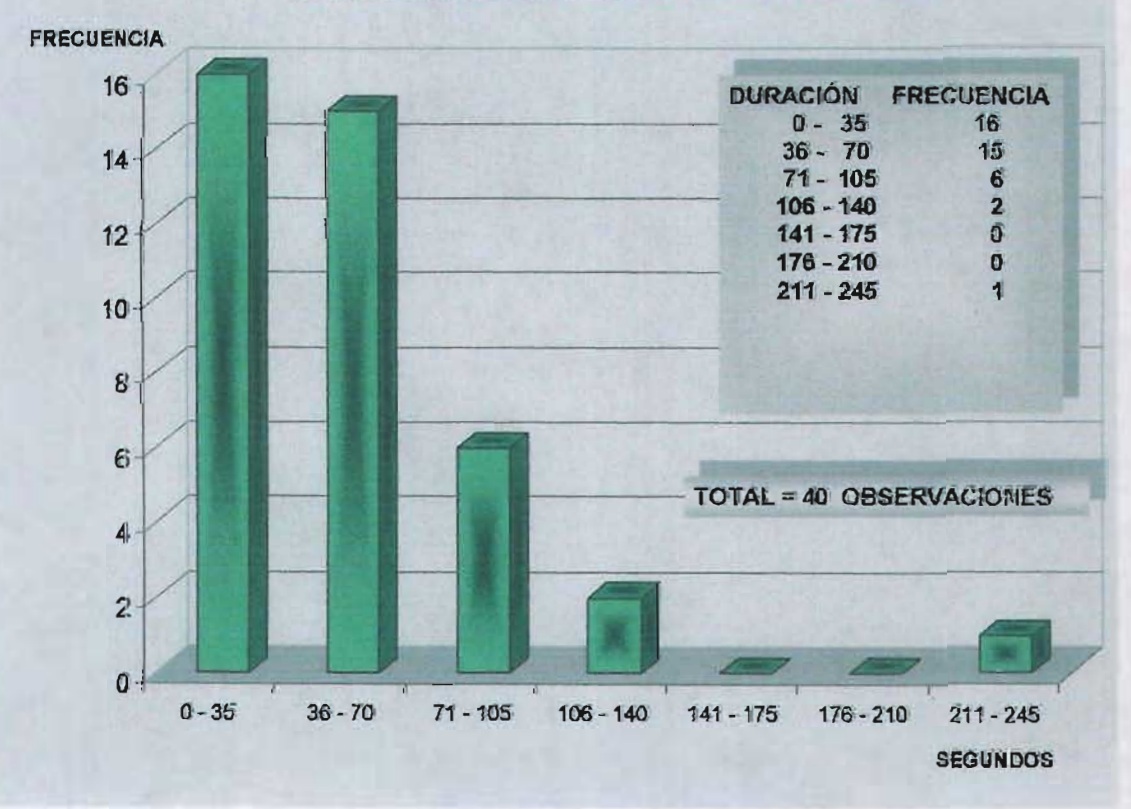

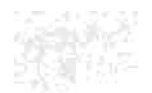

ed d

## 3.2 **Método de trabajo en el enhebrado de posiciones**

**Al presentarse un corte, el operador sigue un procedimiento de enhebrado en la máquina para reestablecer la posición que se describe a continuación:** 

- **1. Conectar pistola de succión al tubo de aspiración inferior y levantar el rodillo acotex del primer eje de alimentación.**
- 2. Jalar el hilo proveniente de filetas, pasarlo por las guias espirales y ponerlo a devanar (limpiar) al tubo de aspiración de hilos superior.
- 3. Colocar la pistola de succión a la salida del horno secundario.
- 4. Pasar el hilo por el corta-hilos y bajar el rodillo acotex del primer eje **de alimentación y mandar el hilo a succión.**
- 5. Abrir la puerta del horno primario y quitar residuos de hilo.
- **6. Bajar carrito porta guías con el bastón móvil quitando residuos de hilo quemado y colocar el hilo en las guías de este carrito, así como**  alinear el hilo en las canaletas.
- 7. Colocar el hilo en la guia de entrada a la unidad de fricción y dar dos **vueltas por el rodillo acotex del segundo eje de alimentación.**
- 8. Cerrar y abrir la placa guia y colocar el hilo en la unidad de fricción.
- 9. **Una vez hecho lo anterior. subir el carrito porta guías y verificar que**  el hilo pase por la placa de enfriamiento al mismo tiempo de liberar el rodillo de alimentación, y cerrar la puerta del horno primario. El hilo **es jalado por la pistola de succión para que pase a través del horno secundario.**
- 10. Levantar el rodillo acotex del tercer eje, pasar el hilo por el sensor y **por la guia de cerámica para que este tome aceite en el rodillo de ensimaje.**

**Las siguientes imágenes ilustran el enhebrado del hilo que efectúa el operador para atender un corte.** 

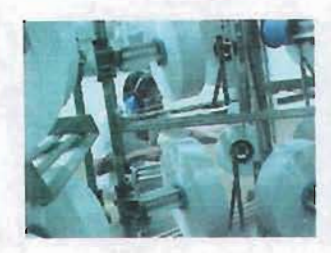

El operador detecta el corte del hilo a través del sensor de la máquina en color rojo.

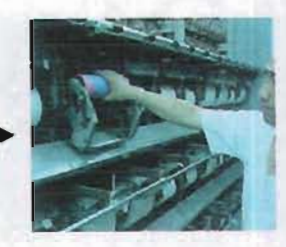

Retira la bobina de la posición que rompió y coloca un tubo de cartón nuevo.

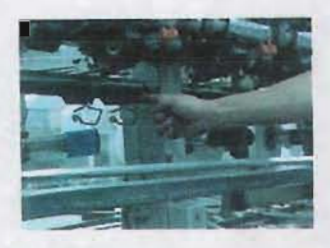

Pasa el hilo por la cola de cochino u ojillo.

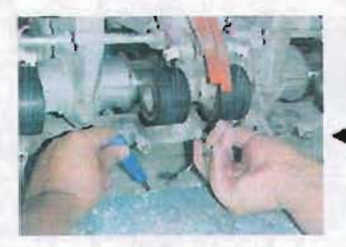

El hilo se coloca en los rodillos acotex.

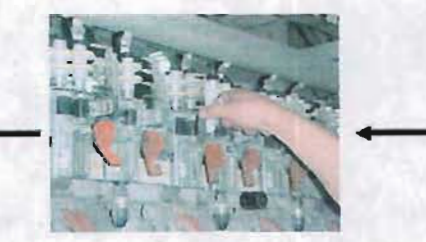

Hace pasar el hilo por las unidades de fricción.

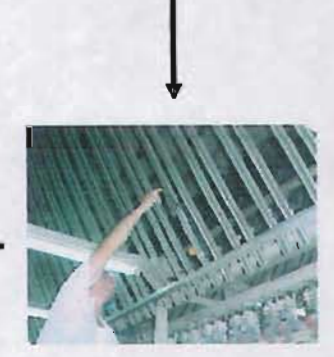

Pasa el hilo por el carrito subidor.

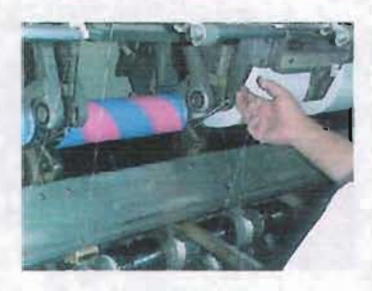

 $\downarrow$ 

El hilo se coloca dentro del sensor y por la guía de cerámica para que tome aceite.

**Actividades que lleva a cabo el operador para atender un corte.**

## 3.3 Recolección de información

En la parte inicial de la recolección de datos se acudió directamente al área de producción Estirotexturizado para obtener información referente al número de roturas por hilo fabricado que se presenta en cada una de las máquinas de este departamento. A través del Jefe de Producción, se proporcionó una gráfica con la información solicitada (gráfica 3.1) con datos de tres meses: Abril a Junio 2003. En ella se describen, en el eje de las abscisas, la máquina y el tipo de material que se fabricó, mientras que en el eje de las ordenadas se tiene el número promedio de roturas/hora de este periodo.

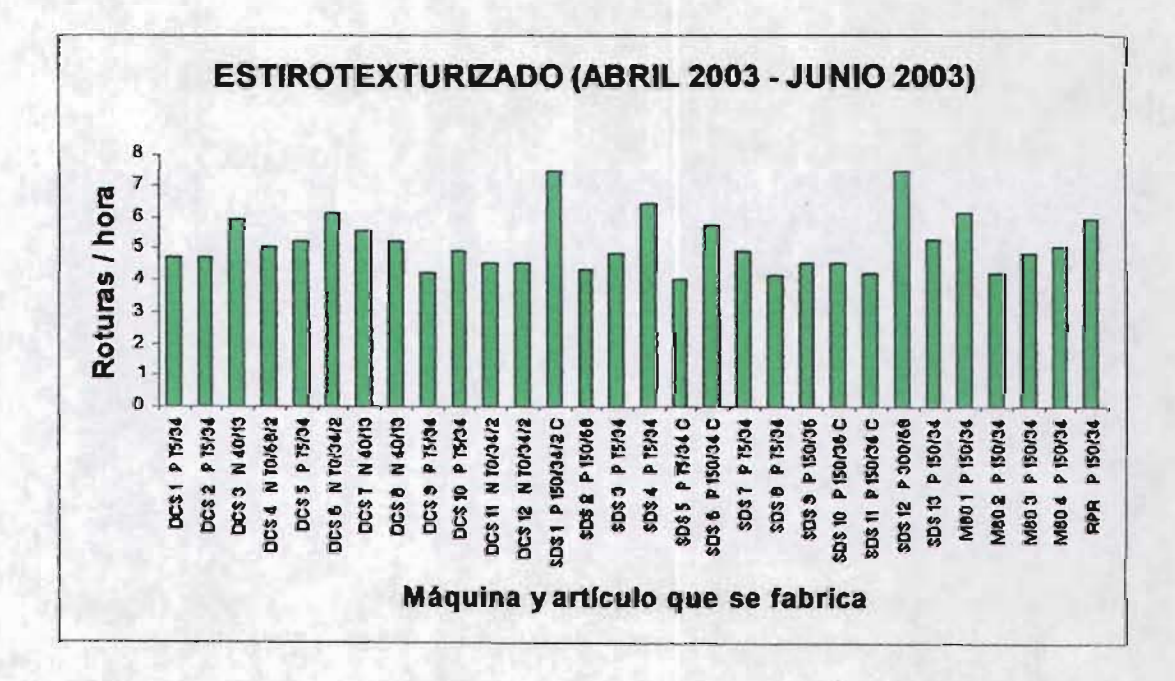

Gráfica 3.1 Fuente: Departamento de Producción Estirotexturizado.

Considerando que una parte de la metodologia científica contempla el análisis de la confiabilidad de los datos que van a ser utilizados, se realizó un muestreo estadistico para validar la información brindada por la empresa.

Para llevar a cabo el muestreo se procedió de la siguiente manera:

Preliminar: Actualmente se tienen 30 máquinas texturizadoras, las cuales tienen una frecuencia de rotura como se indica en la gráfica proporcionada por el área de producción. B parámetro de estudio es el número de roturas/hr-rnáq., por lo cual se analizó cada máquina seleccionada en intervalos de 60 minutos.

Horarios de muestreo: Considerando que las máquinas trabajan las 24 horas del día los 365 días del año (a excepción de las que estén en mantenimiento), se establecieron horarios fijos de muestreo y se seleccionaron las máquinas en forma aleatoria.

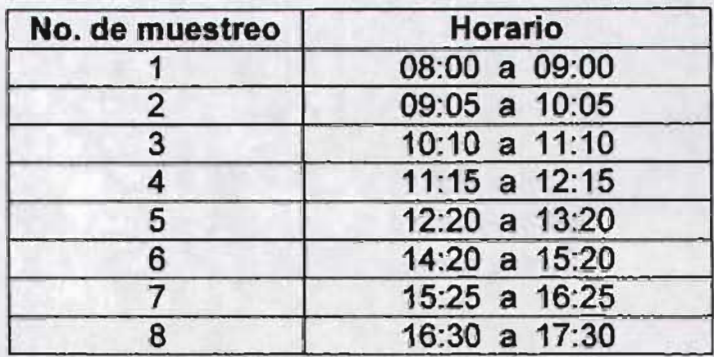

Nótese que entre cada muestreo de trabajo se consideraron 5 min. para efectos de traslado a la siguiente máquina y también no aparece el horario comprendido entre las 13:20 a 14:20, que fué el periodo utilizado para comer.

Selección de máquinas: La probabilidad (p) de seleccionar cada máquina es de 1/30. Relacionando cada máquina con un número consecutivo comprendido entre 1 y 30, se ordenaron las 30 máquinas en forma de matriz de 5 x 6, distribuidas en forma aleatoria, quedando de la siguiente manera:

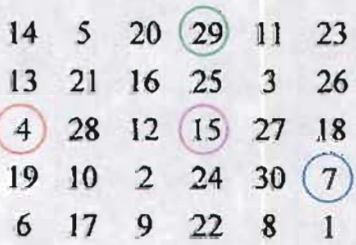

Para seleccionar la máquina que fue muestreada, se emplearon 2 dados comunes y corrientes:

> Dado I: renglón. Dado II : columna

El orden de avance es de acuerdo a:

Renglón: abajo

Columna: derecha

El número colocado en la matriz en la posición [1,1] es el 14, el cual fue el punto de origen para el lanzamiento de los dados. Los siguientes números tuvieron como origen el último número seleccionado.

Nota: se tomó en cuenta que en el caso de terminarse la fila o columna en la matriz, se debe seguir la misma fila o columna.

Ejemplo:

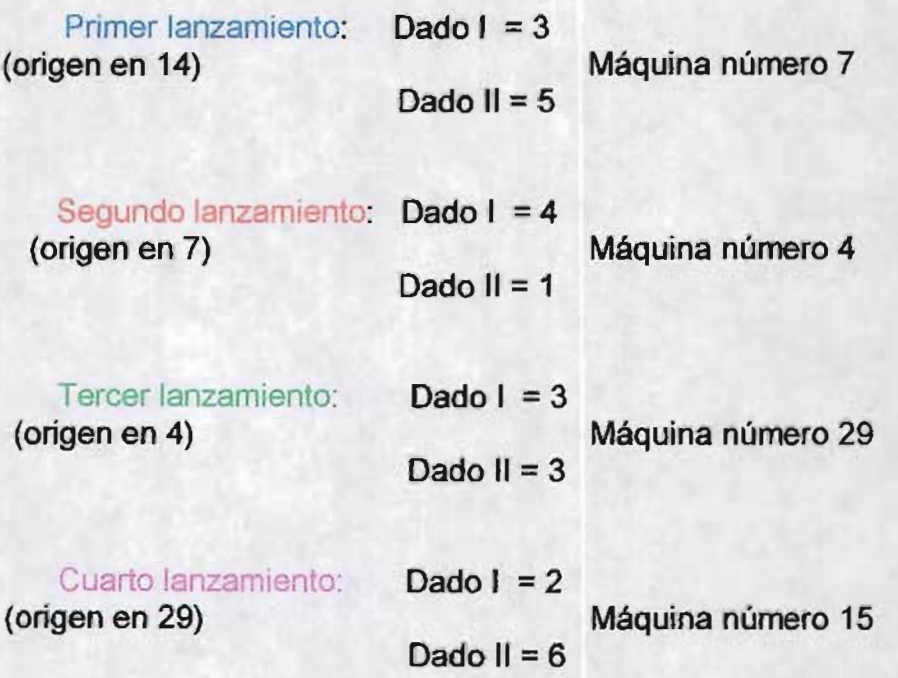

Se prosiguió de la misma manera hasta completar 8 máquinas en el día y así sucesivamente hasta cubrir las 30. El muestreo duró dos semanas.

En un periodo de dos días, se analizó toda la información recopilada de este muestreo y se comparó con la proporcionada por la empresa. A continuación se presentan las dos gráficas juntas: la proporcionada por la empresa y la obtenida por el muestreo (ver figura 3.1 y 3.2).

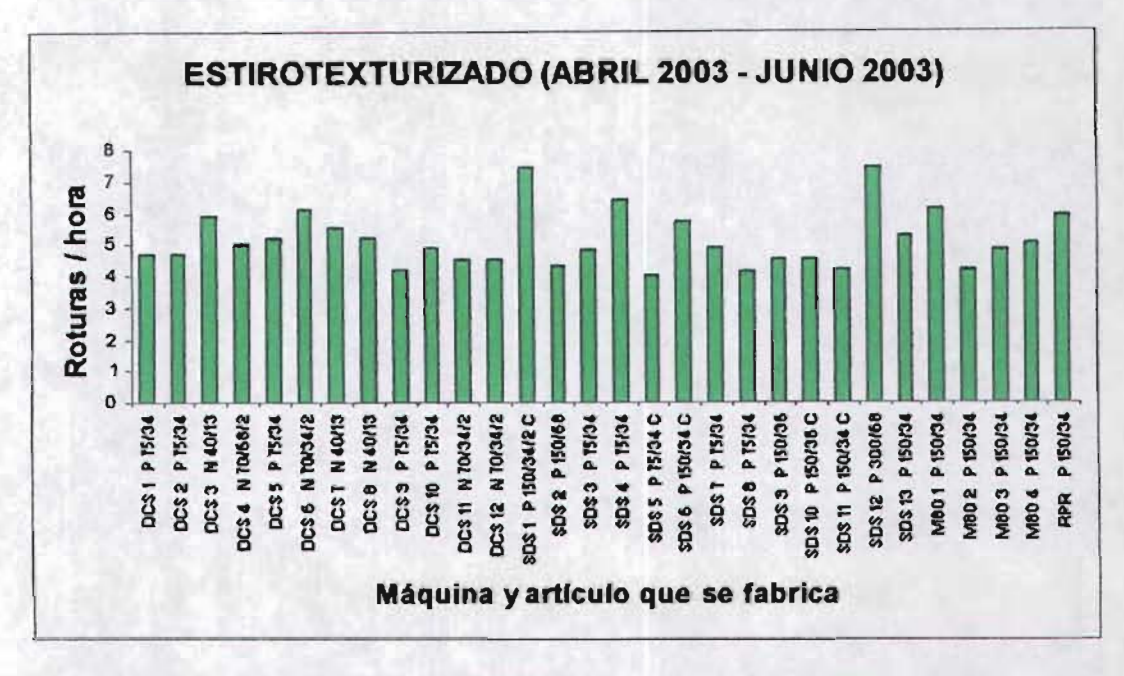

Gráfica 3.1 Fuente: Departamento de Producción Estirotextuñzado.

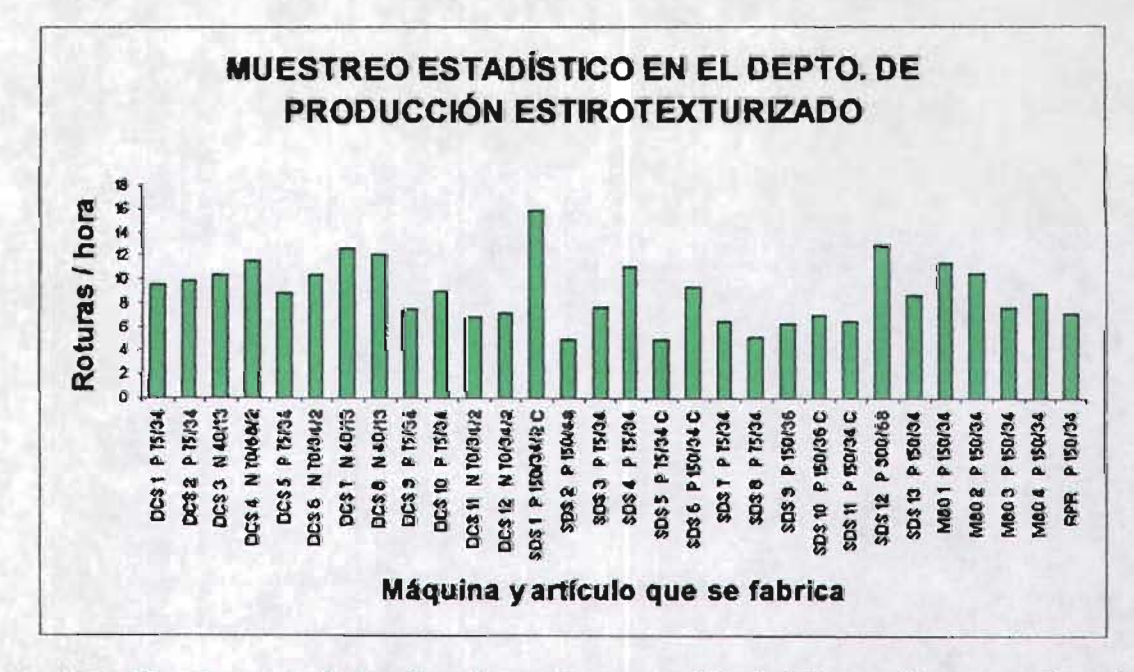

Gráfica 3.2 Muestreo estadistico llevado a cabo para validar la infonnación proporcionada por la empresa.

Como puede observarse los datos son completamente diferentes a los entregados por el área de producción.

**Una diferencia notable es que la información del muestreo arrojó un número mayor de roturas/hora, en todas y cada una de las máquinas. Cabe señalar que**  las máquinas trabajan el mismo articulo en ambas gráficas.

A manera de ejemplo, fijémonos en la máquina DCS 8, la cual fabricó hilo **nylon 40/13. De acuerdo a la información proporcionada por la empresa se presentan 5.2 roturas/hora; sin embargo, el muestreo reveló que en realidad son 12.1 roturas en el mismo periodo de tiempo. Considérese un tiempo de servicio**  de 3 minutos/rotura y que el hilo tiene una ganancia (o contribución) de 20 \$/kg.

**Si cuantificamos estos datos en términos monetarios (no tomando en**  cuenta la linea de espera), se obtiene lo siguiente:

**a) Máquina sin roturas.** 

*m*   $731 \frac{m}{\text{min}}$  x  $\frac{40}{9000} \frac{gr}{m}$  x  $\frac{1}{1000} \frac{kg}{gr}$  x  $\frac{43200}{1} \frac{\text{min}}{\text{max}}$  x 216 posiciones = 30,316.032 kg/mes

Nótese que 43,200 min. x 216 posiciones =  $9'331,200$  min./mes.

**Entonces la ganancia total por máquina es:** 

 $30,316.032$  kg/mes x 20 \$/kg = 606,320.64 \$/mes

### b) Producción de la máquina con 5.2 roturas/hora.

Calculemos ahora el tiempo total que deja de trabajar la máquina:

**mm . 24** *hr* **30** *dias*   $3 \frac{\text{min.}}{hr} \times \frac{24}{1} \frac{hr}{dia} \times \frac{30}{1} \frac{dias}{mes} \times 5.2 \text{ posic.} = 11,232 \text{ min.}$  *I*mes

Estos minutos equivalen a dejar de producir 36.49 kg/mes.

Por lo tanto la ganancia total es:

$$
30,279.542
$$
 kg/mes x 20  $\frac{1}{3}$  kg = 605,590.84  $\frac{1}{3}$  mes

e) Producción de la máquina con 12.1 roturas/hora.

Calculemos ahora el tiempo total que deja de trabajar la máquina:  
\n
$$
3 \frac{\text{min.}}{\text{hr}} \times \frac{24}{1} \frac{\text{hr}}{\text{dia}} \times \frac{30}{1} \frac{\text{dias}}{\text{mes}} \times 12.1 \text{ posic.} = 26,136 \text{ min./mes}
$$

Estos minutos equivalen a dejar de producir 84.91 kg/mes.

Por lo tanto la ganancia total es:

 $30,231.122$  kg/mes x 20 \$/kg = 604,622.44 \$/mes

Como se observa en los cálculos anteriores, a mayor número de roturas hay una disminución en la ganancia debido a una menor producción. En un primer análisis podria afirmarse que la diferencia entre cada cálculo no es significativa, no obstante, hay que tomar en cuenta que no se está considerando la linea de espera.

En sintesis, este análisis reveló una *incongruencia* entre los datos proporcionados por la empresa y los obtenidos en el muestreo anterior. Debido a esto, se tomó la decisión de diseñar nuestros propios instrumentos para la recolección de información. Dicha recopilación se hizo mediante dos tipos de formatos, que se presentan y se describen de manera general a continuación.

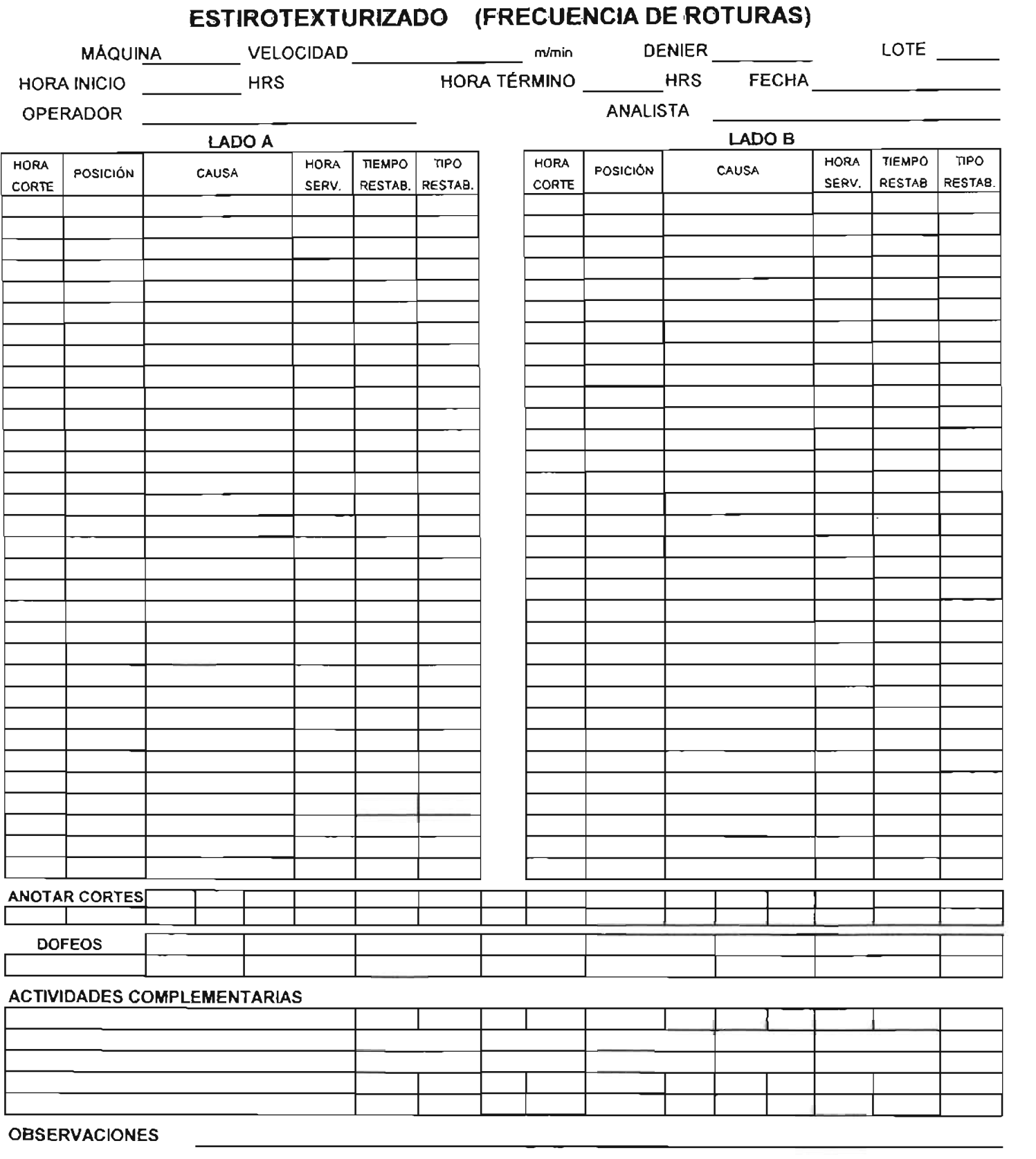

L

## **FORMATO I**

### **ESTIROTEXTURIZADO (RESUMEN DE FRECUENCIA DE ROTURAS)**

ANALlSTA \_ MAQUINA OPERADOR VELOCIDAD m/min DENIER UOTE FECHA \_ INICIO BANDERAS | ROTURAS | TOTAL **INTERV** CONTEO 00:05 00 :10 00 :15 00 :20 00 :25 00 :30 00:35 00 :40 00 :45 00 :50 00 :55 01 :00 **ROT/HORA** :TERMINO BANDERAS I ROTURAS TOTAL INICIO BANDERAS I ROTURAS TOTAL NTERV CONTEO 00 :05 00 :10 00 :15 00 :20 00 25 00 :30 00 :35 00 :40 00:45 00 :50 00 :55 01 :00 **ROT/HORA** TERMINO BANDERAS ROTURAS TOTAL INICIO BANDERAS | ROTURAS | TOTAL INTERV CONTEO 00 :05 00 :10 00 :15 00 :20 00 :25 00 :30 00 :35 00:40 00 :45 00 :50 00 :55 01 :00 **ROT/HORA** ;TERMINO BANDERAS I ROTURAS TOTAL INICIO BANDERAS ROTURAS TOTAL **NTERV** CONTEO 00 :05 00 :10 00 :15 00 :20 00 :25 00 :30 00 :35 00 :40 00:45 00:50 00 :55 01 :00 **ROT/HORA** lTERMINO BANDERAS I ROTURAS TOTAL INICIO BANDERAS ROTURAS TOTAL WIERV CONTEO 00 :05 00 :10 00 :15 00 :20 00 :25 00 :30 00 :35 00 :40 00 :45 00 :50 00 :55 01 :00 **ROT/HORA** TERMINO BANDERAS ROTURAS TOTAL I INICIO BANDERAS | ROTURAS | TOTAL NTERV CONTEO 00 :05 00 :10 00 :15 00 :20 00 :25 00 :30 00 :35 00:40 00 :45 00 :50 00 :55 01 :00 **ROT/HORA** TERMINO BANDERAS | ROTURAS | TOTAL INICIO BANDERAS ROTURAS TOTAL INTERV CONTEO 00 :05 00 :10 00 :15 00 :20 00 :25 00 :30 00:35 00 :40 00 :45 00:50 00 :55 01 00 **ROT/HORA** TERMINO BANDERAS | ROTURAS | TOTAL INICIO BANDERAS | ROTURAS TOTAL INTERV CONTEO 00 :05 00 :10 00:15 00 20 00 :25 00 :30 00 :35  $00 40$ 00 :45 00 50 00.55 01.00 **ROT/HORA** TERMINO BANDERAS ROTURAS TOTAL INICIO BANDERAS | ROTURAS | TOTAL **INTERV** CONTEO 00 05 00 :10 00 :15 00 :20 00 :25 00 :30 00.35 00 :40 00 :45 00 :50 00 :55 01 :00 **ROT/HORA** TERMINO BANDERAS | ROTURAS | TOTAL

**FORMATO <sup>11</sup>**

El formato I contiene datos referentes a la máquina que se analizó (número, velocidad a la que trabaja); material fabricado en la máquina (denier, lote); fecha, hora de inicio y término del estudio, nombre del operador y del analista; información relacionada con los cortes o roturas (hora del corte, posición que rompió, causa, hora de servicio, tiempo y tipo de restablecimiento), así como otros datos que tienen que ver con las actividades que lleva a cabo el operador durante el turno de trabajo.

En el formato <sup>11</sup> se vacía la información obtenida del primero; la diferencia es que en este se resume el número de roturas/hora sin tomar en cuenta la causa, además de tener simplificada los datos del comportamiento del sistema.

Más adelante, en el punto 3.4 se dará una explicación más amplia y detallada de estos instrumentos, los cuales se presentan ya llenos con los datos obtenidos .

Ante la inminente carga de trabajo que exigía recolectar la información anterior, se optó por contratar tres estudiantes recién egresados de la carrera de Ingeniería Industrial que desearan llevar a cabo sus prácticas profesionales participando en este proyecto. Los candidatos que se presentaron para desempeñar esta tarea, se les aplicó un examen, el cual contenía preguntas referentes a los temas de Estudio del Trabajo, Medición del Trabajo, Investigación de Operaciones y Estadística, además de los exámenes psicológicos y psicométricos que por política aplica la empresa. Los estudiantes que obtuvieron las mejores evaluaciones fueron los que se seleccionaron para colaborar en este proyecto.

El acopio de todos los datos se realizó durante un periodo de seis meses (Septiembre de 2003 a Febrero de 2004), en donde se invirtieron aproximadamente 3,000 horas-hombre de trabajo totales , de las cuales el 80% se destinaron a la recolección de información del proceso productivo a pie de máquina (con tabla de campo, formato, reloj y cronómetro) y el 20% restante para ordenar, procesar y archivar información recopilada. Se les capacitó de forma general en el proceso de producción de las fibras sintéticas, la forma de registrar la información obtenida en los formatos diseñados para tal fin, así como las actividades complementarias que se llevan a cabo en el proceso.

Se laboró durante los tres turnos de trabajo, de Lunes a Viernes, incluso en ocasiones fue necesario acudir algunos Sábados y Domingos para dar avance al procesamiento de información .

# **3.4 Diseño de instrumentos para la recolección de información**

Una vez analizado el comportamiento del sistema de espera -muestreo- y tomando en cuenta que la información aportada por la empresa -roturas / hora en el proceso de producción- revelaron inconsistencias, se decidió diseñar instrumentos propios (formatos) que permitieran una recolección de información confiable.

El primer formato se llamó "Estirotexturizado (Frecuencia de Roturas)", se utilizó durante las cargas de trabajo (ver formato I ilustrado en la página 69). Una carga de trabajo se elabora directamente en el lugar donde se desenvuelve laboralmente la persona, tomando en consideración la(s) actividad(es) que realiza. Particularmente en este caso son actividades con demanda aleatoria.

Del formato citado en el párrafo anterior, se obtuvieron los siguientes datos:

- (I.) En el encabezado se tiene: máquina, velocidad a la que trabaja, tipo de producto que se fabrica, lote de producción, hora de inicio y término del estudio, fecha en que hizo el estudio, nombre del operador que atendió la máquina así como el analista que llevó a cabo el estudio.
- ® Posteriormente, separados por lado A <sup>y</sup> B de la máquina, se tienen: la hora en que se presentó el corte, el número de posición de la máquina que corto, la causa que originó el corte, la hora de servicio (momento en el que se empezó a atender el corte) y por último el tiempo de servicio. La diferencia entre la hora de atención y la hora en que se presentó el corte sirvió para determinar el **tiempo de** espera; el tiempo de restablecimiento es, en este caso, el **tiempo de** servicio.
- En este apartado se registró el tiempo que el operador invierte al realizar sus propias anotaciones en lo referente a la cantidad de cortes y el número de posición de la máquina que atiendó durante el turno.
- Aquí se anotaron el número de dofeos (retirar de la máquina aquellas bobinas que cumplen con el diámetro especificado y colocar tubo nuevo) que lleva a cabo durante el turno, tanto en tiempo como en cantidad respectivamente. Esta última se registró en el formato entre paréntesis.

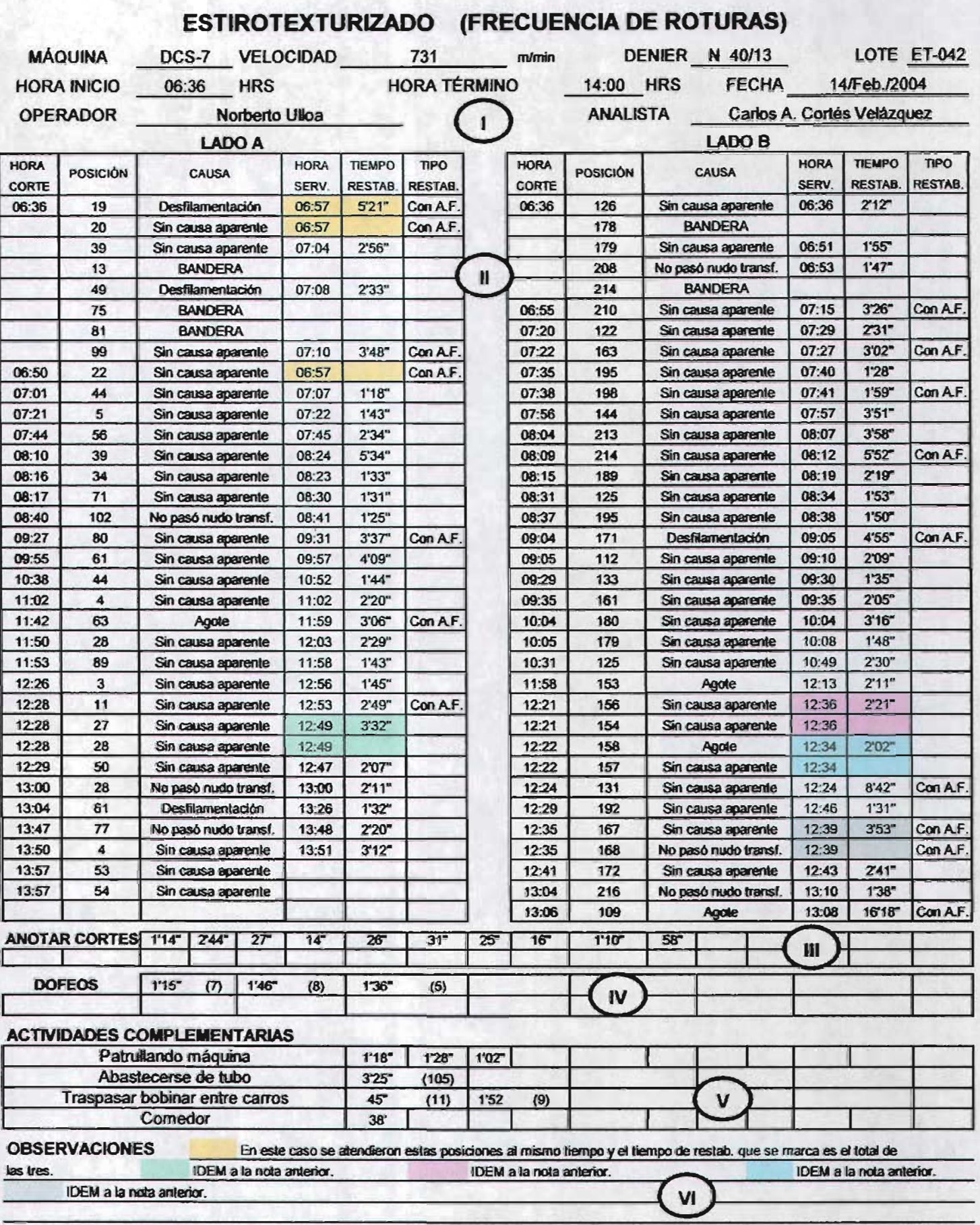

FORMATO I
- $(V)$  Se anotan todas aquellas actividades que realiza el operador, las **cuales no tienen que ver con cortes de hilos. anotación de los**  mismos y los dofeos. Puede suceder que algunas **actividades tengan tiempo y frecuencia, pero otras únicamente**  tiempo.
- $(VI)$  La parte final se destinó para registrar cualquier tipo de **observación que esté relacionada con la información anotada en**  cualquiera de las partes del formato, o algo que sea de importancia **o relevante para el estudio.**

Se explicará a continuación lo que debe interpretarse al ver este formato. Para este ejemplo en particular, se llevó a cabo el día 17-Feb-2004 un análisis a la máquina DCS-7, en la cual se texturizo hilo nylon con denier 40/13. El estudio inició a las 6:36 hrs. y terminó a las 14:00 hrs. Si ubicamos el renglón diez del lado A, se presentó un corte a las 7:01 hrs. en la posición 44 de la máquina, sin que se tenga identificada la causa -sin causa aparente-, siendo atendido por el operador a las 7:07 hrs. y se invirtió un tiempo de 1'18" -un minuto y dieciocho **segundos- para ponerla en operación (comenzar a producir). En este caso no**  hubo anotación en la columna llamada "tipo reestablecimiento" ya que el operador no tuvo que acudir a la fileta para atender este corte. Obsérvese que en la parte **de "anotar cortes" el operador realizó esta actividad 10 veces durante todo el tumo**  y le demandó invertir un total de 8'25" -ocho minutos y veinticinco segundos-. Se **dofearon 20 bobinas en el turno lo que implicó un tiempo de 4'37" -cuatro minutos y treinta y siete segundos-o Adicional a sus actividades principales -atender cortes**  y dofear posiciones -, el operador realizó patrulleo de máquina (recorrer la máquina para atender cortes o realizar dofeos), se abasteció de tubo nuevo -el **cual colocará en la posición que corte o dotee), traspasó bobinas entre carros acomodó por tamaños las bobinas en el carro que ha de llevarse a pesar de tal manera que se cuantifique la producción en kilogramos- y comió en un tiempo de**  treinta y ocho minutos -desde que se fue del area de producción hasta que regresó a la máquina-.

**El segundo formato, de nombre "Estirotexturizado (Resumen de Frecuencia de Roturas)" tuvo el propósito de concentrar la información del formato 1, en donde básicamente se repitieron los datos del encabezado, pero adicionalmente se tienen el número de roturas en periodos de una hora, así como la cantidad de banderas y roturas que se tenian, ya que se cuenta con la hora de inicio y término**  del intervalo de tiempo (ver formato II ilustrado en la página 71).

## **ESTIROTEXTURIZADO (RESUMEN DE FRECUENCIA DE ROTURAS)**

MAQUINA DCS-7 OPERADOR

Norberto Ulloa

VELOCIDAD 731 m/min

ANALISTA Carlos A. Cortés Velázquez

DENIER N 40/13 LOTE ET-042

FECHA 14/Feb./2004

أعالا تبند

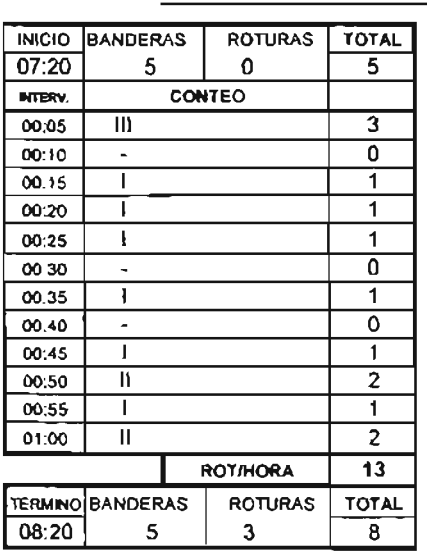

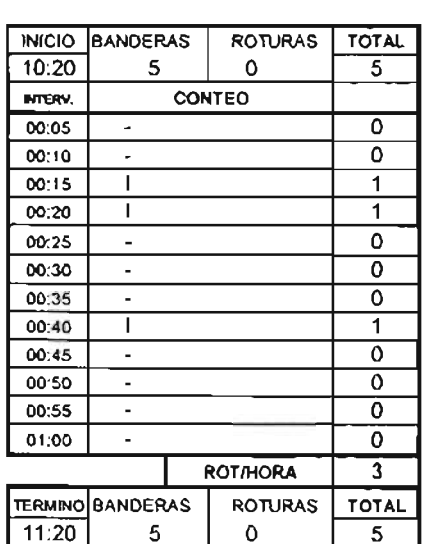

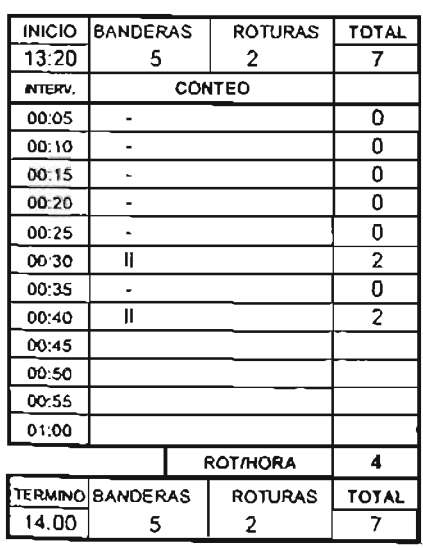

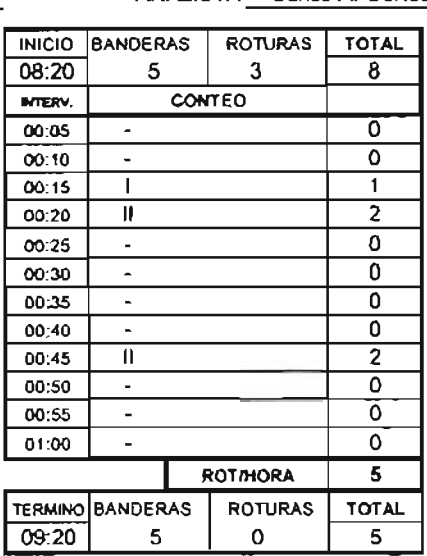

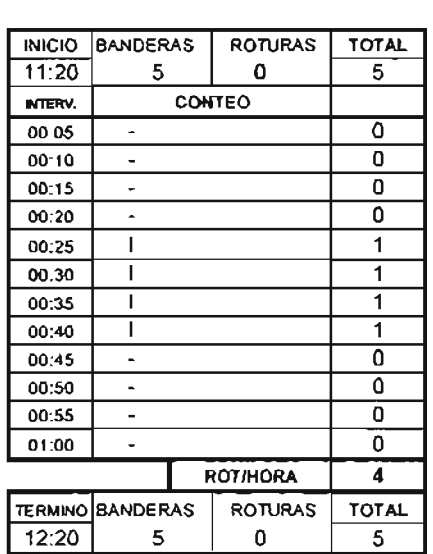

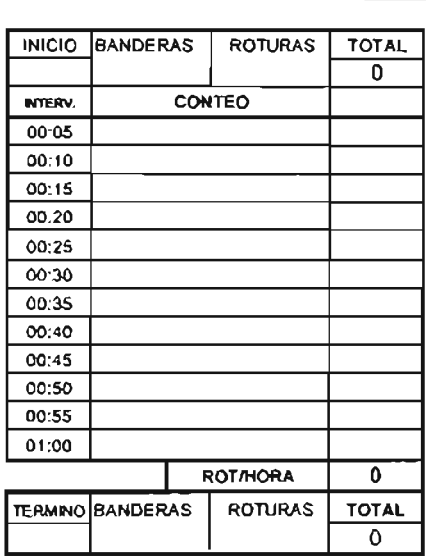

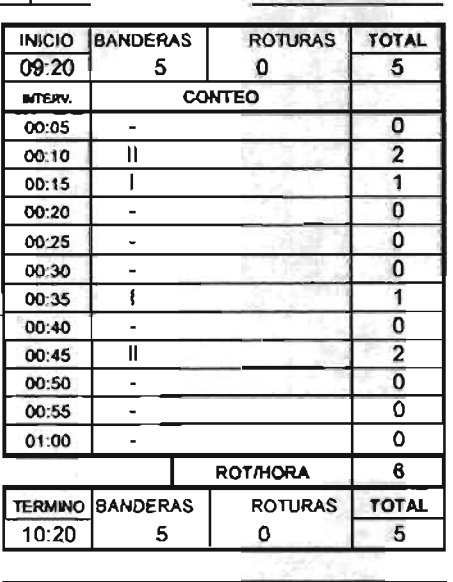

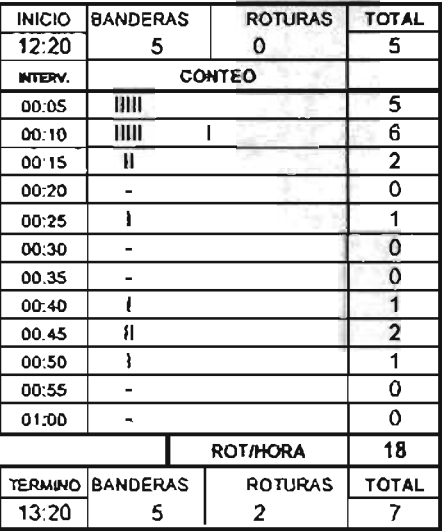

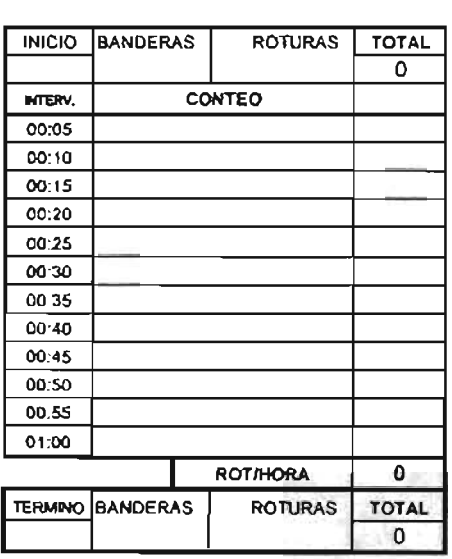

La forma de interpretar este formato 11 se detalla enseguida. En la primera hora de estudio (7:20 hrs.) habia cinco banderas -posiciones fuera de operación por causas de mantenimiento las cuales el operador no puede ponerlas en **operación- y ninguna rotura. Durante el transcurso de 60 minutos hubo un total**  de 13 roturas. Al final de esta hora (8:20 hrs.) habia cinco banderas y tres roturas -estas últimas significan que el operador puso en operación 10 de las 13 durante **esta hora- para tener un total de 8 posiciones fuera de operación. De manera**  análoga se hizo lo mismo para cada una de las horas de estudio.

Hay que subrayar que en el primer formato (1) se utilizó a pie de máquina, es decir, en el área de producción. El segundo formato (11) se empleó en la oficina **para resumir el primero, una vez concluido el turno en estudio.** 

**Con tos practicantes se acordó que al final de cada semana se tuviera ya vaciada la información del primero al segundo formato así como archivarlos por**  tipo de máquina y denier que estaba trabajando.

**Los participantes de este proyecto presentaron mejoras para mejorar dichos**  formatos, y asi se obtuvo la mayor información útil para el estudio. Estos formatos **sufrieron modificaciones conforme transcurría el tiempo de estudio, lo que además**  ayudó a tener los datos de una forma ordenada y de fácil localización (hasta obtener los definitivos, los cuales son los que se presentan en este trabajo).

**De esta manera se facilitó vaciar la información en hojas de cálculo y por tanto hacer vínculos en Excel.** 

# **3.5 Información de los diferentes hilos que se fabrican**

Una vez que se dejó en marcha la parte de obtención de datos del sistema en el área de producción, se requirió información adicional que se ocupó en el diseño de un modelo matemático basado en la teoría de colas (ver capítulo cinco). La siguiente tabla es el análisis y resumen de bases de datos, informes y reportes que emitieron cada uno de los departamentos involucrados (Control de Producción, Ingeniería Económica e Inspección y Empaque). En la parte del denier aparece la letra "C" lo cual indica que el hilo es compactado.

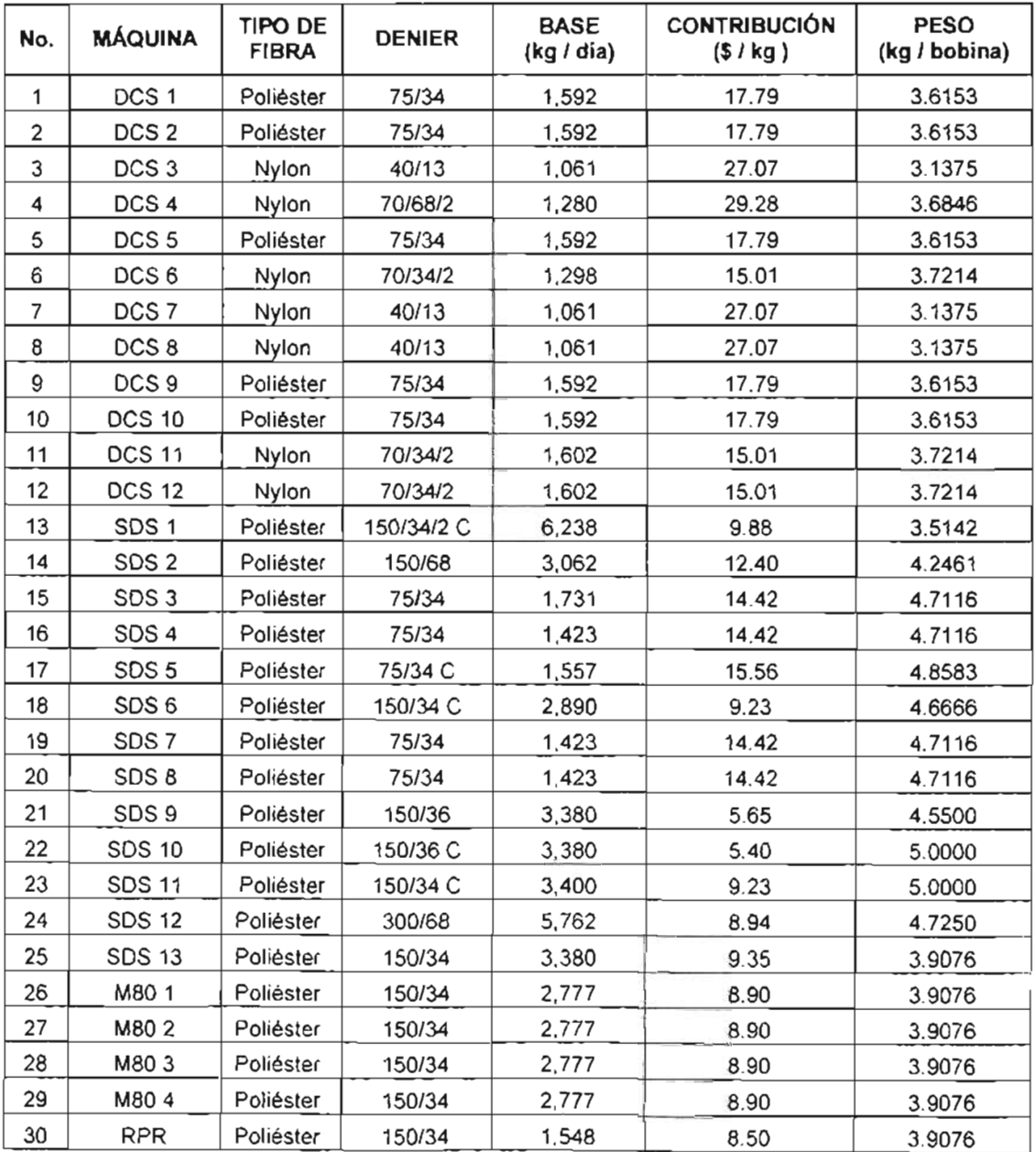

El área de Ingenieria Económica, en específico, del departamento de **Costeo Directo y Modelos Económicos proporcionó las contribuciones marginales**  de los diferentes productos dadas en pesos por kilogramo. La contribución **marginal es el resultado de la diferencia entre el precio de venta del artículo y su**  costo directo. Hay que destacar que específicamente estos datos fueron afectados por un porcentaje "X" con el propósito de no dar a conocer las **contribuciones reales. Esto se manejó en base a una petición por parte de la empresa para presentar este trabajo como opción de titulación.** 

El departamento de Control de Producción Fibras brindó todo lo referente a la producción de cada hilo que se fabrica. Se destaca el hecho que es una base de producción por dia, la cual está en base a: máquina, tipo de fibra (poliéster o nylon) y el denier que se fabrica.

Para el peso promedio por bobina, se recopilaron datos del departamento de Inspección y Empaque, en donde se tuvo que analizar con detalle toda esta información debido a que la tenian de forma general, es decir, contaban con un solo valor, ya sea para nylon o poliéster, la cual no podía ser utilizada de esa manera ya que se necesitaba por tipo de fibra y denier.

# **CAPíTULO IV**

# **ANÁLISIS Y RESULTADOS DE PARAMETROS**

# **4.1 Tasa de llegada (roturas I hora) y línea de espera**

Como se explicó en el capítulo anterior, el estudio utilizó un instrumento de recolección de información (formatos) que sirvió para recopilar diferentes datos del departamento de producción. Esto se llevó a cabo para las 30 máquinas del área, por tanto, existe todo el soporte para llegar a los valores que se presentan. La información proviene de los formatos llenados por los analistas a pie de máquina del área de producción; obviamente son diferentes valores dependiendo de la máquina y el artículo que se trabajó. No hay que perder de vista este punto ya que fue fundamental en la parte del diseño del modelo del capítulo V.

El primer paso consistió en concentrar toda la información recopilada del sistema en estudio, teniendo como base el formato 11, del cual se obtuvo el total de roturas en la máquina por periodos de una hora. Hay que destacar que esta información es un resumen de los meses Septiembre 2003 a Febrero 2004 y además está concentrada por sala (ver resúmenes A, B Y C en las páginas 76, 77 Y 78 respectivamente). A toda esta información se le llamó "Frecuencia de Corte . Cuadro resumen" y los datos que incluye -de izquierda a derecha- son:

- 1. Máquina.
- 2. Denier que se fabricó.
- 3. Número de horas observadas.
- 4. Total de cortes o roturas.
- 5. Roturas / hora-máquina.
- 6. Precisión.

En la primera columna de este resumen -llamada máquina- se muestra el tipo de equipo donde se fabricó la fibra (DCS, SOS, M-80 ó RPR); en la segunda columna se encuentra el denier del hilo; la tercer columna indica el número de horas de observación totales que se le dedicó al artículo; posteriormente, en la cuarta columna está el total de cortes que se presentaron en las horas observadas; la quinta columna se refiere a las roturas/hora-máquina lo cual es simplemente el producto de dividir el total de cortes por las horas observadas; la sexta columna establece la "precisión" que significa la exactitud de los datos (rot./hr-máq.) en, en otras palabras, esta precisión representa la confiabilidad de esta muestra (el porcentaje de error de los datos).

#### FRECUENCIA DE CORTE CUADRO RESUMEN SALA 1

#### SEPTIEMBRE 2003· FEBRERO 2004

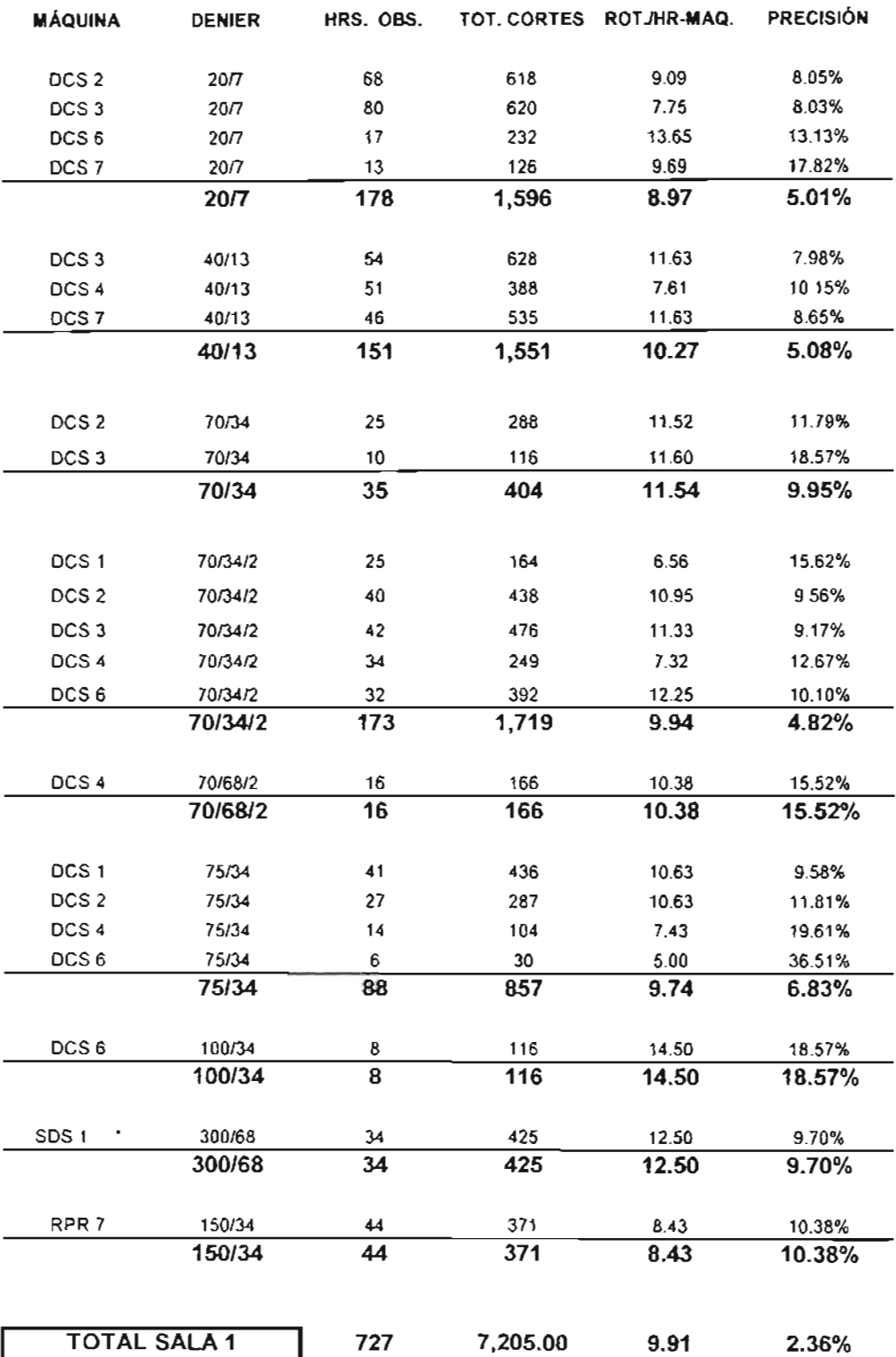

\* Esta máquina trabaja a doble densidad.

### RESUMEN A

### **FRECUENCIA DE CORTE CUADRO RESUMEN SALA 2**

#### **SEPTIEMBRE 2003 - FEBRERO 2004**

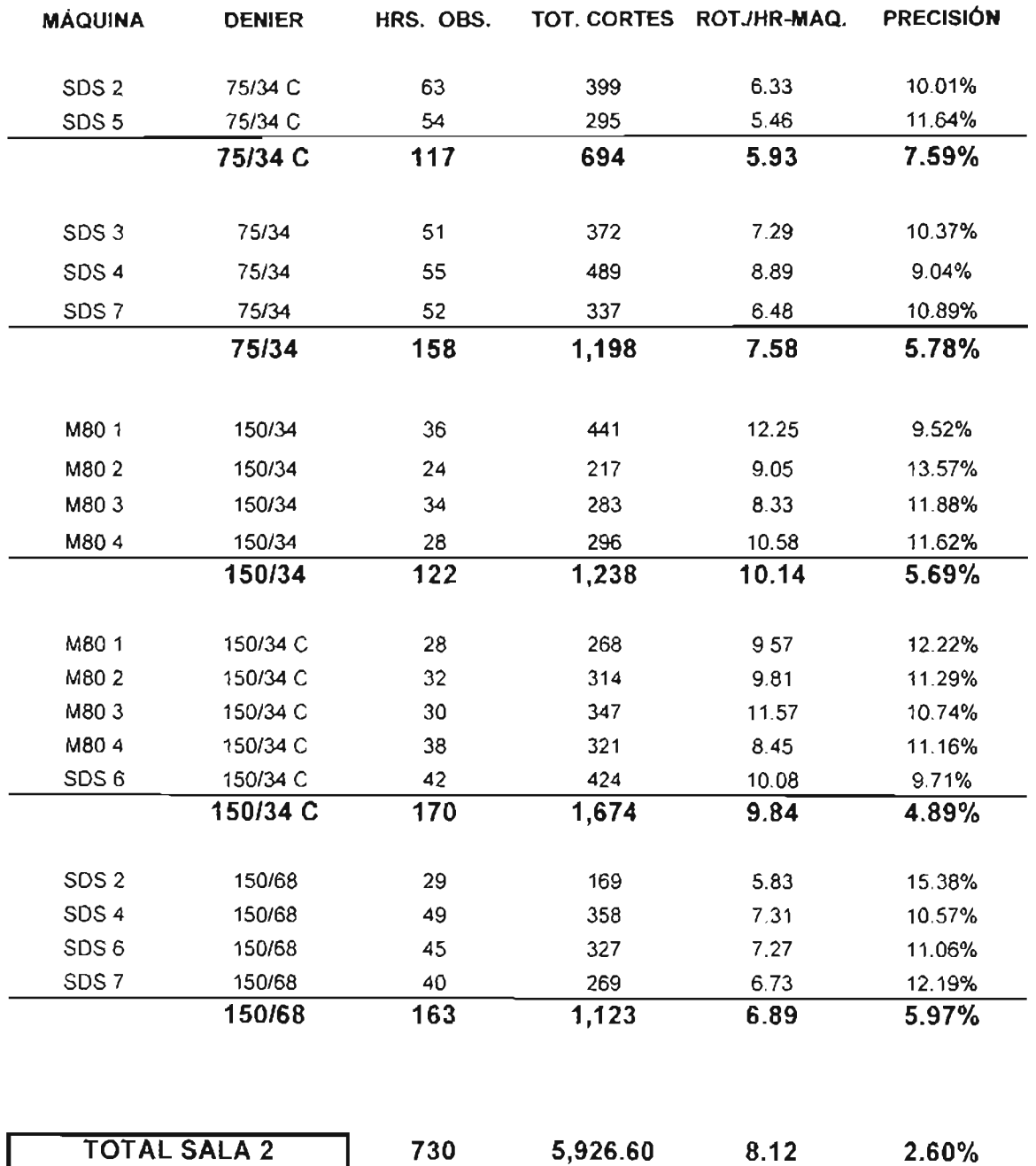

## **RESUMEN B**

### FRECUENCIA DE CORTE CUADRO RESUMEN SALA 3

#### SEPTIEMBRE 2003 - FEBRERO 2004

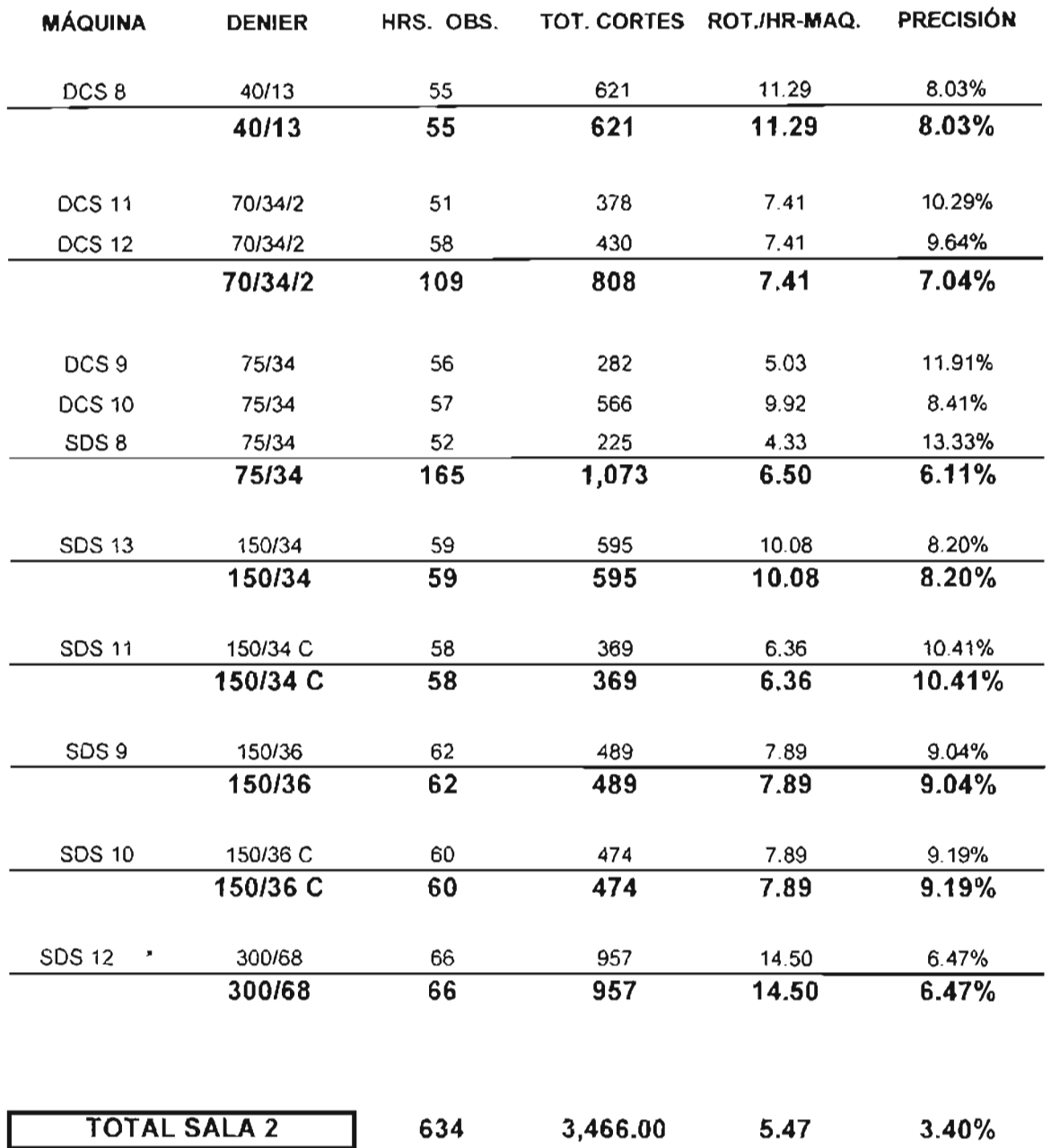

\* Esta máquina trabaja a doble densidad.

## **RESUMEN B**

En su libro Ingenieria Industrial: Métodos, tiempos y movimientos (1996) **Benjamín W. Niebel menciona que hay que asegurar la existencia de una muestra**  de datos confiable sabiendo que los promedios de las muestras tomados de una distribución normal de observaciones, están normalmente distribuidos con **respecto a la media de población. En base a lo anterior, se efectuó un estudio de**  tiempos al parámetro "tiempo de servicio" en donde se aplicó la siguiente **ecuación:** 

$$
P = \frac{1}{\frac{1}{x}} \frac{\left(\frac{\sigma}{\sqrt{n}}\right)}{1}
$$

Donde:

- P = precisión
- *t* = valor en tabla de la "distribución *t* de Student"
- cr **= desviación estándar**
- *n* **= número de observaciones**

 $\bar{x}$  = valor medio del tiempo de servicio

Donde:<br>  $P = \text{precision}$ <br>  $t = \text{valor en tableau de la "distribución } t \text{ de Student}$ <br>  $\sigma = \text{ndimero de observaciones}$ <br>  $\bar{x} = \text{valor medio del tiempo de servicio}$ <br>
Todos los valores "t" Student que se emplearon en este trabajo se tomaron de la tabla A3-5 del apéndice 3 / fórmulas y tablas matemáticas del Libro **Ingeniería Industrial. Métodos, tiempos y movimientos del autor Benjamín W .**  Niebel; se decidió que las probabilidades se refirieran al caso de una sola cola con valor de .025

Aqui se agrupa la información por tipo de hilo que se produce y máquina en la que se fabrica de forma tal que se obtiene un promedio general para cada fibra, **con el fin de que si en dado caso no se tenga información de un hilo fabricado específicamente en cierta máquina, se tomará este promedio -marcado en negritas- para ser usado en el modelo matemático. En el resumen A, en la parte**  superior de la hoja se tiene el artículo nylon 20/7 el cual se ha producido en las máquinas DCS 2, DCS 3, DCS 6 y DCS 7; si al llevar a cabo una "corrida" del **modelo matemático se necesitara este mismo artículo pero producido en la**  máquina DCS 5 (del cual no se tiene información), se tomará como sus valores los del promedio de las demás máquinas, es decir, se asumirá que el hilo nylon 20/7 **tendrá un valor de 8.97 roturas/hora. De manera análoga se hará esto en cualquier caso donde no se cuente con información, utilizando la que se tiene.** 

Una vez concluida la fase anterior, se llevó a cabo la cuantificación de los **kilogramos de producción que se dejaron de obtener a causa de los cortes de hilo, por lo que se ocuparon los datos registrados en el formato 1, del cual se tomó la diferencia entre la hora en que se presentó el corte y la hora en que se atendió.** 

En la página 80 se muestra el resumen de la máguina DCS-7 en donde se fabricó un hilo nylon 40/13. Del lado "A" de la máquina hubo 29 cortes durante el **turno y se tuvo una línea de espera -diferencia entre la hora que se presentó el** 

### **LINEA DE ESPERA Y PÉRDIDA DE PRODUCCiÓN**

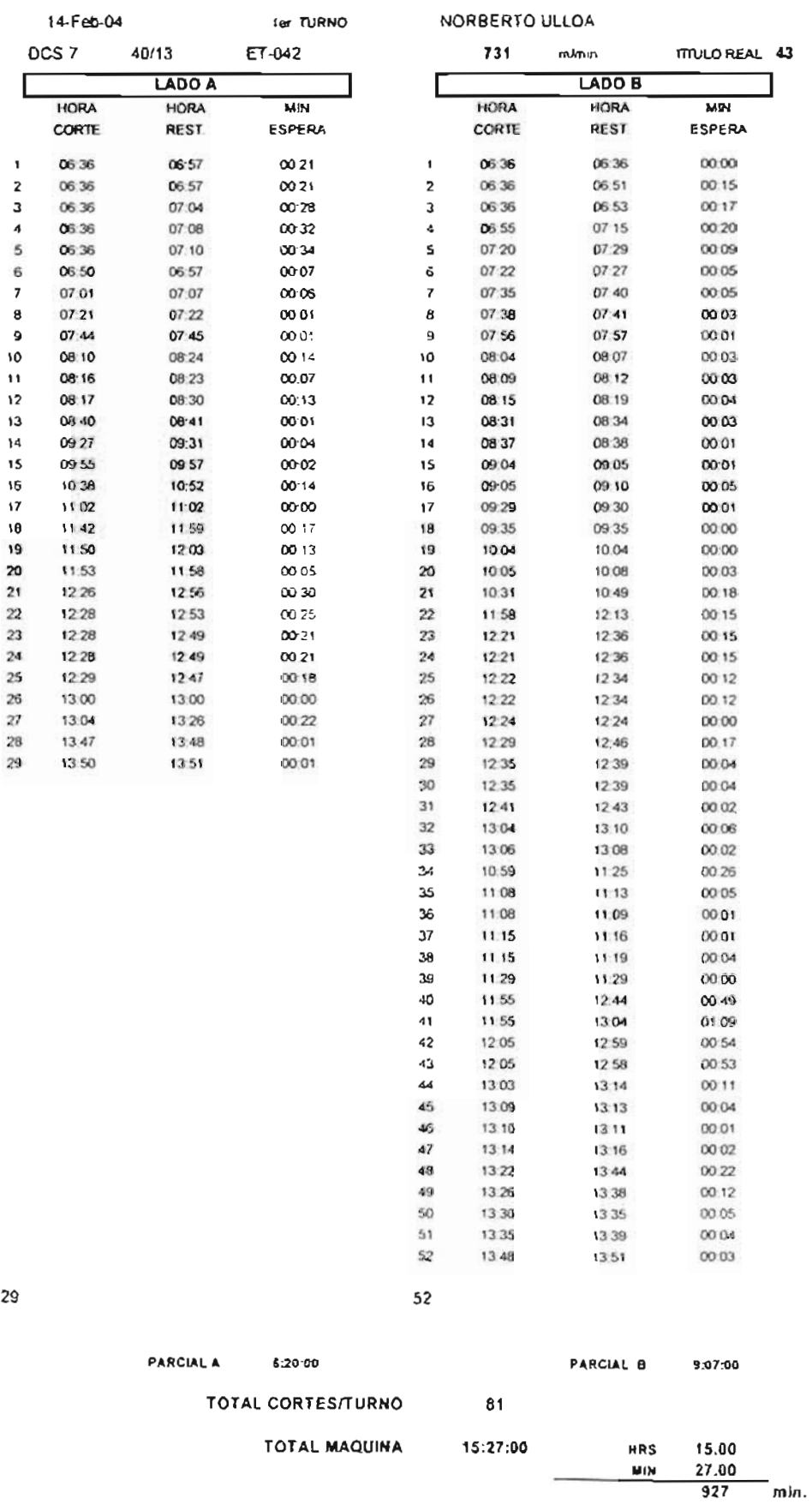

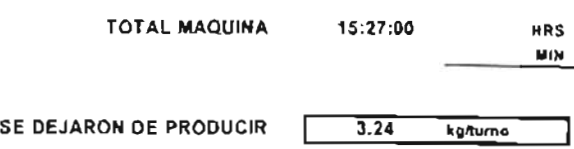

corte y la hora en que el operador lo comenzó a atender- de seis horas y veinte minutos; por su parte en el lado "B" se presentaron 52 cortes en el turno y se tuvo **una línea de espera de nueve horas y siete minutos. El total de cortes por turno para esta máquina fue de 81 , con una linea de espera de quince horas y**  veintisiete minutos -lo que equivale a 927 minutos- en los que se dejó de producir. Esta linea de espera equivale a una pérdida de producción de 3.24 kglturno. La **forma en la que se calcula este valor es de la siguiente manera** 

> $731 - m \times$  $\frac{m}{\sinh x} \times \frac{43}{9000} \frac{gr}{m} \times \frac{1}{1000} \frac{kg}{gr} \times 927 \frac{min}{turno} = 3.24$  kg/turno

**Podría considerarse este valor como poco significativo por la cantidad que representa , es decir, si la máquina presentara este comportamiento en la línea de**  espera durante todos los dias, se tendría que dejó de producir 291 .6 kilogramos en el mes. Si este hilo tiene una ganancia para la empresa de 27 \$/kg, entonces se dejaria de ganar 7,873 pesos en el mes. Es pertinente señalar que estos 291 .6 kilogramos que no se obtienen corresponden al 0.9% de la producción total de la máquina, ya que esta puede producir 32,590 kg/mes.

Ahora analicemos el resumen de la máquina SDS 1 (se ilustra en la página 82 y 83) la cual fabricó un hilo poliéster 300/68. En el lado "A" se tuvieron 83 **cortes en el turno, mismos que ocasionaron una línea de espera de sesenta y nueve** horas y cuarenta y siete minutos; en el lado "B" de la máquina se **presentaron 76 cortes durante el turno, lo cual causó una línea de espera de cincuenta y cinco horas y cincuenta y siete minutos. El total de cortes en el turno**  fue de 159, con una línea de espera de ciento veinticinco horas y cuarenta y cuatro minutos -lo que equivale a 7,544 minutos- en los que se dejó de producir. Esta línea de espera equivale a una pérdida de producción de 139.84 kg/turno, el cual se determinó -de igual manera que en el ejemplo de la maquina DCS-7- como **sigue:** 

> 547  $\frac{m}{\sqrt{2}} \times \frac{305 \text{ gr}}{2} \times$  $\frac{m}{\sinh x} \times \frac{305}{9000} \frac{gr}{m} \times \frac{1}{1000} \frac{kg}{gr} \times 7544 \frac{min}{turno} = 139.84$  kg/tumo

**Este valor es superior al obtenido en el ejemplo anterior y si consideramos que la máquina presentara este comportamiento en la línea de espera durante**  todos los días, se tendria que dejó de producir 12,586 kilogramos en el mes. Si **este hilo tiene una ganancia para la empresa de 9.88 \$/kg, entonces se dejaría de**  ganar 124,350 pesos al mes. Se hace énfasis en que estos 12,586 kilogramos que no se obtienen equivalen al 7.28% de la producción total de la máquina, ya que esta puede producir 172,975 kg/mes.

### **LINEA DE ESPERA Y PÉRDIDA DE PRODUCCiÓN**

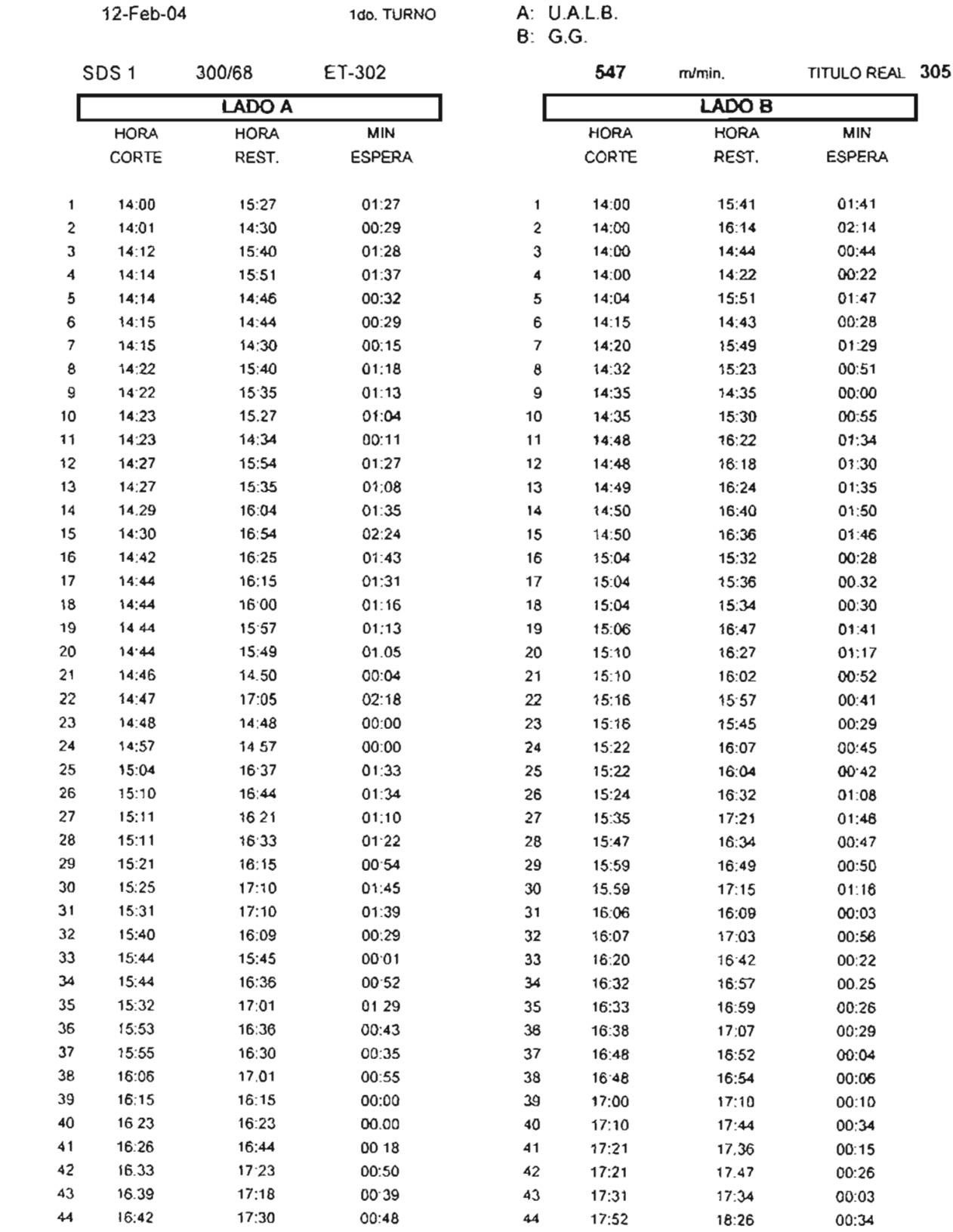

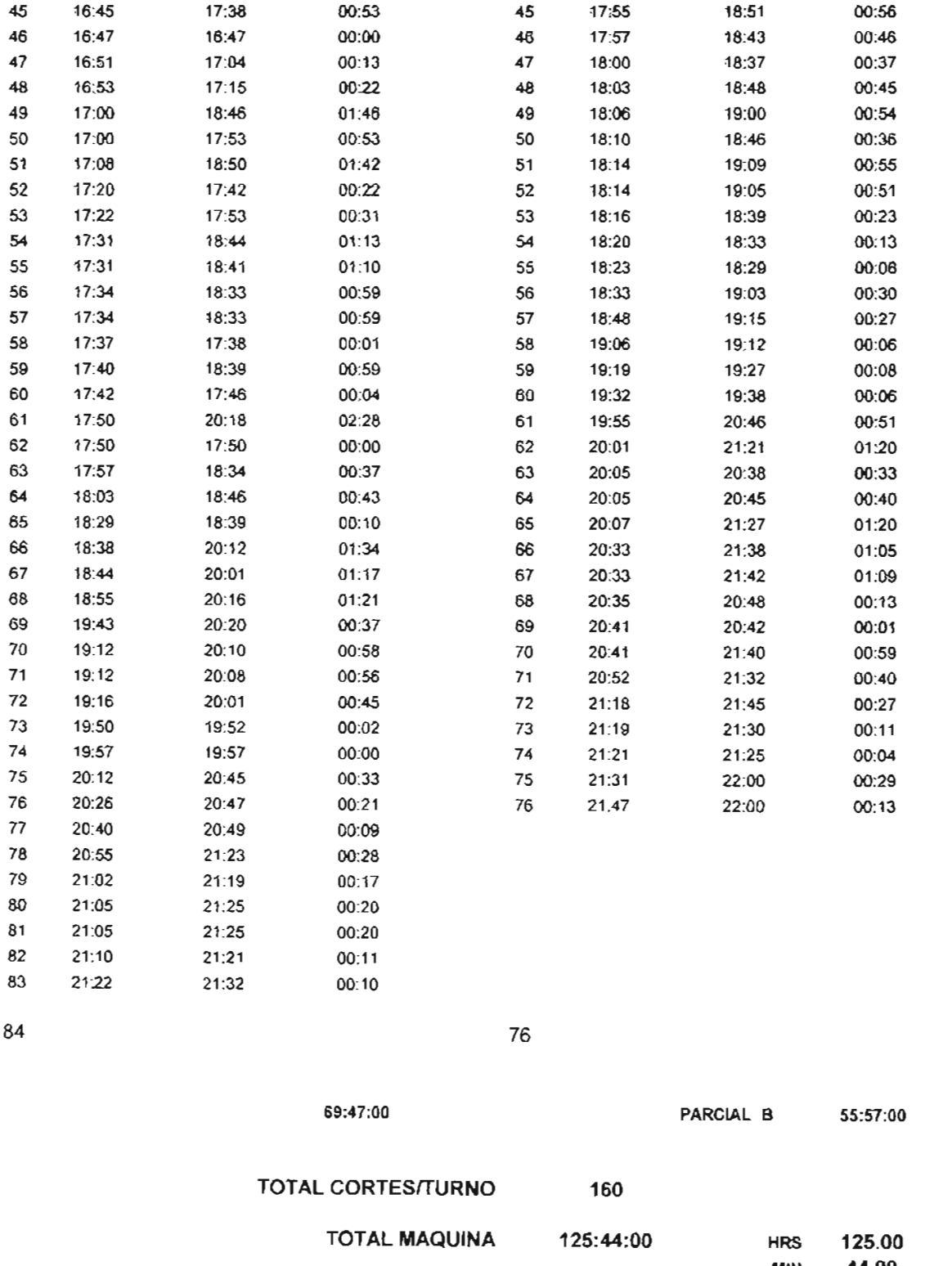

 $\frac{MIN}{7,544}$  $^-$ min.

SE DEJARON DE PRODUCIR | 139.84 kg/turno

Hasta el momento solo se ha presentado el ejemplo de dos máquinas en **las cuales la línea de espera puede o no influir en la ganancia para la empresa,**  dependiendo de la fibra que se produzca. Esto proporciona una visión global del **impacto que tiene la linea de espera en este proceso productivo, sin embargo hay**  un aspecto fundamental que es la contribución marginal de cada hilo que se **produce, convirtiéndose en un factor clave en el diseño del modelo matemático**  que se desarrolló. Es acertado señalar que serian demasiadas hojas las que **tendrfan que incluirse, por lo que solamente cinco se agregarán en la parte de anexos para visualizar que la forma de hacer los cálculos anteriores es la misma para cualquier máquina.** 

# **4.2 Tiempo de servicio**

Para obtener este parámetro. se procedió de igual manera que en la tasa de llegada. por ejemplo, se procesaron todos y cada uno de los tiempos en los que **los operadores atendían los cortes. Se elaboró un concentrado de información**  desglosándolo de la siguiente manera:

- a) Máquina texturizadora.
- b) Tipo de hilo producido.
- c) Restablecimiento de la posición de forma normal o con atención a fileta.
- d) Nombre del operador que atendió la máquina.

**Posteriormente todos los tiempos se concentraron en hojas de cálculo de**  Excel, convirtiendo los datos registrados en el formato I (que se encuentran en **minutos y segundos) a minutos.** 

Dentro de todos estos tiempos, se separaron todos aquellos que **necesitaron de atención a fileta, es decir, no solamente el operador siguió su**  método de trabajo para atender el corte, sino que adicionalmente tuvo necesidad **de ir a la filela para revisar la bobina poy correspondiente a la posición que rompió e investigar su causa. Esta actividad en ocasiones demandaba cambiar la bobina**  poy, devanarla (limpiar la bobina, quitar hilo), cambiar la tapa e incluso anudar la cola de transferencia. Todo esto debido a que el anudador y el filetero no se **encontraban cerca de la máquina. Algunos operadores lo hacen y otros no, este**  comportamiento podria explicarse por el sentido de responsabilidad de cada uno, y/o su actitud hacia el trabajo. Los operadores toman la decisión de atender la **fileta ya que una persona para se operador de máquina tuvo que haber ocupado anteriormente el puesto de anudador o filetero, dependiendo su trayectoria laboral.** 

**En el caso cuando el operador atendió dos o tres posiciones juntas al**  mismo tiempo (como se ejemplificó en el formato I del capítulo tres), se decidió **que el tiempo total que tardó en atenderlos se dividiera entre el número de cortes, por lo que cada uno quedó con el mismo tiempo de servicio. También se presentó**  la situación en la que un operador atendía la posición número 24 de la máquina, pero al terminar de reestablecerla, segundos después volvía a cortar, atendia **nuevamente la posición y una vez terminada, al transcurrir un par de minutos se rompía. El operador investigaba la causa de lo acontecido en esta posición y dictaminaba que era imputable a una falla mecánica o eléctrica y colocaba su respectiva bandera en la cual le señalaba al personal de mantenimiento el**  problema detectado (no funciona horno primario, rodillo acotex desalineado, pastilla de la unidad de fricción dañada, etc.). En nuestro estudio este tipo de **cortes fueron considerados como banderas debido a que dejaba de funcionar esta posición y en consecuencia no se producía.** 

En la página 87 se ofrece un ejemplo del resumen D denominado "Tiempos **de servicio a cortes". A continuación se proporciona una explicación.** 

Al inicio del resumen se identifica la máquina que se analizó y el hilo que se trabajó. Para este caso se fabricó en la máquina SDS-7 un hilo poliéster con denier 75/34 en el mes de Enero de 2004. Se identifica como Xi al tiempo de **servicio normal y X¡ es el tiempo de servicio con atención a tileta, ambos expresados en minutos.** 

El primer cuadro -ubicado en la parte superior- nos indica que hubo un total de 42 cortes durante el turno de trabajo, de los cuales 37 son "normales" y 5 del tipo "atención a fileta". El operador encargado de esta máquina durante el tumo de trabajo fue Palemón Fuentes (se incluyó su nombre por una petición del Jefe de Producción que deseaba un informe con los tiempos de atención a cortes por operador). El tiempo medio observado (T.M.O.) para el servicio normal fue de 2.476 min.lcorte, mientras que el tiempo medio para el servicio con atención a fileta fue de 4.378 min.lcorte. En general se determinó un solo valor que inciuyó ambos tiempos, por lo que el resultado arrojó un T.M.O. de servicio de 2.702 **min.lcorte.** 

Para el segundo y tercer cuadro la forma de llevar a cabo los cálculos es de **manera semejante a lo descrito en el primer cuadro. La diferencia observada radica en los tiempos de servicio radica en que son diferentes operadores. Es pertinente señalar que los trabajadores realizan correctamente el método de**  trabajo para atender cortes, no obstante, cada uno tiene un "ritmo" de trabajo **diferente, es decir, mayor o menor rapidez al realizar la actividad.** 

En la parte final de este resumen se presentan tres tablas, las cuales **registran todos los tiempos de servicio de tres operadores. Los resultados fueron los siguientes:** 

Tiempo normal. Un T.M.O. de 2.269 min.lcorte, un total de 113 **observaciones a lo cual corresponde un valor "f' student de 1.96. Estos datos tienen una precisión del 5.05%.** 

Tiempo con atención a fileta. Un T.M.O. de 4.407 min.lcorte, un total de 22 observaciones a lo cual corresponde un valor "f' student de 2.074. Estos datos **tienen una precisión del 9.89%.** 

Tiempo general. Un T.M.O. de 2.617 min./corte, un total de 135 observaciones a lo cual corresponde un valor "f' student de 1.96. Estos datos **tienen una precisión del 6.77%.** 

**De manera análoga se hizo para toda la información que se recabó del área**  de producción. En el capitulo V se presenta de manera resumida el resultado de todos lo datos obtenidos.

## **TIEMPOS DE SERVICIO A CORTES**

**Máquina SOS-7 Oenier 75/34**

 $X_i$  = tiempo de servicio normal.

 $X_1$  = tiempo de servicio con atención a fileta.

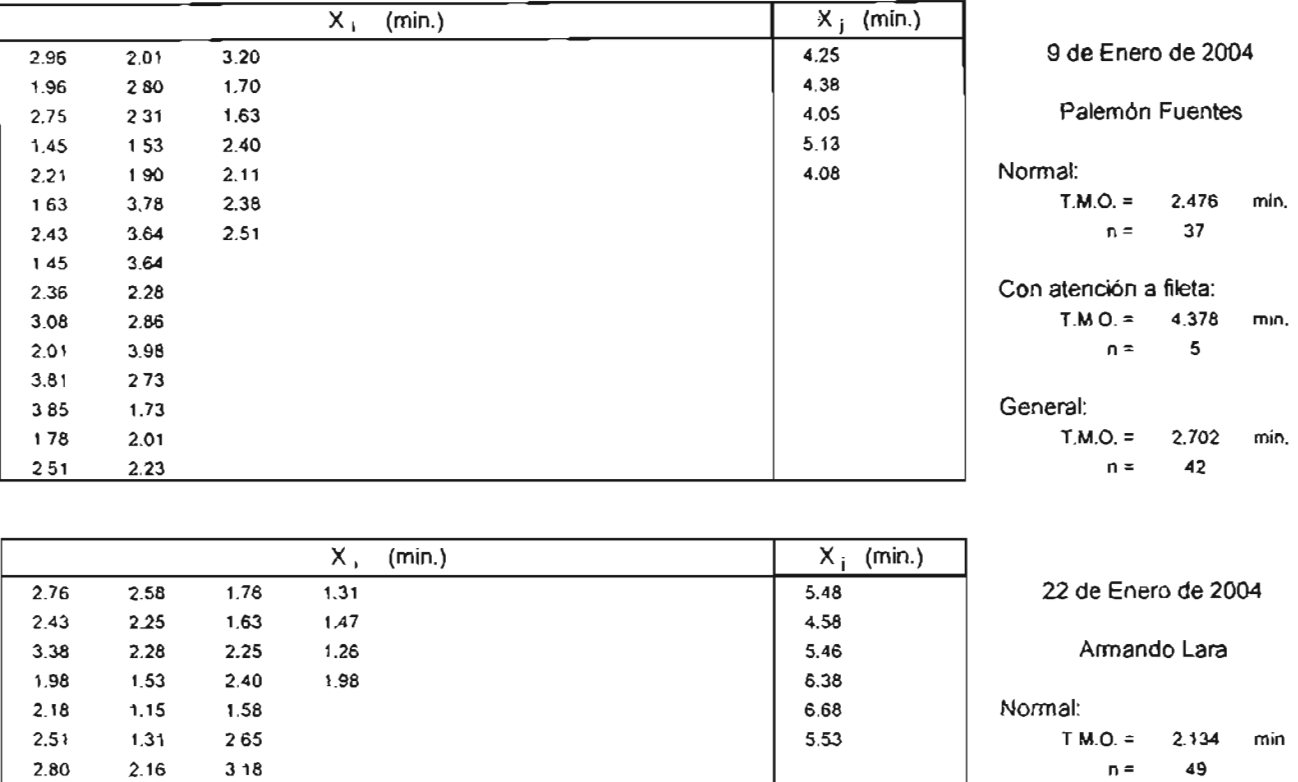

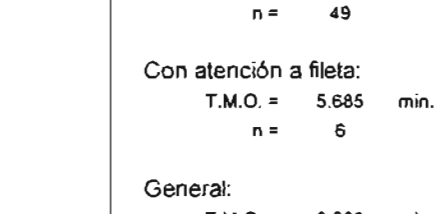

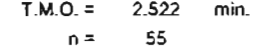

27

2.662 min. 38

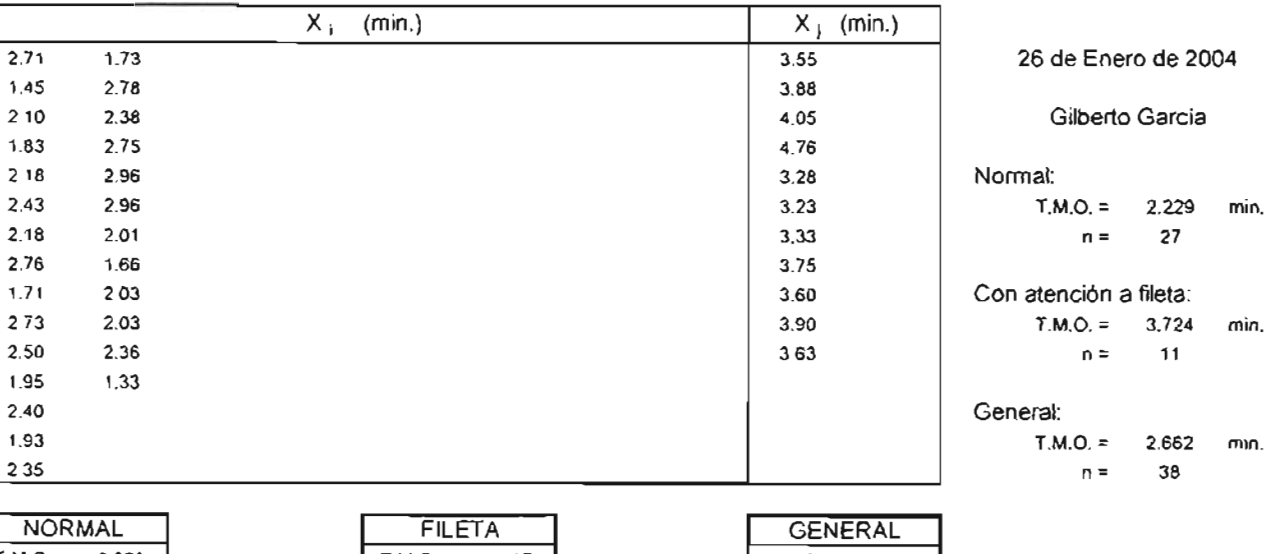

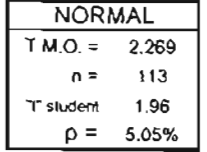

3.71 1.93 2.60 2.65 1.40 2.68 2.25 2.90 2.26 2.28 2.71 1.58 2.10 1.73 1.46 2.05 2.25 1.58 2.21 2.16 2.30 1.96 1.55 1.51

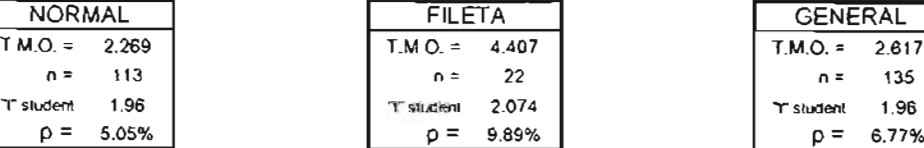

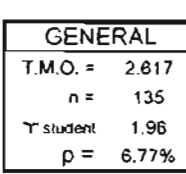

# **4.3 Actividades complementarias del operador**

El operador de la máquina no solamente restablece cortes y dotea bobinas, **sino que adicionalmente realiza diversas actividades durante su turno de trabajo, de las cuales algunas son necesarias para el trabajo que desempeña y otras**  pueden descartarse debido a no son indispensables para la tarea, además de que **dichas tareas no están contempladas en su descripción de puesto (documento en**  el cual se presentan las actividades que lleva a cabo el operador). Dicho de otra **manera, las actividades no necesarias son "de relleno" e influyen en el resultado**  de la carga de trabajo que se aplicó.

**Las actividades que se identificaron como adicionales a la atención de cortes por parte del operador fueron:** 

1. Abastecerse de tubo. Tiene que ir a un costado de la máquina, tomar de una caja tubos nuevos -los utilizará para dofear o cuando restablece un corte- y los coloca en el piso, cerca de las filetas por la parte interna de la máquina.

**2. Verificar posiciones. Al inicio y término del turno hace un recorrido por toda la máquina para cotejar el número de posiciones que no trabajan (ya sea porque tienen banderas o esperan ser atendidas debido a un corte).** 

**3. Traspaso de bobinas grandes. Al dofear bobinas, el operador se auxilia**  de un carro portabobinas (de tamaño mediano). Recorre toda la máquina y dotea **las posiciones que lo requieran. Una vez concluido esto, lleva a cabo el traspaso**  de las bobinas a otro carro (de tamaño grande) el cual será llevado a la zona de pesaje de producción.

**4. Traspaso de bobinas cortas. Transfiere las bobinas cortas o chicas de su carro para dofear al carro grande, el cual será llevado a la zona de pesaje de producción.** 

**5. Anotar cortes. Registra en el formato destinado para el área de producción el número de la posición que cortó y su posible causa.** 

6. Colocar etiquetas. Desprende de un rollo una etiqueta pequeña y la **adhiere en las tapas de horca. Contiene información del número de máquina,**  posición, lote y el hilo tabricado. La desprende de la tapa de horca y la coloca en la parte interna del tubo al momento del doteo.

**7. Tiempo en fileta. Revisa que las bobinas poy (sin texturizar) estén alineadas y cuenten todas con nudos de transferencia.** 

**8. Habilitarse de material y equipo. Al inicio de turno se habilita de su pistola succionadora, su gancho para enhebrar y su escantillón.** 

9. Dofeo de posiciones. Retirar las bobinas con hilo texturizado que **cumplen con el tamaño (diámetro) especificado.** 

10. **Tiempo adicional de comedor. El operador tiene un tiempo establecido**  de 30 min. para tomar sus alimentos. Los tiempos que se registraron en las cargas de trabajo son adicionales a lo establecido, es decir, el operador tardó más tiempo.

**11 . Fuera de área. Por diversas razones no se encontraba atendiendo su máquina: necesidades personales. atender asuntos administrativos en oficinas, ir al servicio médico, etc.** 

12. llenar formato de entreqa y recepción de turno. Registra el total de **posiciones que trabajan, las inactivas y las que tienen bandera.** 

13. TIempo improductivo. El operador no realiza ninguna actividad, incluso **ni el monitoreo a su máquina.** 

14. Patrullar máquina. lleva a cabo recorridos por la máquina para **identificar cortes, realizar dofeos, detectar cualquier desviación, etc.** 

**15. Limpiar área. Con ayuda de un trapo limpia el aceite que se encuentre**  en la parte externa de la máquina (si este fuera el caso) y levanta hilo del piso.

16. limpiar carros subidores. Retira polvo de polimero de los carros **subidores con un trapo.** 

**17. Conversar con el supervisor. Son reuniones que tiene con el supervisor por diferentes causas: informar de alguna anomalía, solicitar etiquetas, tubos, carros, etc.** 

**18. Actividades varias. Generalmente son pláticas con otros operadores.** 

19. Verificar trayectoria de hilos. Revisa que el hilo pase a través de todos los puntos de contacto de la máquina (cerámicas, rodillos, ejes, hornos, etc.) para **garantizar su correcto texturizado.** 

**20. Verificar asentamiento de acotex. Se inspeccionan que los rodillos acotex asienten correctamente en los ejes de rodillos cromados. Esta actividad es**  parte del patrulleo de máquina.

21. Limpieza de husos. Retira polvo de polimero de las unidades de fricción **con ayuda de una pequeña brocha. Esta actividad está comprendida en la de limpiar área.** 

22. Destapar horno. Con ayuda de una guía de alambre destapa el horno secundario del horno. Esta labor le corresponde al personal de mantenimiento.

23. Abanderar y anotar banderas. Una vez identificada la causa por la cual no funciona la posición, marca con pluma una opción de las establecidas en una tarjeta roja (bandera) y la coloca en la posición que está fuera de operación para indicar que requiere la intervención de mantenimiento.

24. Apoyo a otro operador. Cuando un operador de otra máquina no se da abasto para atender los cortes que se presentan, el supervisor le pide a otro operador -el cual tiene "limpia de cortes" su máquina- que le preste ayuda.

25. Retirar bobina corta del piso. Al presentarse cortes de hilo en las posiciones que arrollan, el operador retira la bobina -la cual generalmente no cumple con el tamaño especificado por lo que en automático se convierte en bobina corta- y la coloca en el piso. Posteriormente se recogen todas las bobinas cortas del piso y las coloca en su carrito.

A continuación se presenta un resumen de algunas cargas de trabajo realizadas a los operadores de máquina (ver página 91). Del lado izquierdo se tienen las actividades complementarias. En el encabezado se identifica la fecha, el turno y la máquina analizada. Ahora explicaremos como interpretar esta información. Situémonos en la máquina SDS-4 del día 16 de Enero de 2004 en el primer turno. En la parte de traspaso de bobinas grandes, el operador realizó 16 traspasos de bobinas grandes entre carros lo cual le demandó un tiempo total de  $3.3$  min. Así mismo, invirtió  $3.56$  minutos en llenar el formato de recepción y entrega de turno. Por otra parte, dofeó 12 bobinas durante su turno invirtiendo 7.77 minutos. De manera semejante se interpreta el resto de sus actividades. Al final de esta tabla de actividades se resume (incluyendo todas estas máquinas analizadas) la frecuencia total, el tiempo total, el porcentaje de tiempo dedicado por actividad y el tiempo unitario por cada una de las actividades involucradas. Estos tiempos unitarios son datos utilizados en el diseño del modelo matemático, en el cual se agrupan algunas de estas actividades (que son indispensables en la tarea del operador) y otras se descartaron (debido a que no son indispensables para la tarea que realiza).

Es importante notar que estos datos son solo una parte de toda la información recabada para el caso de las actividades complementarias pues no están incluidas todas las máquinas. Los valores que utiliza el modelo son los finales y abarcan todas las máquinas. Al igual que la información de tasas de llegada, línea de espera y tiempos de servicio, el soporte de todos los datos se encuentran registrados en formatos que están llenados a lápiz.

### ESTIROTEXTURIZADO CARGA DE TRABAJO OPERADORES DI: MAQUINA **ACTIVIDADES COMPLEMENTARIAS** MAQUINAS SOS-2 A LA SOS-7

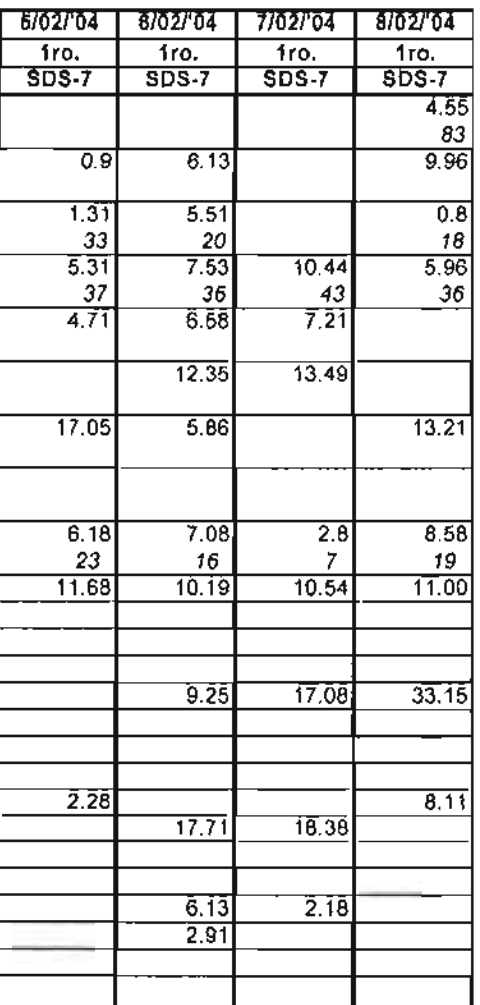

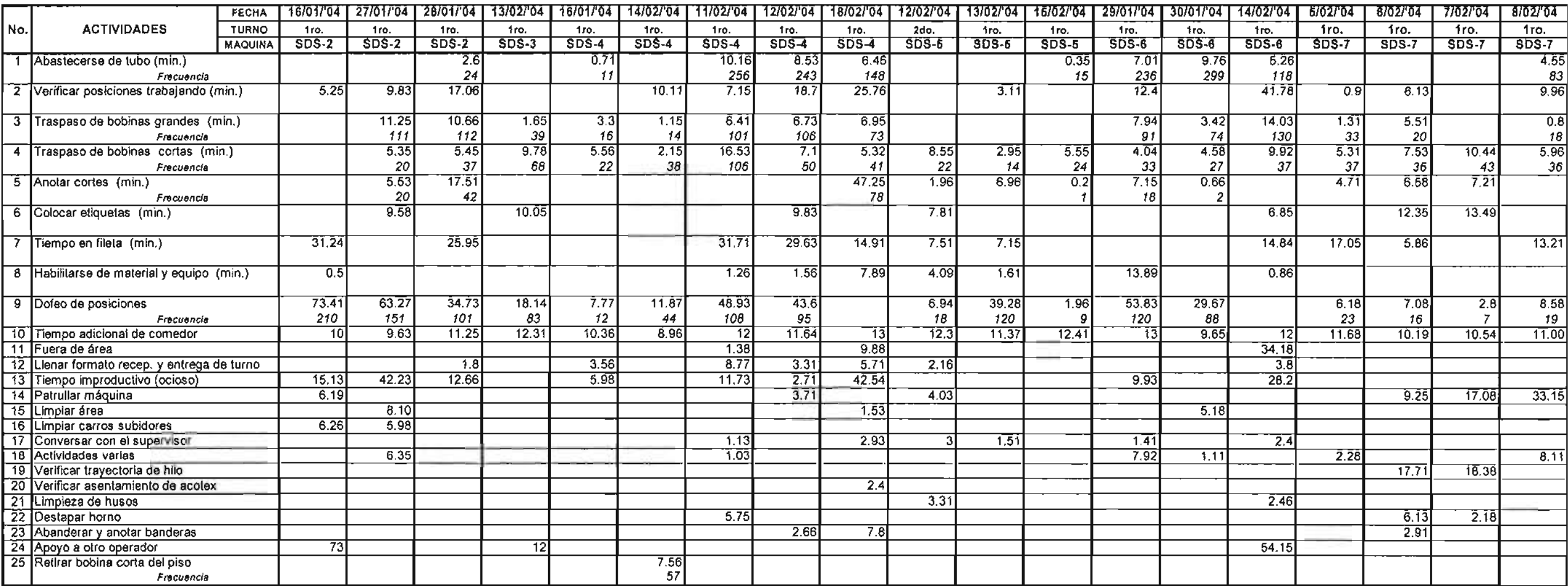

 $\sim 10$ 

 $\sim 10^{11}$ 

 $\sim 10^7$ 

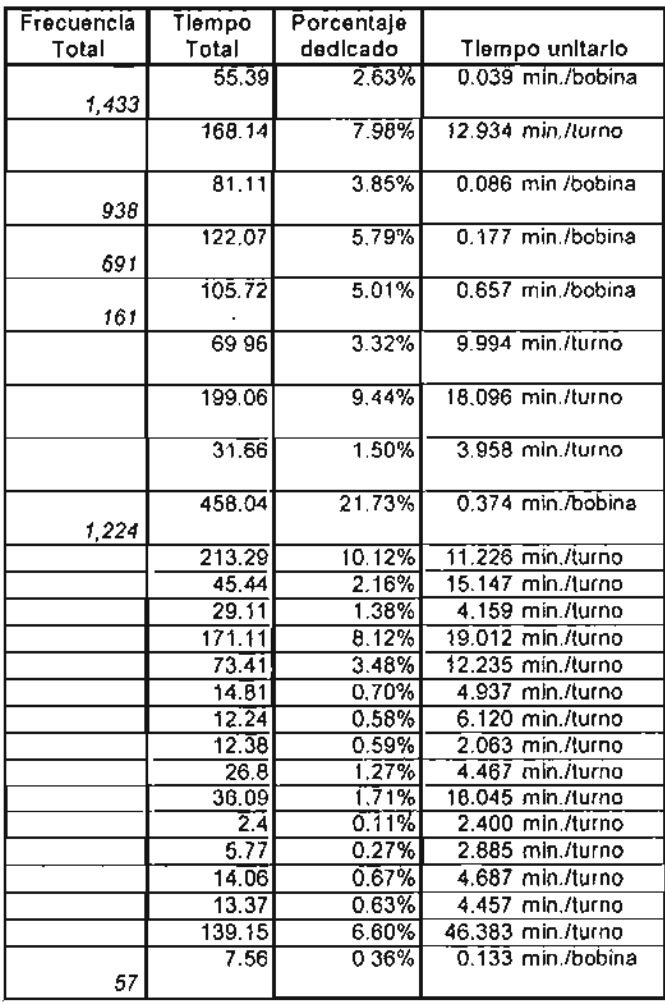

 $\sim 10^{-1}$ 

$$
\Sigma = \begin{bmatrix} 2,108.14 & 100.00\% \end{bmatrix}
$$

$$
\Sigma = \begin{bmatrix} 2.106.14 & 100.00\% \end{bmatrix}
$$

# CAPiTULO V

# DISEÑO DE UN MODELO MATEMÁTICO BASADO EN lA TEORíA DE COLAS

# 5.1 Explicación del modelo matemático (modelo de demanda aleatoria)

En la actualidad existen numerosos paquetes de computación para resolver un modelo de colas, sin embargo, no existen paquetes generales para diseñar un este tipo de modelos. Por otro lado, la mayoría de los libros de texto intenta enseñar la formulación de problemas y la construcción de modelos a través de una serie de enunciados de problemas y posteriormente presenta un modelo matemático ya terminado, es decir, con poca o ninguna exposición sobre cómo se desarrolló dicho modelo. En este trabajo se diseñó un modelo matemático basado en la teoría de colas que se aplicó a un proceso de producción, se considera que este es un problema nuevo y diferente a los que ilustra la literatura.

Se utilizó un método cuantitativo para solucionar la problemática formulada en este trabajo. El proceso mediante el cual se aplicó este método requirió una sucesión sistemática de pasos que se ilustran en la figura 5.1 (ver página 93).

El primer paso consistió en identificar, comprender y describir, en términos precisos, el problema que la organización enfrenta.

Después de que el problema quedó definido y comprendido, se procedió a la tarea de recolectar información que permitiera llegar a datos específica que sirvió para "alimentar el modelo".

Con base al diseño y a los datos recopilados, el siguiente paso fue diseñar un modelo matemático en hojas de Excel, que representara el problema de estudio, el cual mediante la ayuda de macros llevara a cabo los cálculos necesarios de manera automática.

Una vez diseñado el modelo matemático del problema, se procedió a resolver el modelo, para ello se utilizó una técnica de método óptimo, que producen los mejores valores para las variables de decisión, es decir, aquellos valores que satisfacen simultáneamente todas las restricciones y proporcionan el mejor valor para la función objetivo.

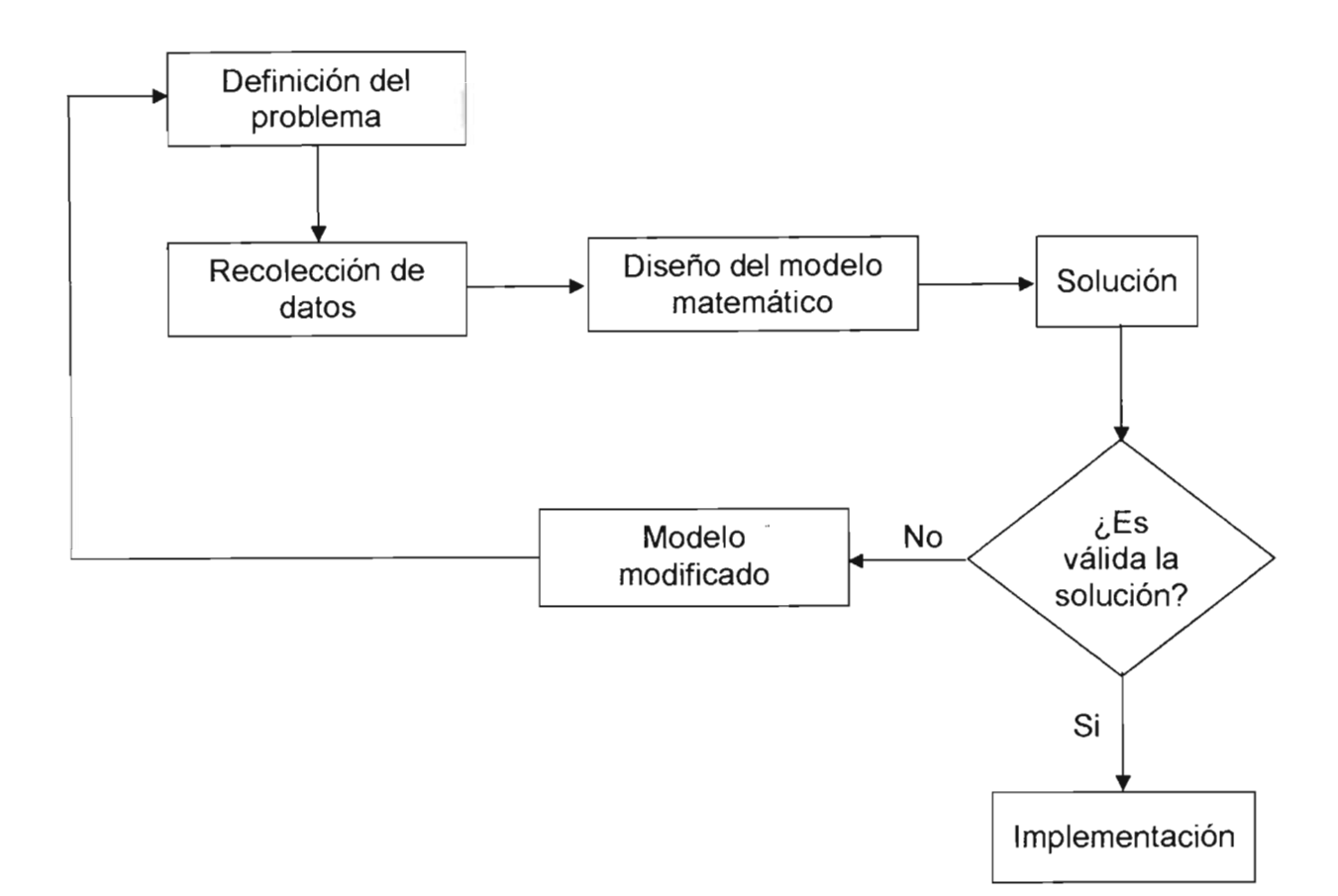

**Figura 5.1 Metodología del modelo matemático.** 

Una vez resuelto el modelo matemático, se procedió a verificar que la solución tiene sentido (bajo el criterio de no tener valores negativos, porcentajes de saturación del operador elevados) y por tanto que las decisiones a tomar tuvieran un sustento sólido. Una vez validada la solución se llevó a cabo su implementación en el área de producción.

Este modelo está basado en la máxima contribución (ganancia) por posición de máquina asignada al operador y toma en cuenta las actividades que efectúa el operador así como su saturación durante el tumo de trabajo.

# **5.2 Diseño del modelo de demanda aleatoria**

Con base a lo expuesto en el capítulo 11, en este modelo se asumen las siguientes condiciones:

- El régimen de llegadas de los cortes o roturas presenta una distribución de Poisson.
- Es infinito, de canal simple y un solo servidor.
- El tiempo de servicio sigue una distribución exponencial.
- La disciplina de la cola es de servicio de orden aleatorio.
- Su diseño involucra: contribución marginal de cada artículo que se fabrica, la producción por artículo-máquina, el salario-turno del operador y el supervisor, la saturación del operador -siendo estas algunas de las principales-.

En la pagina 95 (figura 5.2) se ilustra de manera general como está diseñado este modelo. En términos globales está constituido por cinco componentes (hojas de cálculo de Excel). En la primera (llamada "BASE DATOS") se concentra toda la información recopilada del capítulo 111 y IV. Mediante vínculos en Excel se liga información para estructurar la segunda (llamada "PLANILLA BASE") la cual a su vez sirve de "pivote" para generar las diferentes hojas denominadas "ZONA" hasta cubrir todas las máquinas; es aquí donde se realizan los cálculos necesarios para determinar el número óptimo de posiciones asignadas por operador. Teniendo todo lo anterior, se enlistan los nombres de las zonas (por ejemplo ZONA 1, ZONA 2, ZONA 3, etc.) en la hoja llamada "LISTADO"; aquí se encuentra una macro denominada "Generador de Resumen" que al activarse (dando un clic en el botón izquierdo del mouse) genera la hoja "RESUMEN" en donde se muestra la solución final a la que llega el modelo, la cual se explicará más adelante.

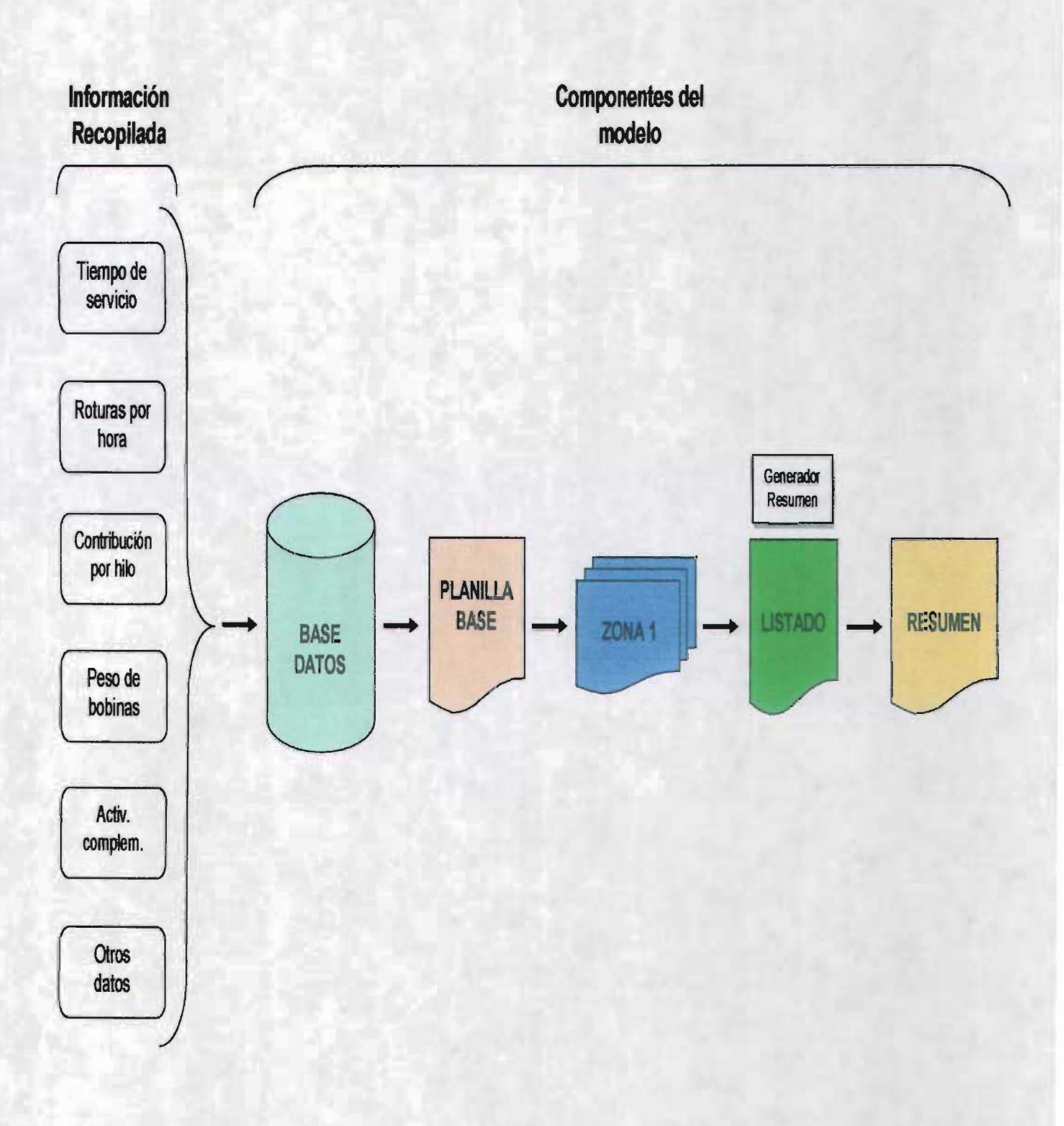

Figura 5.2 Diseño del modelo de demanda aleatoria.

## 5.2.1 Descripción de la hoja "BASE DATOS"

De acuerdo a la figura anterior, el diseño comienza con una hoja de Excel llamada "BASE DATOS" cuyo contenido se presenta en las páginas siguientes (97 y 98). En esta se tienen listadas las 30 máquinas del área de producción. Se capturan el denier, las roturas por hora que presenta cada artículo en las diferentes máquinas, el tiempo de servicio, la base de producción de la máquina por día y la contribución marginal (\$/kg) de cada artículo -se capturan los datos que cumplen con el programa de producción-. En la parte inferior aparece el porcentaje de suplementos (celda F43) que es del 11 % Y se aplicará en el tiempo de servicio para cualquier máquina. Las actividades adicionales al corte que se tomarán en cuenta son: el abastecimiento de tubo, coloca etiqueta, recolección y traspaso de bobinas y anotar el número de posición que cortó y su causa -todas estas actividades dan un total de 0.4767 min.lcorte- (celda F52).

Enseguida se tiene el tiempo unitario por dofeo el cual se compone de las actividades de abastecimiento de tubo, retiro de la bobina, traspaso de bobinas entre carros y la colocación de etiqueta -en total 0.5732 min./dofeo- (celda F61).

Se registra también el factor de "ritmo" en la atención a cortes (celda F63), es decir, la rapidez con la cual el operador lleva a cabo el tiempo de servicio; lo mismo ocurre con el factor de ritmo para las actividades complementarias (celda F66). Estos dos coeficientes influyen de manera significativa en la solución óptima por lo que se ocupan en el análisis de sensibilidad e indican que tanto cambia la solución.

En la celda F69 aparece el factor base de producción expresado en porcentaje que es de un 91.81%. Del ciento por ciento se descuenta el 5.88% correspondiente a mantenimiento, ajuste de condiciones, etc. y el 2.31% son las posiciones inactivas (recordar que por muestreo se tienen 5 por máquina).

El costo de la mano de obra se tiene en la celda E84, en donde se incluye el salario por día (o turno) del supervisor de producción, el del operador de máquina así corno el del ayudante general. A todos estos salarios se les ha incluido su porcentaje de prestaciones. Al salario del operador se la adiciona el del supervisor, considerando que solamente el 4% del salario de este último se dedica a la parte de los cortes -dato estimado por el jefe de producción-.

Al inicio y término del turno el operador lleva a cabo un recorrido por la máquina y llena el formato de recibo y entrega de máquina, invirtiendo así un tiempo de 17.19 min., (celda F90).

Finalmente se tiene el porcentaje general de producción que se dofea por turno que es de un 75.54% (celda F94) y está determinado con base al análisis realizado referente a la cantidad de bobinas que cumplen con la especificación de tamaño y son retiradas de la máquina.

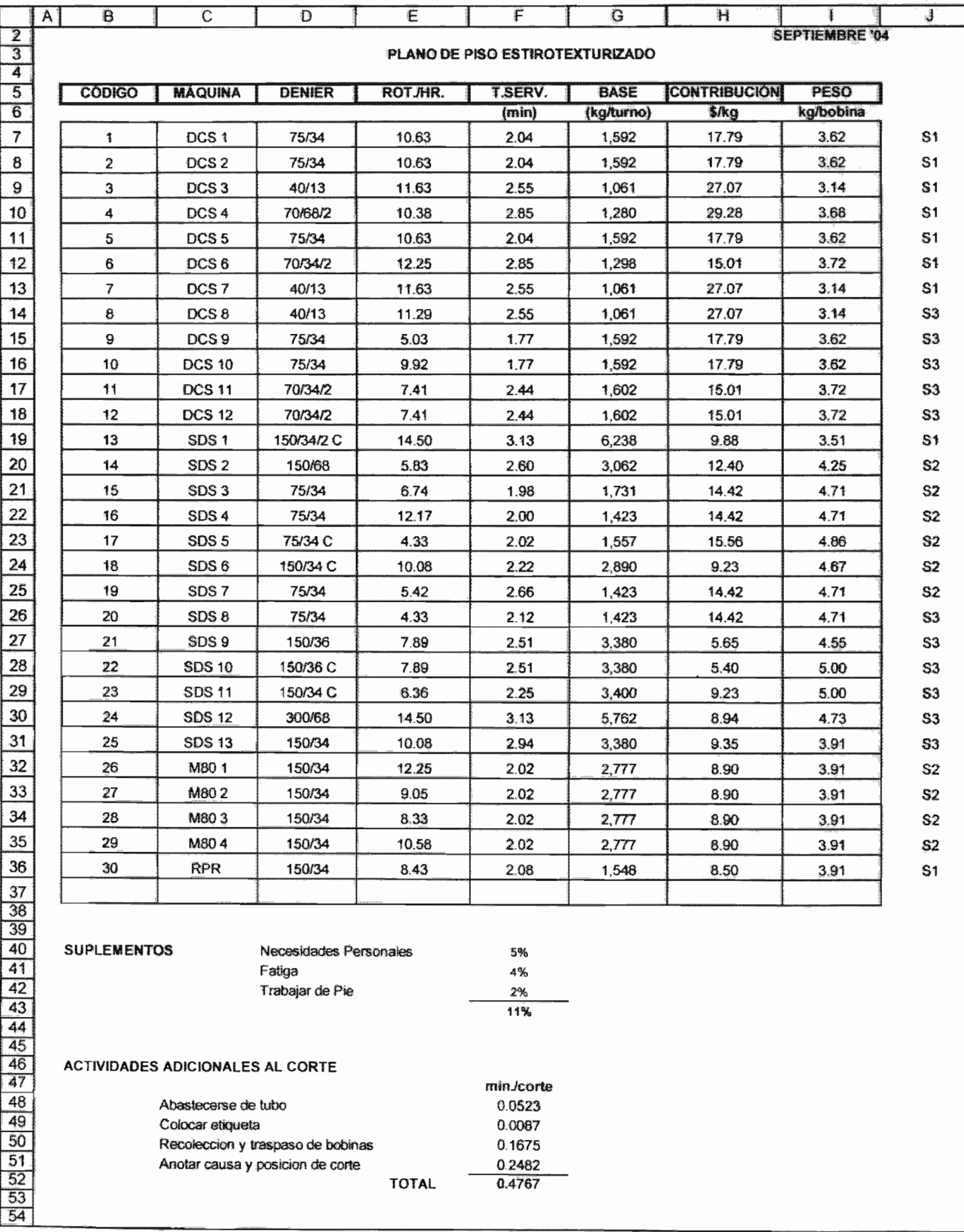

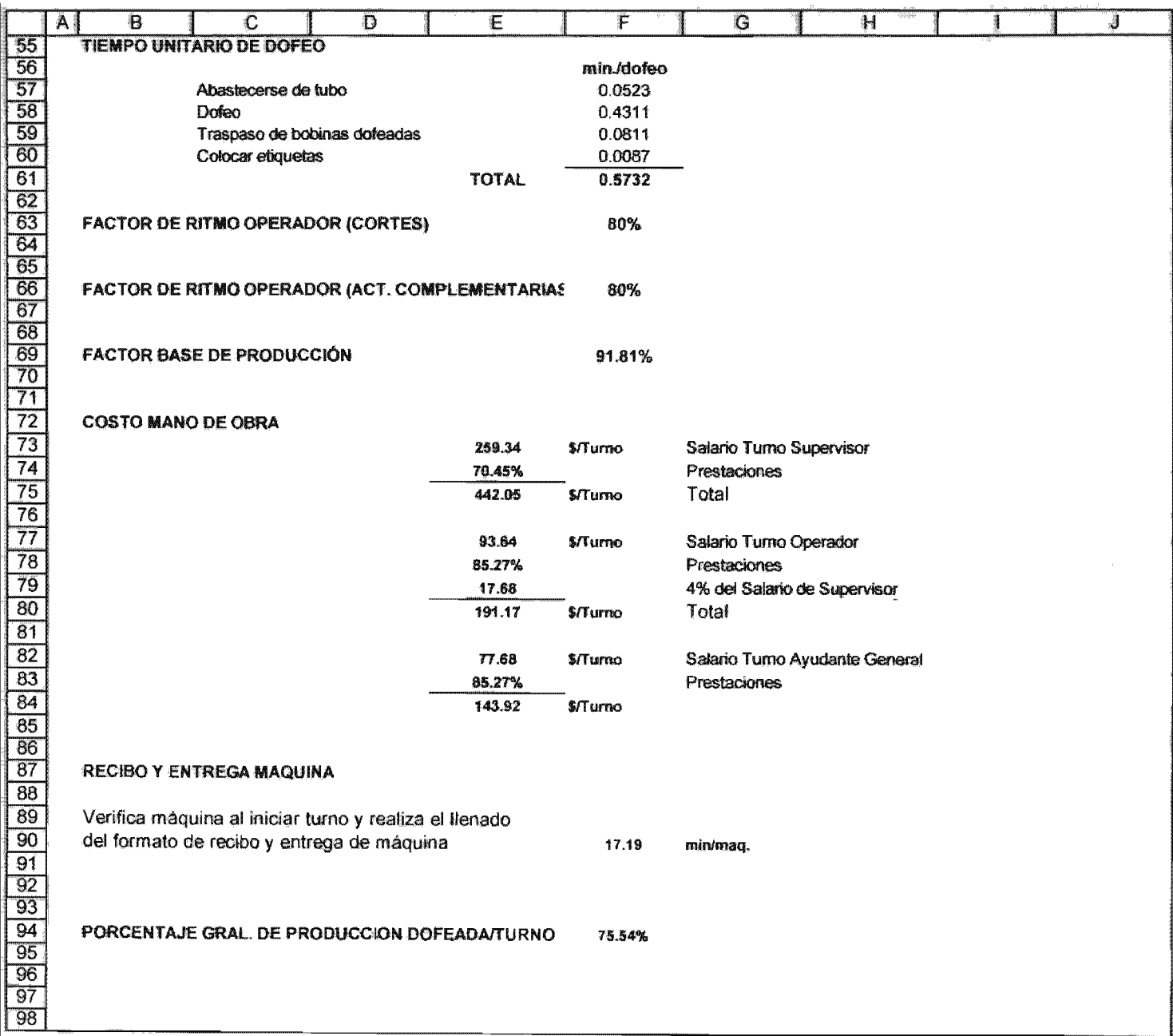

 $\hat{\mathcal{A}}$ 

## 5.2.2 Descripción de la hoja "PLANILLA BASE"

Esta hoja está divida en cuatro partes: 1} )hoja de datos para cálculo de planillas, 2) valores de  $\mu$  en función de posiciones asignadas al operador, 3) planilla de cálculo (posiciones óptimas por operador) y 4)resumen de la planilla de cálculo, que se encuentran relacionadas a través de "ligas internas" para realizar los cálculos necesarios que a continuación se explican.

La primera parte lleva como título "hoja de datos para cálculo de planillas", (ver página 100). En la celda B8 se tiene la palabra "CANT." que se refiere a la cantidad de máquina que se asignó ( $0.25$  = un cuarto de máquina = 54 posiciones,  $0.5$  = media máquina = 108 posiciones, 1 = una máquina = 216 posiciones, y así sucesivamente); en la celda C8 aparece "CÓDIGO" en donde se captura el número de máquina con base en los asignados en la hoja BASE DATOS; en E8 aparece el "DENIER" y mediante la fórmula de Excel:

### ==BUSCARV(C9,PLANOPISO,3,VERDADERO)

que representa una función que busca un valor específico en la columna a la izquierda de una matriz y regresa el valor en la misma fila de una columna especificada en la tabla. En este caso se trae automáticamente el dato correspondiente al denier que trabaja la máquina -esta fórmula trabaja con base al valor de la celda C9-. Lo mismo aplica para "ROT/HR" (que son las roturas por hora que se presentan en la máquina de acuerdo al artículo que trabaja), "T. SERV' (tiempo en que se atiende una rotura expresado en minutos), "BASE" (producción teórica expresada en kilogramos por día), "CONTRIBUCIÓN" (que es la ganancia de cada artículo expresada en pesos por kilogramo) y "PESO" (kilogramos de una bonina dofeada); la única diferencia radica en el número de la columna de la fórmula). Hay que señalar que hay espacio para acomodar hasta tres máquinas por si se presentara el caso. Por ejemplo, si el operador atendiera más de una máquina, se tendría que calcular un promedio ponderado de los parámetros anteriormente mencionados. Estos resultados se muestran en el renglón 13 de la hoja de cálculo, los cuales se encuentran en negritas. Para este ejemplo tenemos que se tienen dos máquinas las cuales trabajan diferentes artículos que dan como parámetros de planilla lo siguiente:

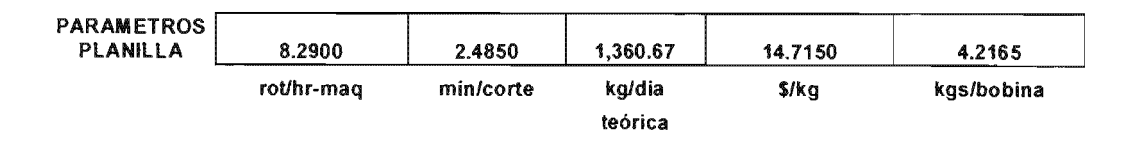

Enseguida se tiene el tiempo estándar de atención a cortes (expresado en minutos) y se calcula de la siguiente manera:

$$
=(G13/E18)^*(1/(1-^{\prime}BASE\ DATOS^{\prime} \mid F43))
$$

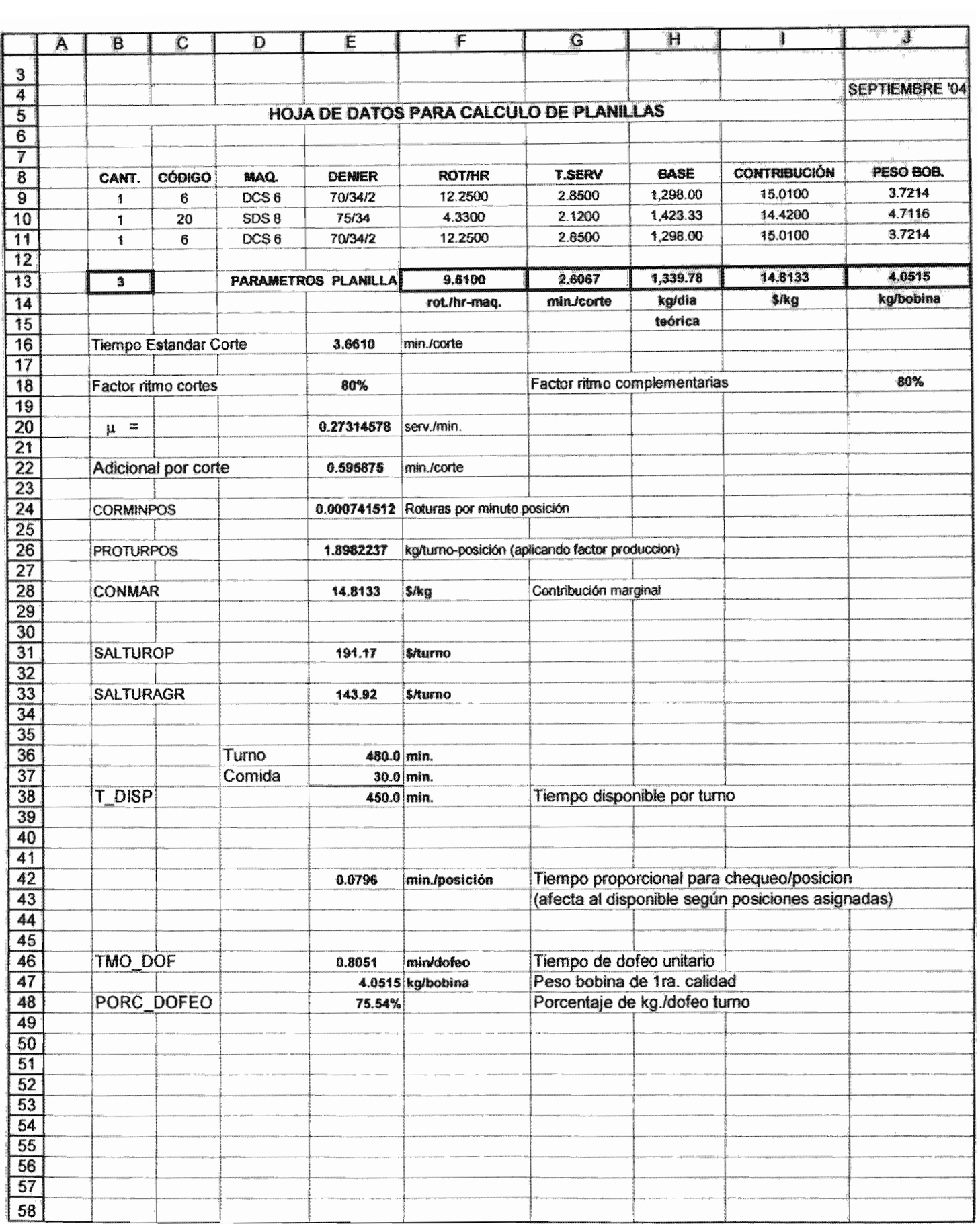

que traduciéndolo en valores tenemos:

 $=(2.6067/0.8)^*(1/(1-.11)) = 3.6610$  min./corte

Nótese que 'BASE DATOS'!F43 es una "liga" entre hojas de cálculo, que corresponde al porcentaje de suplementos. Debe entenderse por suplementos los márgenes o tolerancias al tiempo base en realizar una actividad. Sería imposible que un operario mantuviese el mismo ritmo en cada minuto de trabajo de su turno laboral.

El factor de ritmo en la atención de cortes se encuentra en la celda E18 y tiene un valor de 80%; en la celda J18 se establece el factor de ritmo para las actividades complementarias siendo este de 80%. Ambos valores están ligados a la hoja BASE DATOS.

En la celda E20 -nombrada como SER MIN- aparece  $\mu$  (mu) que es el número promedio de clientes atendidos por unidad de tiempo -en este estudio son los cortes por minuto-. Su valor se determina calculando el recíproco del tiempo de servicio por corte:

$$
\mu = \frac{1}{3.6610} = 0.273145 \text{ services/minute}
$$

Las actividades adicionales al corte que debe realizar el operario le demandan un tiempo que se tiene en la celda E22, el cual es afectado por el factor de ritmo de las actividades complementarias:

> $.4762$  min./corte = 0.595875 min./corte 0.8

Los cortes (ó roturas) por minuto posición se tienen en la celda E24 nombrada CORMINPOS- que resulta de efectuar la operación:

=F 13/(60\*216) , entonces tenemos que

 $= 9.6100$  rot./hr-máq. / (60 min. x 216 posiciones/mág.)

== 0.000742 roturas / min.-posición

Para el cálculo de la producción de una posición por turno, el valor se localiza en la celda E26 -nombrada PROTURPOS- y se determina de la siguiente manera:

### ==(H13\*'BASE DATOS'!F69)/216/3

 $= 1339.78 \frac{kg}{dia - m\acute{a}q}$  x .9181 x  $\frac{1}{3} \frac{dia}{turnos}$  x  $\frac{1}{216} \frac{m\acute{a}q}{posic}$  = 1.898224  $\frac{kg}{turno - posic}$ .

La contribución marginal se encuentra en la celda C28 -nombrada CONMAR- y está expresada en pesos por kilogramo. En este caso hay una liga con la celda 113 en la misma hoja y el valor es de 14.8133 \$/kg.

En E31 -nombrada SAL TUROP- se registra el salario del operario por turno y tiene la liga ='BASE DATOS'! con un valor de 191.17 \$/turno. De igual manera se tiene el salario del ayudante general en la celda E33 -nombrada SALTURAGRAL- y tiene un valor de 143.92 \$/turno.

Para determinar el tiempo disponible por turno hay que considerar que el operador tiene 30 minutos para tomar sus alimentos, por lo tanto, se tiene que:

1 turno $=8$  hrs $=480$  minutos.

 $480 - 30 = 450$  minutos/turno

y este valor se localiza en la celda E38 -nombrada T \_DISP-.

Hay una parte de tiempo que el operador destina para verificar las posiciones que trabajan en la máquina, posteriormente llena un formato con esta información, inviertiendo 17.19 min. En la celda E42 se tiene el valor de 0.0796 min., el cual afecta al tiempo disponible según el número de posiciones asignadas y se obtiene de la siguiente forma:

17.19 min. / 216 posiciones $= 0.0796$  min./posición.

Se tiene un tiempo unitario por dofeo en la celda E46 -nombrada TMO\_DOF- de .8051 min., que involucra el tiempo medio observado, los suplementos y el factor de ritmo de las actividades complementarias. Se calcula de la siguiente manera:

='BASE DATOS'!F61\*(1/(1-'BASE DATOS'!F43))/J18

 $= 0.5732 \times (1/(1-.11))$  /  $.8 = 0.8051$  min./dofeo

El peso de la bobina de primera calidad (expresado en kilogramos por bobina) se localiza en la celda E47 la cual tiene una liga a la celda J13 y tiene un valor de 4.0515 kg/bobina.

Finalmente, en esta primera parte de la hoja de cálculo, aparece el dato del porcentaje de kilogramos por dofeo durante el turno. El valor se encuentra en la celda E48 -nombrada PORC\_DOFEO- y es de 75.54% (también es una liga de la hoja BASE DATOS).

En la segunda parte (valore de  $\mu$  en función de posiciones asignadas por operador) de esta hoja se tiene la información referente para determinar los valores de  $\mu$  en función del número de posiciones asignadas por operario (ver página 104). Se efectuó una prueba real llevada en la máquina DCS 1 que trabajó un hilo poliéster 75/34, en donde se eligió un operador de máquina "promedio" aquel que realiza el trabajo consistente y sistemáticamente, su ritmo de trabajo está en el intervalo aproximado de lo normal-. Los valores de  $\mu$  cuando se le asignaron: media, una, una y media, dos y dos y media máquinas, se presentan en la siguiente tabla 5.1.

| <b>Máquina</b> | u      | <b>No. Posiciones</b> |
|----------------|--------|-----------------------|
| 0.5            | 0.3392 | 108                   |
|                | 0.4081 | 216                   |
| 1.5            | 0.4641 | 324                   |
| $\overline{2}$ | 0.4129 | 432                   |
| 2.5            | 0.2903 | 540                   |

Tabla 5.1 Valores de µ en función de posiciones asignadas al operador.

Al representar gráficamente estos datos se visualiza el comportamiento de µ en función de las máquinas asignadas al operador (ver gráfica 5.2). La gráfica muestra que cuando se asignan de 0.5 a 1.5 máquinas, u crece; y más de 1.5 máquinas, µ decrece.

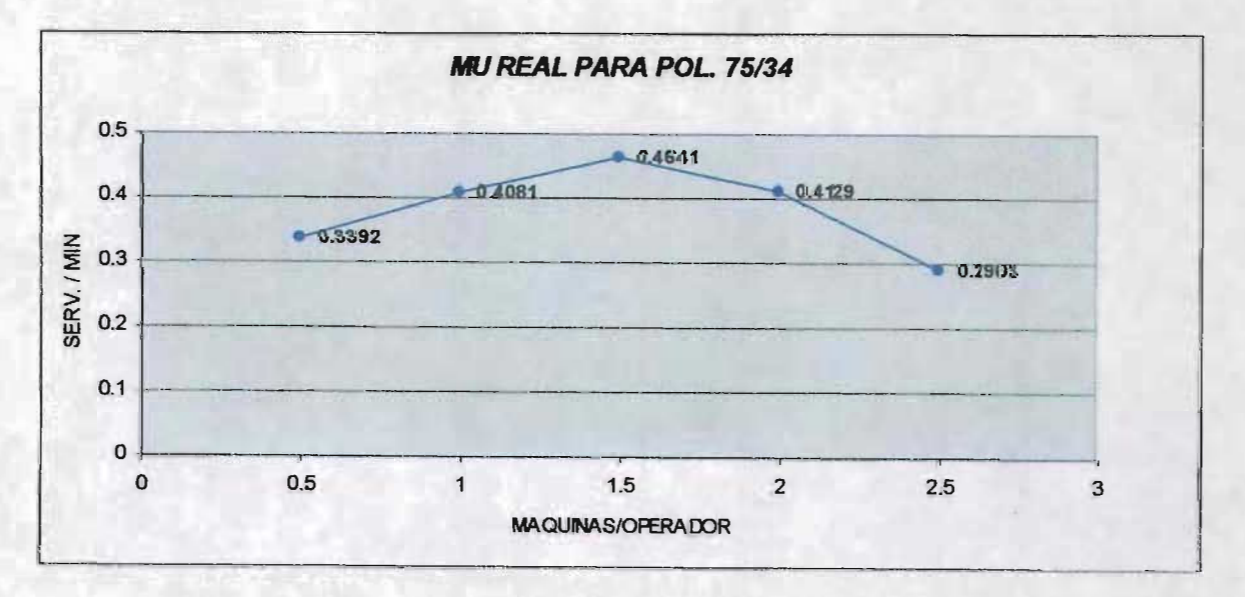

Gráfica 5.1 Comportamiento de u.

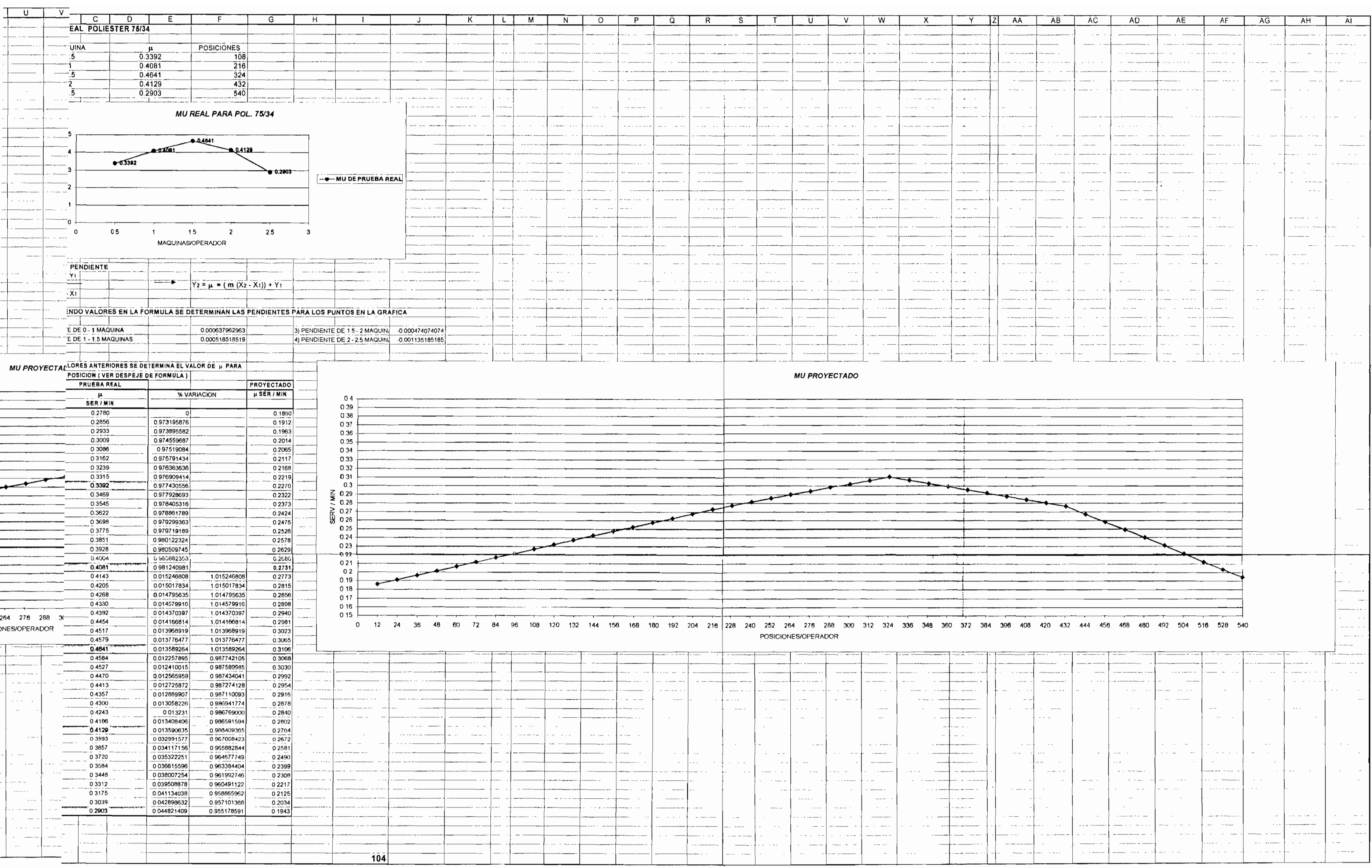

Al asignar esta cantidad de máquinas conocemos el valor de  $\mu$ , en este contexto algunas de las preguntas relevantes que podrían plantearse son: ¿cuál sería el valor de  $\mu$  si se decidiera que el operario atendiera % de máquina (162 posiciones)? Esta es tan solo una pregunta y para dar respuesta a otras similares se realizó una provección de  $\mu$  al asignar diferente número de posiciones -de lo que trata la tercera parte de esta hoja-. Este valor se determinó a partir de la fórmula de la pendiente:

$$
m = \frac{Y_2 - Y_1}{X_2 - X_1}
$$

 $despei$ ando  $Y<sub>2</sub>$  tenemos:

$$
Y_2 = \mu = (m (X_2 - X_1)) + Y_1,
$$

luego se sustituyen los valores en la fórmula y se determinan las pendientes para los puntos en la gráfica (ver tabla 5.2).

| Número de máquinas asignadas | Valor de la pendiente |
|------------------------------|-----------------------|
| De $0.5$ a 1                 | 0.000637962962962963  |
| De 1 a 1.5                   | 0.000518518518518518  |
| De 1.5 a 2                   | -0.000474074074074074 |
| De 2 a 2.5                   | -0.00113518518518519  |

Tabla 5.2 Valor de las pendientes según el número de máquinas asignadas.

Una vez conocidos estos valores, se determina el valor de u para cualquier número de posiciones asignadas. Lo que se hizo fue que a partir del valor de  $\mu$  de la prueba real -estos datos son constantes para cualquier zona- se proyectó a un nuevo valor dependiendo de la máquina(s) y el(los} hilo(s) que fabrica según sea el caso. Veamos numéricamente como se obtienen estas proyecciones. En la celda B110 se tiene el valor real de  $\mu$  para una máquina (.3392 serv./min.). Si se le asignaran al operario atender 96 posiciones, lo que se hace para determinar el valor real de u es:

$$
= B110-(\$F\$93*(A110-A109))
$$

 $= .3392 - (0.000637962963 \cdot (108 - 96) = .3315$  serv./min.

De manera análoga se calculan todos los valores para u real.

En la celda E109 se calcula el porcentaje de variación entre el número de posiciones asignadas de u real, que se determina como sigue:
# =8108/8109

# $= 0.3392 / 0.3315 = 0.976909414$

Una vez calculados todos los valores para esta tabla (de 12 a 540 posiciones) se realizó la proyección de  $\mu$  a partir de la celda G102. Continuando con el ejemplo de las 96 posiciones (celda G109), el cálculo es el siguiente:

# $=$ E110\*G110

 $= 0.977430556$  x .2270 = 0.2219 serv./min.

Hay que destacar que en la celda G119 se tiene el valor de  $\mu$  proyectada de 0.2731 serv.lmin., mismo que se determinó en la celda E20 (ver página 100).

Al mismo tiempo se tiene la grafica del comportamiento de  $\mu$  proyectada y el número de posiciones asignadas por operador (ver comienzo de gráfica en la celda H97).

La tercera parte es una tabla llamada "Planilla de cálculo. Posiciones óptimas por operador" (ver página 107) en donde al inicio se tiene el valor de  $\mu$  y las máquinas que trabajan con sus respectivos artículos y el promedio ponderado de roturas por hora (todos estos datos son ligas internas). A continuación se describirá como está estructurada esta plantilla, es decir, lo que significa cada uno de los encabezados para las distintas columnas y los distintos cálculos efectuados (para ilustrar estos cálculos se hará referencia a 9 hornos, es decir, 108 posiciones).

La primera columna se llama No la cual se refiere al número correspondiente de hornos de la máquina asignados por operador. Hay que tomar en cuenta que un horno tiene 12 posiciones.

El encabezado N POS/OP indica el número de posiciones asignadas por operador.

LAM ( $\lambda$ ) CORT/MIN es la tasa de llegada para el número de posiciones asignadas al operario. La forma de calcularlo es el número de posiciones por las roturas/min. posición:

# =M18\*CORMINPOS

 $= 108 \times 0.000741512 = 0.0801$  cortes/minuto

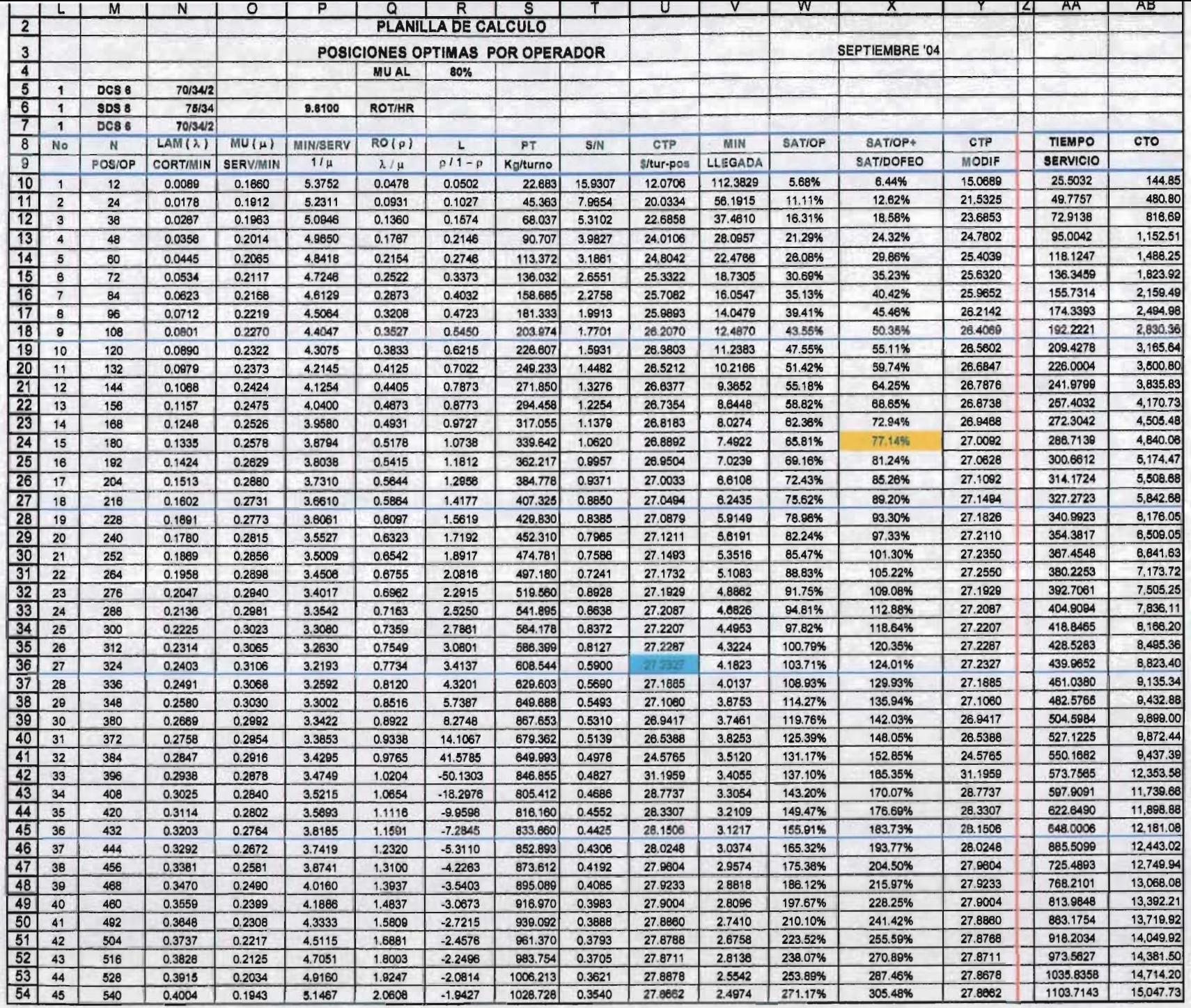

MU (u) SERV/MIN es la tasa de servicio o salida (rapidez con la cual son atendidos los cortes), que es el recíproco del tiempo de restablecimiento de cada corte. En este caso se hizo una liga interna para obtener el valor de  $\mu$  proyectado de la celda G110.

MIN/SER  $1/u$  es el recíproco de  $\mu$ :

 $=1/018$ 

 $= 1 / 0.2270 = 4.4047$  min./servicio.

RO (ρ)  $\lambda/\mu$  es el factor de ocupación (probabilidad de que un corte que ocurra tenga que esperar a ser atendido) -también llamada intensidad de tráfico- y se obtiene de la siguiente manera:

## $=N18/018$

# $= 0.0801 / 0.2270 = 0.3527$

 $\mathsf{L}$  ( $\rho$  / 1  $\cdot$   $\rho$ ) se refiere a la línea de espera y se determina así:

 $=Q18/(1-Q18)$ 

 $= 0.3527 / (1 - 0.3527) = 0.5450$ 

PT kg/turno indica la producción texturizada durante el turno (expresada en kilogramos por turno). Expresado en palabras es el resultado de:

> [(Posiciones asignadas - posiciones inactivas ("banderas")) - línea de espera] x producción teórica en el turno por posición

# ==(M 18-R 18)\*PROTURPOS

 $= (108 - 0.5450) * 1.8982237 = 203.974$  kg/turno.

Se destaca que las posiciones inactivas están contempladas en la producción teórica.

S/N es el costo del operador en base al número de posiciones asignadas:

==SALTUROP/M18

 $= 191.17 / 108 = 1.7701$  \$/turno-posición

CTP \$/tur-pos representa la contribución (ganancia) por turno-posición, y se calcula:

#### ==((CONMAR\*PROTURPOS\*(M18-R18))-SAL TUROP)/M18

 $=$  (14.8133  $\frac{\$}{kg}$  x 1.8982237  $\frac{kg}{turno - posic}$  x (108 - 0.545)) - 191.17  $\frac{\$}{turno - posic}$ )

/ 108 posiciones

$$
= 26.2070 \frac{\$}{turno-positive.}
$$

MIN LLEGADA es el intervalo de tiempo (minutos) entre cada llegada, es decir, los minutos por cada corte:

 $=1/N18$ 

$$
= 1/0.0801 = 12.4870 \frac{\text{min}}{corte}
$$

SAT/OP se refiere a la saturación del operario considerando solo cortes que se presentan en la máquina y las actividades: tiempo de enhebrado (tiempo de servicio), colocar etiquetas en tapa de horca, traspasar bobinas cortas del pasillo a los carros y registrar el número de posición que cortó y su causa. Se calcula de la siguiente manera:

 $=$ AA 18/(T DISP-(\$E\$42\*M18))

 $= 171.9097/(450-(0796 \times 108)) = 38.95\%$ 

SAT/OP + SAT/DOFEO indica la saturación del operario (porcentaje de tiempo ocupado durante su turno de trabajo) considerando que realiza las actividades de cortes y dofeo, es decir, la forma en la que trabaja actualmente. La forma de obtener este resultado es:

# =W18+((((S18\*PORC\_DOFEO)/\$E\$47)\*TMO\_DOF)/(T\_DISP-(\$E\$42\*M18)))  $=$  38.95% + ((((242.611 x 75.54%) x 0.8051) / (450 - (0.0796 x 216)))  $= 48.19%$

**CTP MODIF** establece la contribución (ganancia) por turno-posición y se calcula de la misma manera que **CTP** \$/tur-pos. La diferencia radica en que se incluye la actividad de dofeo del operador y se considera la parte del salario del ayudante general para llevar a cabo dicho dofeo, lo cual depende de la saturación del operario, quedando establecido de la siguiente manera:

Si sat./oper.  $\leq 30\%$ , entonces SALTUROP-[SALTURAGRAL\*0.25]  $Si$  30% > sat./oper.  $\leq$  50%, entonces SALTUROP-[SALTURAGRAL\*0.15]  $Si 50\%$  > sat./oper.  $\leq 70\%$ , entonces SALTUROP-[SALTURAGRAL\*0.15] Si  $70\%$  > sat./oper.  $\leq 90\%$ , entonces SALTUROP-[SALTURAGRAL\*0.15] Si  $90\%$  > sat./oper.  $\leq$  95%, entonces SALTUROP-[SALTURAGRAL\*0]

Debe interpretarse lo anterior (por ejemplo en la saturación del operario menor o igual a 30%), que se calcula una contribución por turno posición en donde al salario del operario se le resta el 25% del salario del ayudante general, ya que se destaca que al operador le "sobra tiempo" y podría llevar a cabo parte de las actividades del ayudante general.

La forma de calcular esta contribución es la siguiente:

=-((CONMAR\*PROTURPOS\*(M18-R18))-(SAL TUROP- (SI(W18 <= 0.3, SALTURAGRAL \* 0.25, SI(Y(W18 > 0.3, W18 <= 0.5), SALTURAGRAL \* 0. 15,SI(Y(W18>0.5,W18<=0.7),SALTURAGRAL\*0.15,SI(Y(W18>0.7,W18<=-0.9),SA LTURAGRAL\*0.15,SI(Y(W18>0.9,W18<=0.95),SALTURAGRAL\*0))))))))/M18

 $= 26.4069$  \$/turno-posición

**TIEMPO SERVICIO** se refiere al tiempo en que el operador estará ocupado durante el turno atendiendo cortes y realizando todas las actividades complementarias, sin incluir la actividad de dofeo. Se calcula como se muestra a continuación:

=(N18\*T \_ TURNO)\*P18+(N18\*T\_ TURNO)\*\$E\$22

### $= (0.0801 \times 450 \times 4.4047) + (0.081 \times 450 \times 0.595875)$

 $= 192.22$  minutos

CTO es la contribución por turno, la cual está basada en las posiciones asignadas al operario y restando el salario de este último. La forma en la que se determina es:

=(CONMAR\*S18)-SAL TUROP

 $=$  (14.8133  $\frac{\$}{kg} \times 203.974 \frac{kg}{turno}$ ) - 191.17  $\frac{\$}{turno}$ 

\$  $= 2,830.36 \frac{\$}{turno}$ 

La cuarta parte de la hoja de cálculo (ver pág. 112) contiene un resumen de la planilla de cálculo que se explicó anteriormente. El encabezado registra la cantidad de máquina (s) que se estructuró para el diseño de la plantilla. Este ejemplo tiene tres máquinas completas la cuales trabajan diferentes hilos e indica a su vez el promedio de roturas/hora para este conjunto de máquinas. Se concentran todos los valores de la planilla de cálculo y solo se tienen los valores para ¼, ½, ¾, 1, 1 ¼, 1 ½, 1 ¾, 2, 2 ¼ y 2 ½ máquinas (tómese en cuenta que estos datos son a través de ligas internas de la misma hoja de cálculo). Con el propósito de explicar este resumen, tomemos como ilustración 1 máquina (renglón sombreado en color verde) que se encuentra en la celda AE14 de esta misma hoja. Al asignarle al operador 216 posiciones (celda AF14) se tiene un valor de  $\mu$ de 0.2731 serv./min. (celda AG14), un valor de p de 0.5864 -probabilidad de que un corte que ocurra tenga que esperar a ser atendido- (celda AH14), una A de 1.4177 cortes/minuto (celda AI14), una producción de 407.3253 kg/turno (celda AJ14) con una contribución por posición-turno de 27.0494 (celda AK14). La saturación del operador atendiendo únicamente cortes es del 75.62% (celda AL 14). Se tiene una contribución modificada -incluye la actividad del dofeo- de 27.1494 \$/turno-posición (celda AM14) y una saturación del operador -incluye el dofeo- del 89.20%.

Posteriormente, en la parte inferior de este resumen se indica como primera instancia la máxima contribución del encabezado CTP. A continuación se describe como se lleva a cabo. En la planilla de cálculo, particularmente en la "columna U" se identifica el valor más grande antes de que empiece a decrecer, resultando ser el de 27.2327 y cuya celda está sombreada en color "turquesa"; el siguiente valor es de 27.1885, el cual es menor. Nótese que hay valores más

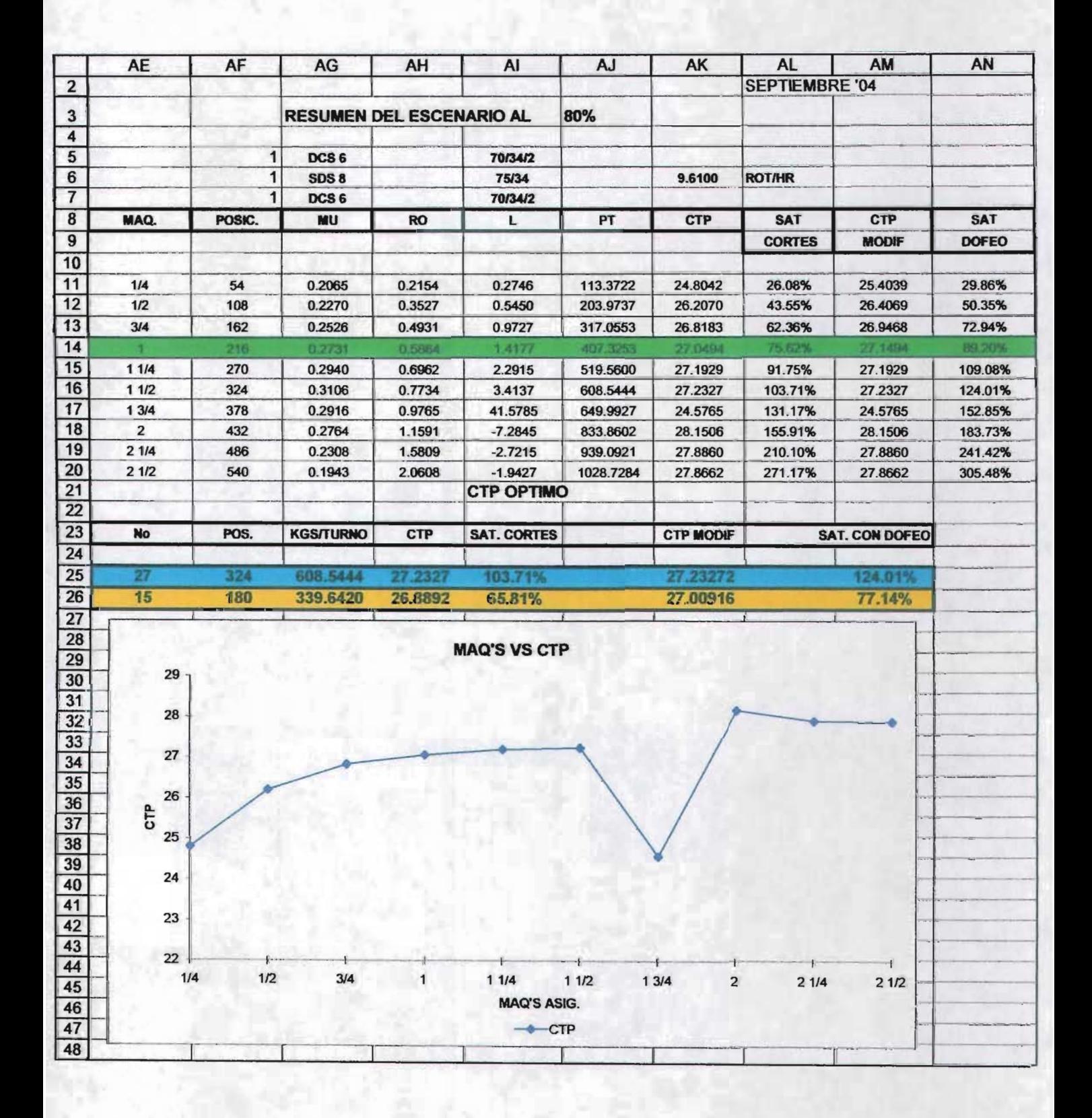

grandes después de 27.2327, por ejemplo el que se localiza en la celda U42 que es de 31.1952, sin embargo, no se toma en cuenta por los valores negativos que tiene la línea de espera, además  $p(\lambda/\mu)$  es mayor a 1 lo que indica que el sistema está sobrecargado, es decir, el sistema tiene colas mucho más largas y tiempos de espera más grandes. En segunda instancia se tiene la saturación del operador inclluyendo la actividad del dofeo lo cual se tiene en el encabezado SAT/OP + SAT/DOFEO. Aquí se localiza un valor saturación entre el 70 y 80% ya que de esta manera le queda al operador un "margen" del 20% para cubrir cualquier situación o contingencia que se presentara en el sistema; en este caso corresponde al valor de 77.14% -celda X24- que está sombreado en color amarillo. Una vez identificados estos parámetros lo que se hace es registrar en las celdas AE25 y AE26 respectivamente los valores correspondientes de No de la planilla de cálculo (27 y 15 respectivamente) y de manera automática importa los valores correspondientes de: número de posiciones, kilogramos por turno, contribución por turno-posición, saturación del operador atendiendo cortes, la contribución turnoposición modificada y la saturación del operador incluyendo la actividad de dofeo.

Finalmente, en esta hoja resumen se grafica la cantidad de máquina(s) asignada(s) al operador y la contribución por turno-posición (CTP) de la zona que se propone -lo cual se muestra a partir de la celda AE28-. En dicha gráfica se visualiza el momento en el que "cae" la contribución de asignación de máquinas, el cual corresponde en esta caso que se esta explicando a 1 % de máquina.

Es pertinente señalar que toda esta explicación corresponde a la "planilla base", de la cual se generaron diferentes zonas para cubrir el total de las máquinas del departamento de Estirotexturizado. En las hojas que se generan a partir de esta planilla base solo hay que cambiar algunos datos: la(s) máquina(s), el' hilo que fabrican, la mayor contribución y el porcentaje de saturación del operario, siguiendo el mismo procedimiento que se explicó en párrafos anteriores.

Para el escenario -entendiendo este como la corrida del modelo de demanda aleatoria con la variación del parámetro de ritmo del operador- que se presenta en este trabajo se asumió un factor de ritmo para *Il* del 80%, así como también un factor de ritmo de las actividades complementarias igual al 80%.

Finalmente, en esta primera parte de la hoja de cálculo, aparece el dato del porcentaje de kilogramos por dofeo durante el tumo. El valor se encuentra en la celda E48 -nombrada PORC\_DOFEO- y es de 75.54% (también es una liga de la hoja BASE DATOS).

En la segunda parte (valore de  $\mu$  en función de posiciones asignadas por operador) de esta hoja se tiene la información referente para determinar tos valores de  $\mu$  en función del número de posiciones asignadas por operario (ver página 104). Se efectuó una prueba real llevada en la máquina DCS 1 que trabajó un hilo poliéster 75/34, en donde se eligió un operador de máquina "promedio" aquel que realiza el trabajo consistente y sistemáticamente. su ritmo de trabajo está en el intervalo aproximado de lo normal-. Los valores de  $\mu$  cuando se le asignaron: media, una, una y media, dos y dos y media máquinas, se presentan en la siguiente tabla 5.1.

| Máquina | и      | <b>No. Posiciones</b> |
|---------|--------|-----------------------|
| 0.5     | 0.3392 | 108                   |
| 1       | 0.4081 | 216                   |
| 1.5     | 0.4641 | 324                   |
| 2       | 0.4129 | 432                   |
| 2.5     | 0.2903 | 540                   |

Tabla 5.1 Valores de  $\mu$  en función de posiciones asignadas al operador.

Al representar gráficamente estos datos se visualiza el comportamiento de  $\mu$  en función de las máquinas asignadas al operador (ver gráfica 5.2). La gráfica muestra que cuando se asignan de 0.5 a 1.5 máquinas, u crece; y más de 1.5 máquinas, u decrece.

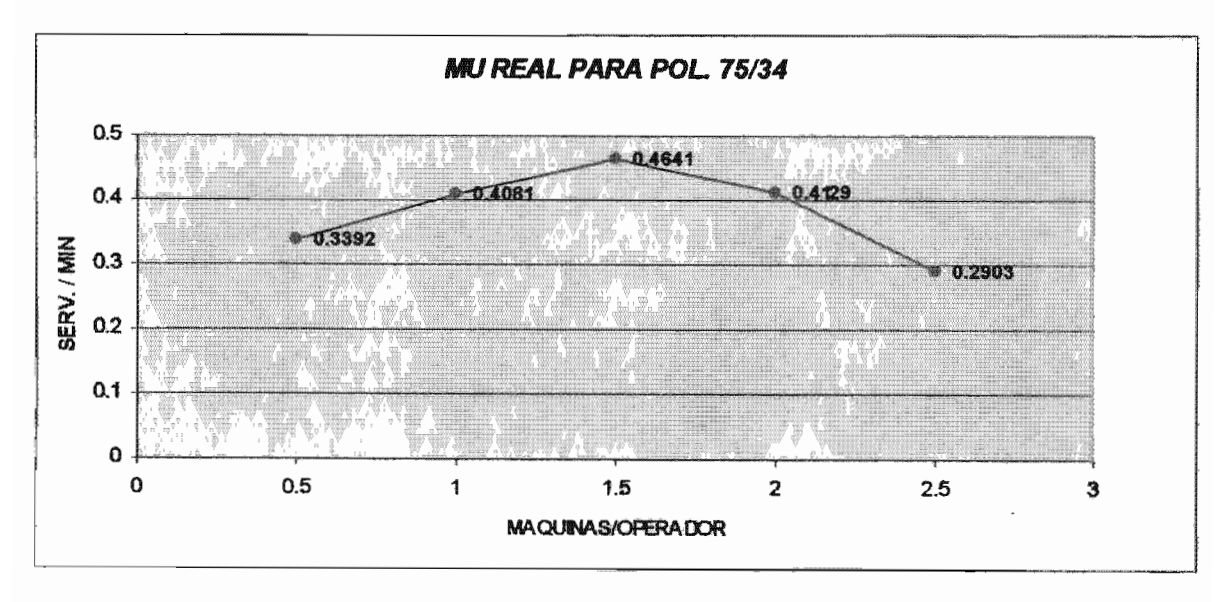

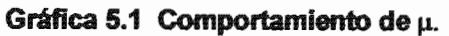

# 5.2.3 Descripción de la hoja "LISTADO"

En esta hoja, a partir de la celda A1 y continuando hacia abajo se enlistan las zonas que se determinaron para el modelo. Se escribe cada zona tal cual se nombró en la hoja de cálculo. Para este ejercicio aparecen 37 zonas (ver página 115) en las cuales se realizaron diferentes acomodos para asignar el total de máquina(s) que atenderá cada operario. Por ejemplo, en la hoja ZONA 34 aparece solamente la máquina completa SOS 13 que produce un hilo poliéster 150/34 mientras que en la ZONA 32 aparece la máquina completa DCS 9 que fabrica un hilo poliéster 75/34 y además, se tiene una cuarta parte de la máquina SOS 10 con el hilo 150/36.

Las combinaciones de las diferentes zonas están dadas con base a los arreglos que se proponen, con la condición de cubrir completamente todas las máquinas del departamento de producción.

Se incluye el botón que acciona una macro de Excel llamada "Resumen". Una macro es una serie de comandos que Excel ejecuta automáticamente. El lenguaje que se usa para la creación de macros es Visual Basic; este lenguaje se refiere a la ejecución de un sistema de programación donde se pueden automatizar diversas tareas, agregar características y funciones personalizadas. Para este trabajo se utilizó una macro con el fin de generar de manera automática la hoja "RESUMEN" que concentra toda la información de las hojas de cálculo de zonas. Lo que se hace para activar la macro es, primeramente eliminar la hoja "RESUMEN" y accionar el botón llamado "Generador de Resumen" en la hoja "LISTADO" con un clic izquierdo del mouse.

El código Visual Basic comunica lo que se debe hacer y su forma de hacerlo es mediante su unidad fundamental que es el enunciado. Un enunciado es una unidad de código sintácticamente completa que expresa una acción, una declaración o una definición.

En la parte de anexos se incluye la parte de Microsoft Visual Basic que muestra los enunciados que conforman la macro.

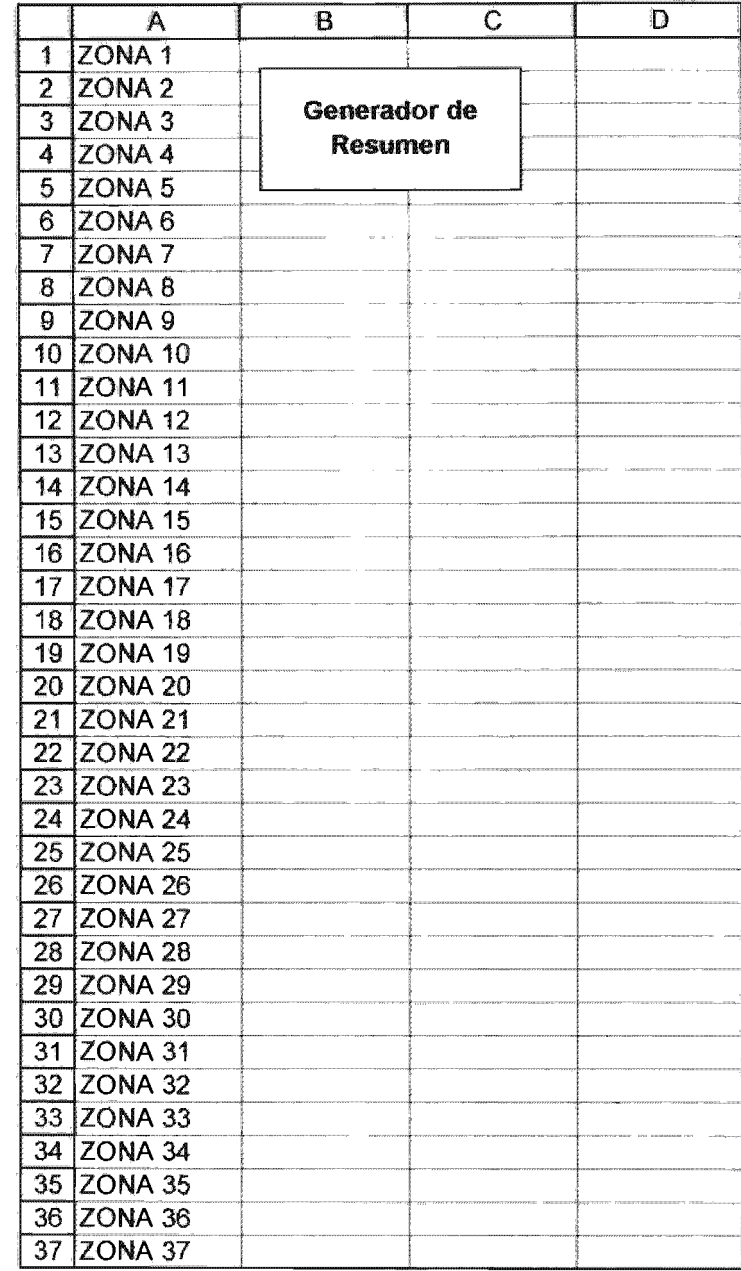

# **5.2.4 Descripción de la hoja "RESUMEN"**

Esta hoja se genera de manera automática al activar la macro llamada "Resumen" o de otra manera al activar el botón llamado "Generador de Resumen" -dependiendo el caso desde donde se active-.

La finalidad de esta macro es traer datos específicos de cada una de las hojas "ZONA" y colocarlos en esta hoja "RESUMEN" para posteriormente llevar a cabo operaciones entre celdas que permiten obtener resultados que se utilizarán más adelante (ver página 117).

A continuación se explica a manera de ilustración solo uno de estos resultados (zona 3 que se encuentra sombreada en color gris) puesto que el resto de las zonas deben interpretarse de manera semejante.

En el encabezado se tienen los **parámetros:** sala, máquina, denier y rot/hr. Esta zona 3 se encuentra en la sala 1 (celda A12); esta conformada por 1/2 máquina DCS 3 que trabaja un hilo 40/13 y 1/4 máquina de la DCS 4 que fabrica un hilo 78/6812; al ponderar las roturas de cada una, se obtiene un promedio ponderado de 11.2133 roturas/hora (celda E12). A continuación se proporciona una explicación de los datos que aparecen en el rango de celdas G12:012 recordando que son los datos correspondientes al renglón marcado con color amarillo que se explicaron en la cuarta parte de la hoja PLANILLA BASE, obviamente serán los marcados de la hoja ZONA 3-. Al operador se le asignan 156 posiciones (lo cual equivale a 13 hornos, aproximadamente 34 de máquina) de las cuales se obtienen 248.6426 kg/turno con una contribución de 43.0946 \$/turnoposición. Si el operador solo se dedica a la atención de cortes tendrá una saturación del 69.63%, pero si además de atender cortes también se dedica a dofear posiciones su saturación será del 80.04%. Al final, se tiene la contribución por turno-máquina en donde si solo atiende cortes es de \$ 6,722.75, mientras que si atiende cortes y dofeos será de \$ 6,744.34.

El presente resumen no incluye a la máquina RPR que está fuera de operación a partir del mes de Julio de 2004 puesto que se decidió venderla por ser una máquina ya obsoleta. No obstante, se tiene la información de las roturas por hora y los tiempos de servicio para esta máquina, solo quedaran registrados en la hoja "BASE DATOS" Y no se utilizarán.

Considerando lo anterior, los cálculos que se presentan incluyen a 29 máquinas.

Es pertinente señalar que este resumen que se acaba de explicar contiene información clave para obtener la solución final y lo único que falta es darle forma. La macro de Excel permite sintetizar estos datos, obteniendo así los correspondientes parámetros de interés.

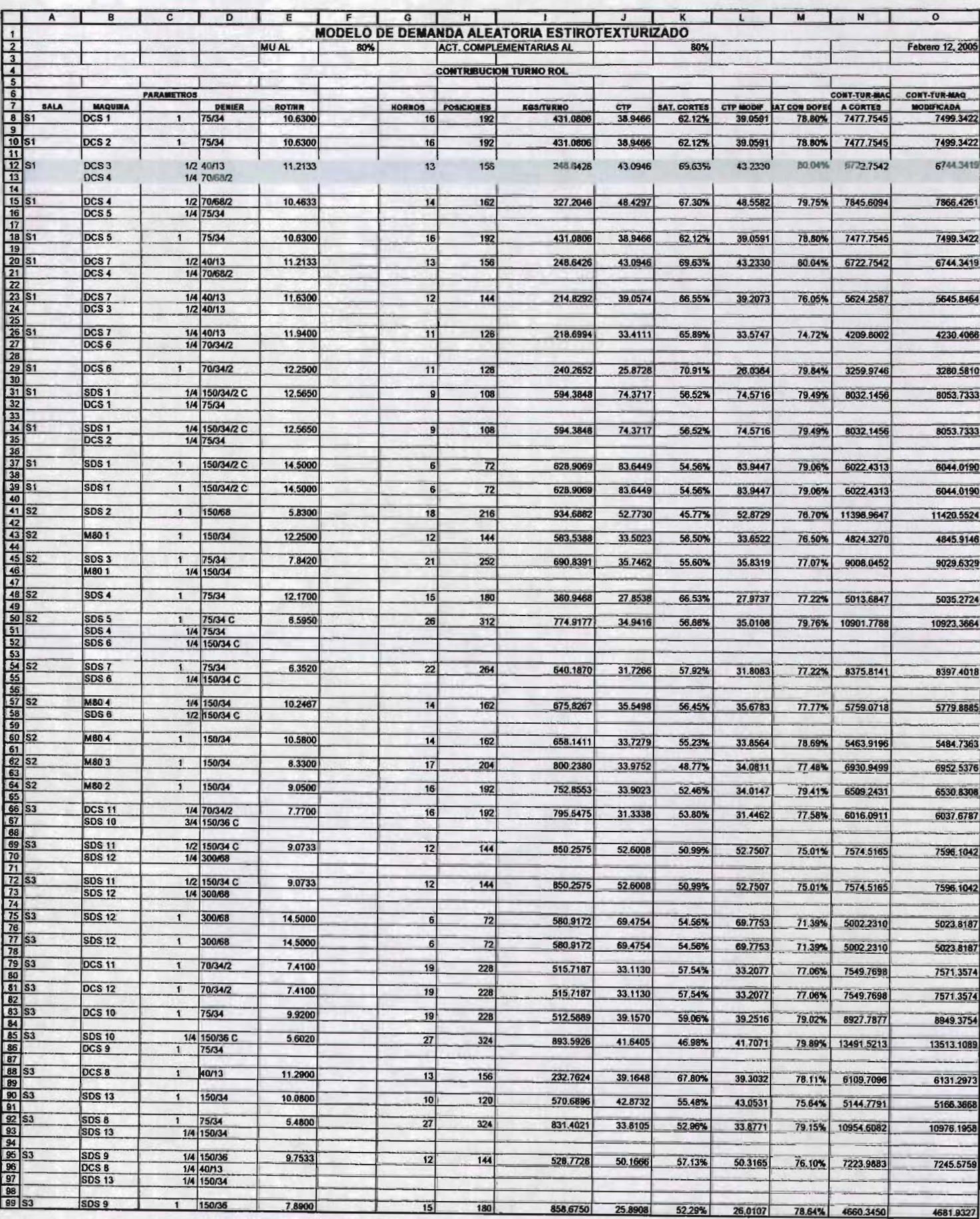

El resumen final de la corrida de esta modelo matemático tiene como encabezado "MODELO DE DEMANDA ALEATORIA ESTIROTEXTURIZADO" (ver página 119) en donde se presenta la información concreta del escenario.

En la celda B 105 el factor de ritmo para  $\mu$  -rapidez con la cual atiende los cortes- es del 80% y el factor de ritmo para las actividades complementarias es del 80% (celda F105). En la celda 1105 se encuentra la fecha en la cual se "corrió" la macro. La información está concentrada por salas (1,2 Y 3) en las cuales se tiene el total de toneladas que se espera obtener (renglón 110), la contribución de cada una de ellas si solo se atendieran cortes (renglón 112), la contribución modificada atendiendo cortes y dofeos- (renglón 114), el número de operarios u operadores (renglón 116), la saturación de los operarios si atienden únicamente cortes (renglón 118), la saturación esperada si atienden cortes y dofeos (renglón 120) y la saturación a máxima contribución (renglón 122).

En el renglón 126 se tiene la producción que se obtendría (toneladas/mes), la contribución únicamente atendiendo cortes (renglón 128) expresada en miles de pesos/mes así como la contribución modificada (renglón 130) también expresada en miles de pesos/mes.

Por último se establece el rol de personal sindicalizado del departamento de Estirotexturizado, el cual se desglosa por puesto. Tómese el puesto de operador, en donde se necesitarán (según el resultado de la corrida del modelo de demanda aleatoria) 37 personas, pero como estas trabajan rotando turnos con un régimen de 5 días trabajados por 2 de descanso, además que se necesita cubrir vacaciones y ausentismos entonces se lleva a cabo la operación:

 $= 37 \times 4.62 = 170.94 \approx 171$  operadores en total

De manera semejante se calculan el total de personas para los diferentes puestos. Se agrupan por categoría debido a que el salario que perciben está con base a un tabulador que a su vez está segmentado en categorías, de esta manera es fácil llevar a cabo operaciones para el costo total de esta mano de obra la cual se presentará en el apartado de resultados del estudio.

# **MODELO DE DEMANDA ALEATORIA ESTIROTEXTURIZADO**<br>80% ACT. COMPLEMENTARIAS AL 80%

MUAL 80% ACT. COMPLEMENTARIAS AL 80% COMPLEMENTARIAS AL

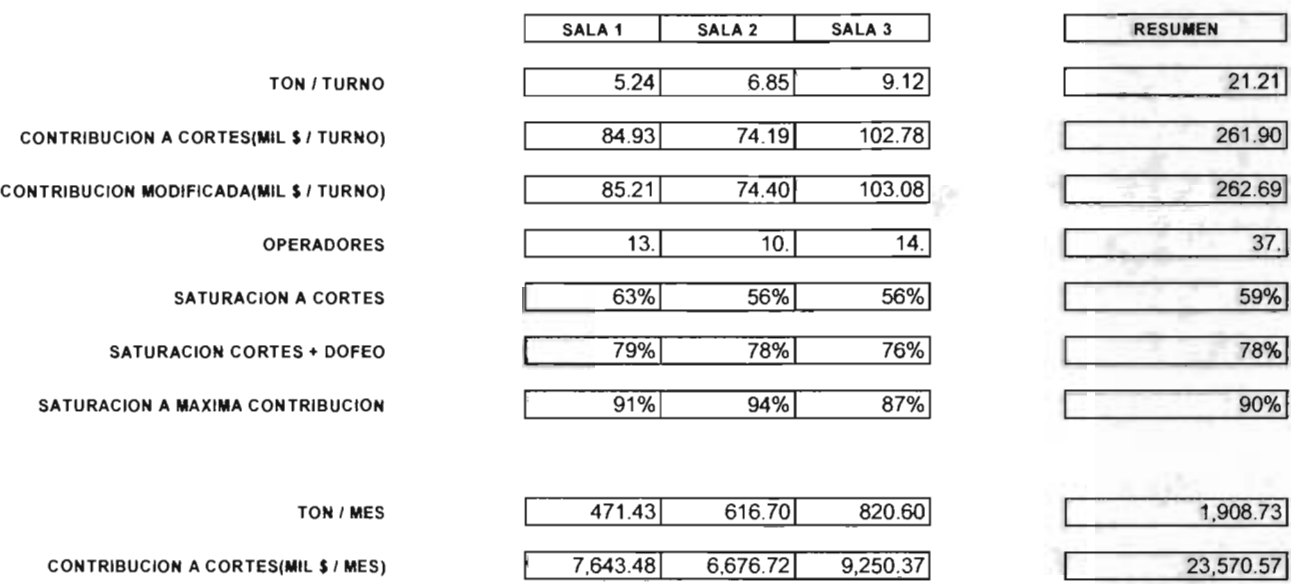

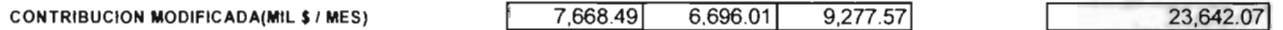

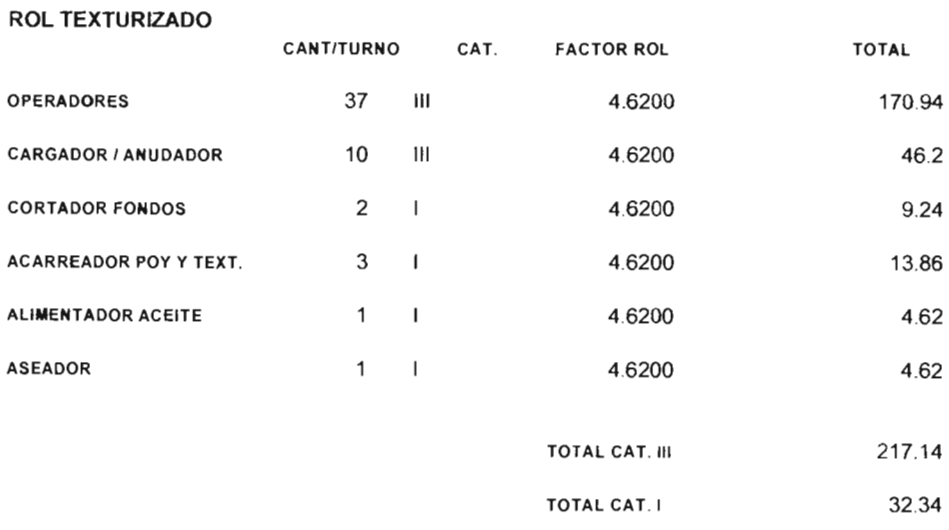

TOTAL TEXT 249.48

# 5.2.5 Resultados del estudio

En el resumen del modelo de demanda aleatoria para el área de Estirotexturizado (ver página 122) se presenta una tabla en la cual se proporcionan las soluciones obtenidas en los diferentes escenarios. Por ejemplo, en la columna con el encabezado "Real" (sombreado en color amarillo) aparece la situación presente -actual- que tuvo el sistema en el mes de Septiembre de 2004, es decir, son los resultados reales proporcionados por los departamentos correspondientes, en la cual no se aplicó el modelo. Se fabricaron 1,834 toneladas de fibras sintéticas; se ocuparon un total de 205 personas sindicalizadas lo que representó un costo de mano de obra de 1'146,000 \$ en el mes. Esta producción, al venderse completamente, tendrá una contribución de 21 '555,000 \$.

La información comprendida para cada uno de los escenarios es:

- $\Box$  Los factores de ritmo tanto para  $\mu$  como para las actividades complementarias del operador.
- o La cantidad de personal sindicalizado desglosado por el tipo de puesto y su categoría.
- o El costo de la mano de obra expresada en pesos por mes.
- o La producción obtenida en términos de toneladas por mes.
- o La saturación promedio de los operadores al atender cortes y dofeos.

En la columna con el encabezado "Actual aplicando el M.O.A." se muestran los resultados obtenidos aplicando el modelo. Lo que se hizo fue lo siguiente: partiendo de la información real (artículos que se fabricaron, cantidad de personal sindicalizado que se ocupó y la producción obtenida), esta se "alimento" en las hojas de Excel de tal forma que se llevaron a cabo ajustes en los factores de ritmo de  $\mu$  y de las actividades complementarias del operario, llegando a un resultado del 77% para ambos casos. De esta manera se igualó la cantidad de mano de obra y producción con lo que tiene "Real", es decir, se tiene la realidad llevada al modelo. Nótese que la saturación promedio de los operadores atendiendo cortes y dofeos es del 100%.

Se analizaron los escenarios siguientes:

a) Modificando ambos factores de ritmo a un 80%, dio como resultado una producción de 75 toneladas por arriba de lo real y una contribución adicional de 2'087,000 \$. En este caso se necesitarían 252 personas (47 más que en lo real) para poder alcanzarlo. La saturación promedio de los operadores es del 78%.

b) Modificando los factores de ritmo de  $\mu$  a un 100% y las actividades complementarias a un 70%, se obtuvo una producción de 69 toneladas por arriba de lo real y una contribución adicional de 2'137,000 \$. Se necesitarían 247 personas en total (42 más que en lo real) para cumplirlo. La saturación promedio de los operadores es del 74%.

c) Modificando los factores de ritmo de  $\mu$  a un 100% y las actividades complementarias a un 80%, se obtuvieron los mismos resultados que en el escenario anterior.

#### RESUMEN DEL MODELO DE DEMANDA ALEATORIA PARA EL AREA DE ESTITOROTEXTURIZADO

#### (ESCENARIOS REALIZADOS EN BASE AL PLANO DE PISO DEL MES DE SEPTIEMBRE DE 2004, CONSIDERANDO 29 MÁQUINAS)

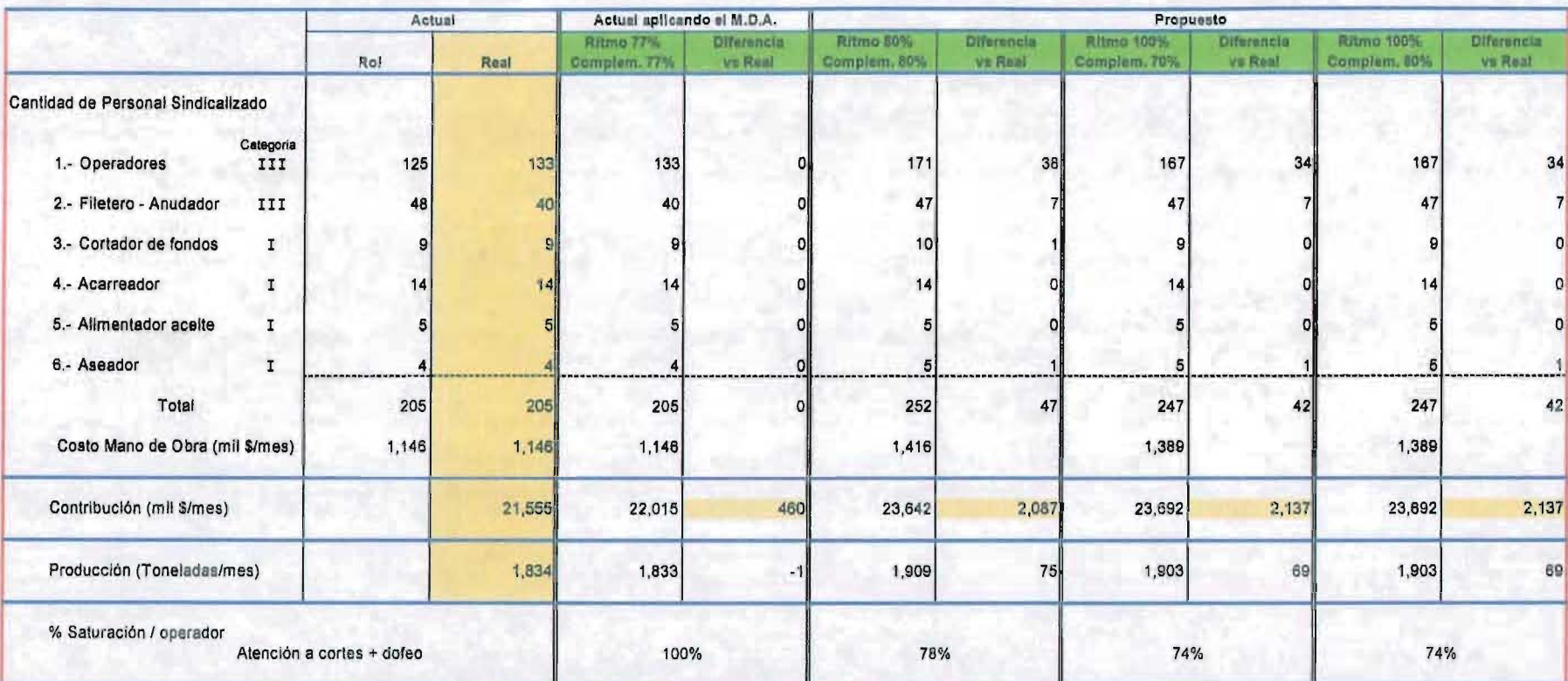

**OBSERVACIONES:** 

Dentro de las 29 máquinas que aparecen en este resumen, no está considerada la RPR.

La aplicación de cualquier escenarlo propuesto requiere un análisis detallado.

Escenarios proyectados a partir del escenario inicial (µ y actividades complementarias con un factor de ritmo del 77%).

# **CONCLUSIONES**

El presente trabajo consistió en un estudio de caso basado en la teoría de colas, con el cual se abordó un problema en un proceso de producción de la industria textil. Para su tratamiento se diseñó un modelo matemático que se denominó "Modelo de Demanda Aleatoria", con una función objetivo que maximizara la ganancia del departamento de producción, asignando máquinas que fabrican fibras sintéticas a operarios, considerando las restricciones del sistema.

En la solución del modelo, hay dos variables que son fundamentales en los resultados obtenidos:

1) La rapidez con la que el operador atiende un corte (parámetro  $\mu$ ) es clave en la línea de espera.

11) La rapidez con la cual el operador lleva a cabo sus actividades adicionales como son el dofeo de posiciones, traspaso de bobinas, abastecerse de tubo, etc. lo que influye directamente en la línea de espera.

Otro elemento es la cantidad de máquinas (en este caso número de posiciones) que debe asignarse por operario depende de la máxima contribución que se tiene por posición atendida, incluyendo todas sus actividades complementarias, y teniendo en cuenta la saturación del operario.

En lo que respecta a la implementación de esta solución en la empresa, aún no se ha realizado -se encuentra en proceso- debido a que en este caso no era cuestión solo de encontrar una solución y llevarla inmediatamente a la práctica en el área de producción, puesto que los resultados de este trabajo tienen implicaciones laborales entre trabajadores (sindicato) y la empresa, ya que entre otras cosas modifica la asignación de posiciones por operador lo cual está fuera del ámbito de este trabajo; sin embargo, con base en los resultados de este estudio, se proporciona un sustento sólido para una toma de decisiones.

Entre los resultados más sobresalientes del trabajo, destacan:

- a) La asignación de cantidad de posiciones por operador para ser atendidas, maximizando la ganancia.
- b) El modelo podría servir de base para aplicarlo a otro proceso de producción.

c) Tener una herramienta que al modificar parámetros del sistema permite obtener nuevas soluciones para la toma de decisiones.

Se recomendó a la empresa, particularmente al Vicepresidente de la Unidad de Negocio Fibras, considerar la presente solución (como una filosofía propia que se denomine "Ingeniería Industrial Total") en el proyecto denominado "Sistemas Alternativos de Trabajo" que se está llevando a cabo actualmente, el cual tiene como propósito fundamental sugerir cambios en los métodos de trabajo de todas las áreas productivas a través de filosofías de trabajo en equipo como son: 5's(seiri=selección-organización; seiton=orden; seiso=limpieza; seiketsu=estandarización; shitsuke=disciplina), T.P.M. (Total Productivity Maintenance), JIT (Just In Time) y Kaizen (mejora continua). Cabe señalar que la presente propuesta está siendo negociada con el sindicato a fin de implementarla lo antes posible.

Finalmente, es importante señalar que la metodología y una parte fundamental que fue el diseño de un modelo matemático, podría ser replicado en otro tipo de escenarios y así poder determinar los mejores cursos de acción para optimizar recursos.

# **APENDICE A**

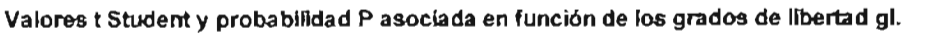

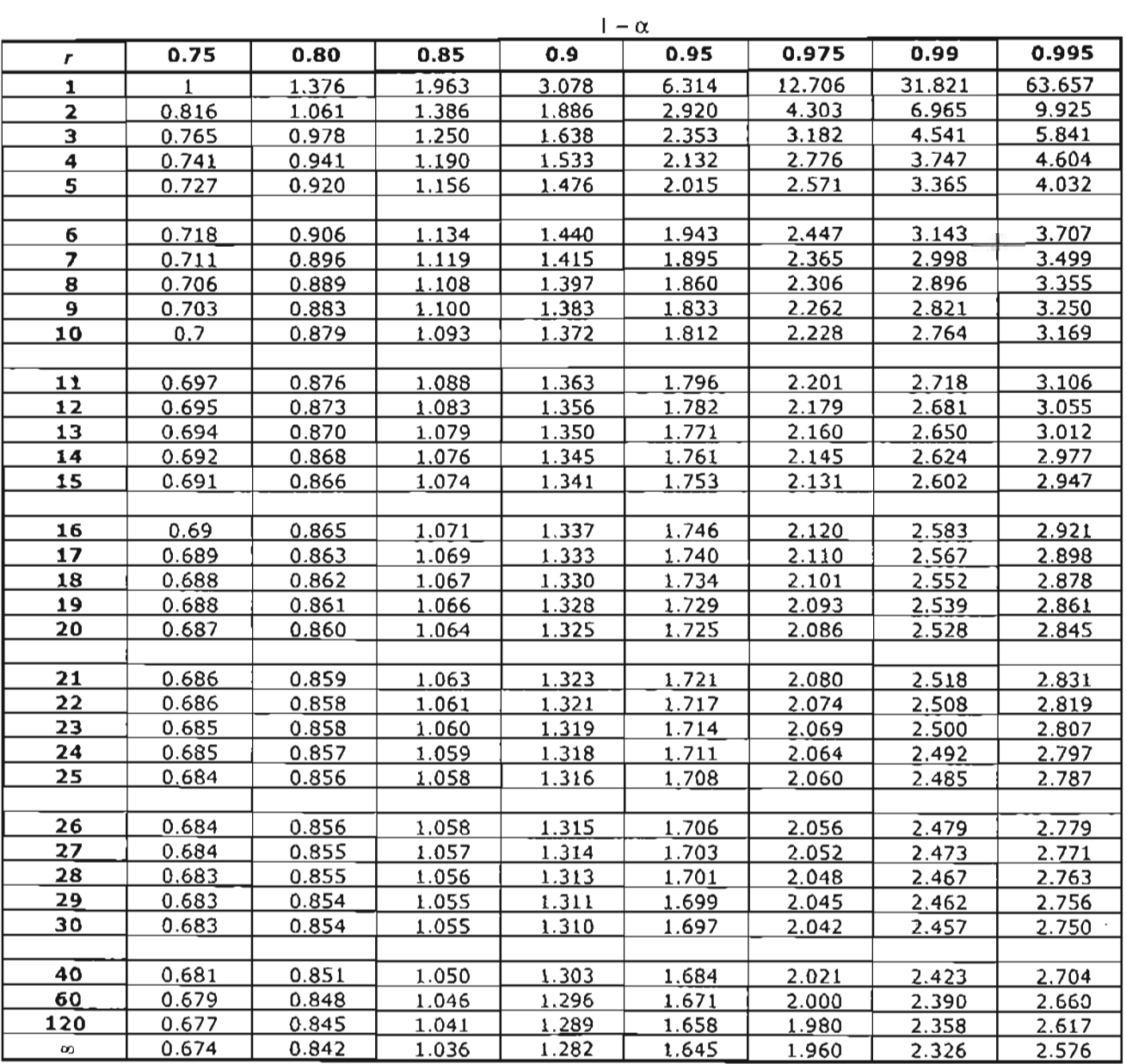

# APENDICE B

#### Sub Resumen()

• Resumen Macro · Macro grabada el 4/Oclubre/2004 • Que genera el resumen de los escenarios

Otm NombreHoja As String Olm Cuenta As Inlegar Olm Filas As Inleger Dim Incrementa As Integer Oim Suma\_OpBfadOfes As 'nleger Dim Venfica As Boolean Dim Primera, Fila As Integer **Dim Ultima, Fila As Integer** 

 $Suma_Operadores = 0$ 

Cuenta $= 1$ Filas = 1  $Incrementa =  $8$$  $V$ enfica = False Primera\_Fila = 0 Ultima $\overline{F}$ ila = 0

Sheets( LISTADO") Select Cells(Cuenta, 1).Selecl

Sel NuevaHoja = Sheels.Add(Type:=xlWorksheet) NuevaHoja Name = "RESUMEN"

Sheets("LISTADO").Select Do Until IsEmpty(ActiveCell)  $N$ ombreHoja = ActiveCell Sheets(NombreHoja).Select Cells(5, 33) Seleci ActiveCell.Copy

Sheets("RESUMEN"). Select Cells(filaS, 2).Selecl ActiveCell, PasteSpecial Paste: = xIValues

Sheets(NombreHoja).Selecl Cells(5. 32).Selecl ActiveCell,Copy

Sheets("RESUMEN").Selecl Cells(Fillas, 3).Select ActiveCell PasteSpecial Paste =xlValues

Sheets(NombreHoja) Selecl Cells(5, 35) Select ActiveCeI Copy

Sheets("RESUMEN").Select Cells(Filas, 4).Select ActiveCell PasteSpecial Paste:=xlValues

Sheets(NombreHoja) Select Cells(7. 6) Select **ActiveCell Copy** 

Sheets("RESUMEN").5elecl Cells(Filas. 1).Select ActiveCell PasteSpecial Paste =xiValues Sheets(NombreHoja), Select Cells(6, 37).Select ActiveCell.Copy Sheets("RESUMEN").Select Cells(Filas, 5).Select ActiveCell.PasteSpecial Paste:=xlValues Sheets(NombreHoja).Select Range("AE27:AM27").Select Selection.Copy Sheets("RESUMEN").Select Cells(Filas. 7).Seleel Selection.PasteSpecial Paste.=xlValues Cells(Filas, 8).Select Seleet Case ActiveCell Case 60 ActiveCell.FormulaR1C1 = 54 Case 132 ActiveCell.FormulaR1C1 = 126 Case 168 ActiveCell.FormulaR1C1 = 162 Case 276 ActiveCell.FormulaR1C1 = 270 Case 378 ActiveCell.FormulaR1C1 = 372 **End Select** Sheels(NombreHoja).Seleel Range("AI26").Select Selection.Copy Sheets("RESUMEN").Select Cells(Filas, 21).Select Selection. PasteSpecial Paste:=xIValues Cells(Filas. 16).Selee! ActiveCell FormulaR1C1 = "=RC(-6)"RC(-8)" Cells(Filas, 17) Select ActiveCell.FormulaR1C1 = "=RC[-4)"RC[-9]" Cells(Filas, 19).Select AcliveCell.FormulaR1C1 = "=RC[-8]'RC[-14]" Cells(Filas, 20).Selecl ActiveCell.FormulaR1C1 = "=RC(-5) RC(-15)" Cells(Filas, 22).Select ActiveCell.FormulaR1C1 = "=RC[-1]"RC(-17]" Sheets(NombreHoja).Selecl  $Cells(6, 33)$ . Select If ActiveCell <> "Then  $Filas = Filas + 1$ ActiveCeI.Copy Sheets{"RESUMEN").Selecl Cells(Filas, 2).Select ActiveCell.PasteSpecial Paste =xlValues Sheets(NombreHoja).Select Cells(6, 32).Selec1 ActiveCell.Copy Sheets("RESUMEN").Select Cells(Filas, 3).Select ActiveCell.PasteSpecial Paste:=xlValues

```
Sheels(NombreHoja), Select
Cells(6, 35).Select
ActiveCell.Copy
```
Sheets("RESUMEN").Select Cells(Filas, 4).Select ActiveCell.PasteSpecial Paste:=xlValues

Sheets(NombreHoja).Select Cells(7, 33).Select If ActiveCell <> "" Then  $Filas = Filas + 1$ ActiveCell,Copy

Sheels("RESUMEN").Select Cells (Filas, 2). Select ActiveCell PasteSpecial Paste:=xlValues

Sheets (NombreHoja). Select Cells(7, 32).Select ActiveCell Copy

Sheels("RESUMEN").Select Cells (Filas, 3). Select ActiveCell, PasteSpecial Paste: = xlValues

Sheets(NombreHoja).Select Cells(7, 35).Select ActiveCell.Copy

```
Sheets("RESUMEN").Salect
    Cells(Filas, 4). Select
    ActiveCell.PasteSpecial Paste:=xlValues
  End If
End If
```

```
Sheets("LISTADO").Select
  Cuenta = Cuenta + 1
  Filas = Filas \div 2
  Cells(Cuenta, 1).Select
Loop
```

```
Sheets("RESUMEN").Select
Cells(Filas, 1) Select
ActiveCell.FormulaR1C1 = "FIN"
```
Range("E" + Trim(Str(Filas))).Select ActiveCell FormulaR1C1 = "=SUM(R{-" + Trim(Str(Filas - 1)) + "JC:R[-2]C)"

Range("S" + Trim(Str(Filas))).Select ActiveCell.FormulaR1C1 = "=SUM(R)-" + Trim(Str(Filas - 1)) + "|C:R[-2]C)"

Range(T<sup>+</sup> + Trism(Str(Filas))).Select ActiveCell.FormulaR1C1 = "=SUM(R)-" + Trim(Str(Filas - 1)) + "|C:R[-2]C)"

Range("V" + Trim(SIr(Filas))).Select AcliveCell.FormulaR1C1 = "=SUM(R(-" + Trim(Str(Filas - 1)) + "jC.R[-2]C)"

Columns("C:C"),Select Selection.NumberFormat = "# ?/?"

Columns("L:L").Select Selection.Delete Shift:=xlToLeft

Columns("M:M").Select Selection.Delete Shift:=xIToLeft

Columns("T:T").Select

Selection.Copy Selection.PasteSpecial Paste:=xlValues Columns("S:S").Select Selection.Delete Shift=xlToLeft Columns("I:S").Select Selection. NumberFormat =  $"0.0000"$ Columns("K:K").Select Selection.Style = "Percent" Selection.NumberFormat = "0 00%" Columns("M:M") Select Selection, Style = "Percent" Selection.NumberFormat = "0.00%" Columns("E:E").Select Selection, Style = "Percent" Selection.NumberFormat = "0.0000" Rows("1:1").Select Selection Insert Shift:=xIDown Range("A1").Select ActiveCell, FormulaR1C1 = "MODELO DE DEMANDA ALEATORIA ESTIROTEXTURIZADO" Rows("2:2").Select Selection. Insert Shift:=xIDown Rangel"E2") Select ActiveCell.FormulaR1C1 = "MU AL" Range("H2").Select ActiveCell.FormulaR1C1 = "ACT, COMPLEMENTARIAS AL" Range("O2").Select ActiveCell.FormulaR1C1 = "=TODAY()" Selection.NumberFormat = "mmmm d, yyyy" Rows("3:3").Select Selection Insert Shift =xiDown Selection Insert Shift =xlDown Range("A4") Select ActiveCell.FormulaR1C1 = "CONTRIBUCION TURNO ROL" Rows("5:5").Select Selection.Insert Shift #xlDown Selection.Insert Shift =xIDown Selection.Insert Shift.=xlDown Range("A6"),Select ActiveCell, FormulaR1C1 = "PARAMETROS" Range("A7").Select AcliveCell.FormulaR1C1 = "SALA" Range("B7").Select ActiveCell.FormulaR1C1 = "MAQUINA" Range("D7").Select ActiveCell.FormulaR1C1 = "DENIER" Range("E7").Select ActiveCell FormulaR1C1 = "ROT/HR" Range("G7").Select ActiveCell.FormulaR1C1 = "HORNOS" Range("H7").Select ActiveCell.FormulaR1C1 = "POSICIONES" Range("I7").Select ActiveCell.FormulaR1C1 = "KGS/TURNO" Range("J7").Select ActiveCell.FormulaR1C1 = "CTP" Range("K7").Select ActiveCell.FormulaR1C1 = "SAT. CORTES" Range("L7").Select ActiveCell.FormulaR1C1 = "CTP MODIF" Range("M7").Select ActiveCell.FormulaR1C1 = "SAT CON DOFEO" Range("N6"),Select ActiveCell.FormulaR1C1 = "CONT-TUR-MAQ" Range("N7").Select

```
ActiveCell FormulaR1C1 = "A CORTES"
Rangel"O6").Select
ActiveCell.FormulaR1C1 = "CONT-TUR-MAQ"
Range("O7"),Select
ActiveCell.FormulaR1C1 = "MODIFICADA"
Range("Q7").Select
ActiveCell.FormulaR1C1 = "SAT-PON"
Range("R7") Select
ActiveCell.FormulaR1C1 = "SAT-MOD-PON"
Range("S7").Select
ActiveCell.FormulaR1C1 = "MAX-SAT"
Sheets("BASE DATOS"), Select
Range("A1").Select
Sheets("RESUMEN").Select
Range("F2") Select
ActiveCell.FormulaR1C1 = "='BASE DATOS'(R(61)C"
Range("K2").Select
ActiveCall.FormulaR1C1 = "='BASE DATOS'IR(64)C[-5]"
Selection NumberFormat = "0%"
Range("A1:O1").Select
With Selection
  .HonzontalAlignment = xlCenter
  VenicalAlignment = xlBottom
End With
Selection, Merge
Salection.Font.Bold = True
With Selection, Font
  Name = "Arial"
  Size = 14End With
Range("A4:O4"), Select
Selection.Font.Bold = True
With Selection
  .HorizontalAlignment = xlCenter
  VerticalAlignment = xlBottom
End With
Selection.Merge
Range("A6:S7").Select
With Selection
  HorizontalAllgnment = xlCenter
  VerticalAlignment = xlBottom
End With
Selection.Font.Bold = True
With Selection, Font
  Name = "Arial"
  Size = 8End With
Range("A6:E6") Select
With Selection
  HorizontalAlignment = xlCenter
  VerticalAlignment = xlBottom
  WrapText = False
  Orientation = 0.ShrinkToFit = False
  MergeCells = True
End With
Range("A6 E7") Select
Selection Borders(xIDiagonalDown) LineStyle = xINone
Selection.Borders(xlDiagonalUp).LineStyle = xlNone
With Selection.Borders(x)EdgeLeft)
```
.LineStyle = xIContinuous

.Weight = xlThin<br>.ColorIndex = xlAutomatic End With With Selection Borders(x)EdgeTop) .LineSlyIe = xlContinuous<br>.Weight = xlThin<br>.Colorlndex = xlAulomatic End With With Selection.Borders(xlEdgeBottom) .LineStyle = xlContinuous Weight = xlThin<br>Colorindex = xlAutomatic End With With Selection Borders(xlEdgeRight) .LineStyle = xlContinuous  $Weiah = xI$ hin  $\text{ColorIndex} = \text{klAutomatic}$ End With With Selection. Borders(xllnsideVertical)<br>
. LineStyle = xlContinuous<br>
.Weight = xIThin .<br>
.ColorIndex = xlAulomatic End With With Selection Borders(xlinsideHorizontal) .UneStyle = xlContinuous<br>.Weight = xlThin<br>.ColorIndex = xlAutomatic EndWith Selection.Borders(xIDiagonalDown).LineStyle = xINone Selection Borders(xlDiagonalUp).LineStyle = xlNone With Selection Borders(xlEdgeLeft) .LineStyle = xtContinuous weight = xminin<br>Colorindex = xlAutomatic EndWith With Selection Borders(xlEdgeTop) .LineStyle = xtContinuous<br>.Weight = xiThin<br>.Colorindex = xtAutomatic End With With Selection Borders(x)EdgeBottom) .UneStyle = xlContinuous<br>.Weight = xlThin<br>.ColorIndex = xlAutomatic End With With Selection. Borders(xlEdgeRight)<br>.LineStyle = xlContinuous<br>.Weight = xlThin .<br>.ColorIndex = xlAutomatic EndWith With Selection Borders(xllnsideVertical) .LineStyle = xlContinuous  $Weight = x$ Thin .ColorIndex = xIAutomatic End With With Selection. Borders(xllnsideHorizontal)<br>
.ClneStyle = xlContinuous<br>
.Weight = xiThin .<br>
.Colorlndex = xlAutomatic

j

End With

```
Range("G6:O7").Select
Selection.Borders(xlDiagonalDown).LineStyle = xlNone
Selection.Borders(xlDiagonalUp).LineStyle = xlNone
With Selection. Borders(xIEdgeLeft)
  LineStyle = xlContinuous
  Weight = xThin
  ColorIndex = xlAutomatic
End With
With Selection. Barders (xIEdgeTop)
   LineStyle = xlContinuous
   Weight = xlThin
   ColorIndex = xIAutomatic
End With
With Selection.Borders(xlEdgeBottom)
   LineStyle = xlContinuous
   .Weight = xlThin
   \text{.ColorIndex} = \text{xIAutomatic}End With
With Selection. Borders (xiEdgeRight)
   LineStyle = xIContinuous
   Weight = xiThin
   .Colorindex = xlAutomalic
End With
With Selection.Borders(xllnsideVertical)
   LineStyle = xIContinuous
   Weight = xlThin
   ColorIndex = xIAulomatic
End With
Conclusión del escenario
   Zona de Impresión
Cells(Filas + 14, 5). Select
ActiveCell,FormulaR1C1 = "SALA 1"
Cells(Filas + 14, 6) Select
ActiveCell.FormulaR1C1 = "SALA 2"
Cells(Filas + 14, 7).Select
ActiveCell.FormulaR1C1 = "SALA 3"
Cells(Filas + 14, 9).Select
ActiveCell, FormulaR1C1 = "RESUMEN"
Cells(Filas + 16, 3) Select
ActiveCell,FormulaR1C1 = "TON / TURNO"
Cells(Filas + 18, 3).Select
ActiveCell,FormulaR1C1 = "CONTRIBUCION A CORTES(MIL $ / TURNO)"
Cells(Filas + 20, 3).Select
ActiveCell.FormulaR1C1 = "CONTRIBUCION MODIFICADA(MIL $ / TURNO)"
Cells(Filas + 22, 3).Select
ActiveCell FormulaR1C1 = "OPERADORES"
Cells(Filas + 24, 3). Select
 ActiveCell.FormulaR1C1 = "SATURACION A CORTES"
Cells(Filas + 26, 3).Select
 ActiveCell FormulaR1C1 = "SATURACION CORTES + DOFEO"
Cells(Filas + 28, 3).Select
ActiveCell FormulaR1C1 = "SATURACION A MAXIMA CONTRIBUCION"
Cells(Filas + 32, 3). Select
 ActiveCell.FormulaR1C1 = TON / MES*
Cells(Filas + 34, 3).Select
 ActiveCell.FormulaR1C1 = "CONTRIBUCION A CORTES(MIL $ / MES)"
Cells(Filas + 36, 3).Select
ActiveCell.FormulaR1C1 = "CONTRIBUCION MODIFICADA(MIL $ / MES)"
```
Cells(Incrementa, 1).Select

```
Do Until ActiveCell = "FIN"
  If ActiveCell = "S1" Then
     If Verifica = False Then
        Verifica = True
        Primera Fila = Incrementa
     End If
     Suma Operadores = Suma Operadores + 1
     Ultima Fila = Incrementa
  End If
  Incrementa = Incrementa + 1
  Cells(Incrementa, 1).Select
Loop
Cells(Filas + 16, 5).Select
ActiveCell.FormulaR1C1 =
"=SUM(R}-" + Trim(Str((Filas + 16) - Primera_Fila)) + "JC[4]:" + _
"R[-" + Trim(Str((Filas + 16) - Ultima Fila)) + T]C[4])/1000°
Cells(Filas + 18, 5). Select
ActiveCell.FormulaR1C1 =
"=SUM(R(-" + Trim(Str((Filas + 18) - Primera Fila)) + "}C[9);" +
"R[-" + Trim(Str((Filas + 18) - Ultima_Fila)) + "JC[9])/1000"
Cells(Filas + 20, 5).Select
ActiveCell FormulaR1C1 =
"=SUM(R)-" + Trim(Str((Filas + 20) - Primera_Fila)) + "]C[10]" + _
"R(-" + Trim(Str((Filas + 20) - Ultima_Fila)) + "IC(10)/1000"
Cells(Filas + 22, 5). Select
ActiveCell,FormulaR1C1 = Suma Operadores
Cells(Filas + 24, 5), Select
ActiveCell FormulaR1C1 =
"=SUM(R(-" + Trim(Str((Filas + 24) - Primera_Fila)) + "JC(12):" + _
R(-" + Trim(Str((Filas + 24) - Uttima_Fila)) + "jC[12])r"<br>+ "SUM(R[-" + Trim(Str((Filas + 24) - Primera_Fila)) + "jC[" + _
"RI-" + Trim(Str((Filas + 24) - Ultima_Fila)) + "JC)"
Cells(Filas + 26, 5), Select
ActiveCell.FormulaR1C1 =
"=SUM(RI-" + Trim(Str((Filas + 28) - Primera_Fila)) + "]C(13]:" + _
"RI-" + Trim(Str((Filas + 26) - Ultima_Fila)) + "JC(13])/"
+ "SUM(R(-" + Trim(Str((Filas + 26) - Primera \text{Filaj}) + "JC:" +
"RI-" + Trim(Str((Filas + 26) - Ultima Fila)) + "IC)"
Cells(Filas + 28, 5).Select
ActiveCell.FormulaR1C1 =
ActiveCell.numulart (CT - _<br>"=SUM(R[-" + Trim(Str((Filas + 28) - Primera_Fila)) + "]C[14]:" + _
"R[-" + Trim(Str((Filas + 28) - Ultima_Fila)) + "[C(14])/"
+ "SUM(R[-" + Trim(Str((Filas + 28) - Primera_Fila)) + "JC:" +
"R[-" + Trim(Str((Filas + 28) - Ultima Fila)) + \overline{1}C)"
Celis(Filas + 32, 5). Select
ActiveCell.FormulaR1C1 = "=(R{-16}C)*90"
Cells(Filas + 34, 5). Select
ActiveCell FormulaR1C1 = "=(R[-16]C)*90"
Cells(Filas + 36, 5).Select
ActiveCell,FormulaR1C1 = "={R[-16]C)*90"
Verifica = False
Incrementa = 8Suma Operadores = 0
Primera Fila = 0Ultima_Fila = 0
```

```
Cells(Incrementa, 1).Select
Do Until ActiveCell = "FIN"
  If ActiveCell = "S2" Then
     If Verifica = False Then
       Verifica = True
       Primera Fila = Incrementa
     End If
     Suma Operadores = Suma Operadores + 1
     Ultima_Fila = Incrementa
  Fod If
  Incrementa = incrementa + 1
  Cells(Incrementa, 1).Select
Logo
Cells (Filas + 16, 6). Select
ActiveCell,FormulaR1C1 =
"=SUM(R(-" + Trim(Str((Filas + 16) - Primera_Fila)) + "|C[3)." + _
"R[-" + Trim(Str((Filas + 16) - Ultima_Fila)) + "]C[3])/1000"
Cells(Filas + 18, 6).Select
ActiveCell.FormulaR1C1 =
"=SUM(R(-" + Trim(Str((Filas + 18) - Primera_Fila)) + "]C(8):" + _
"R[-" + Trim(Str((Filas + 18) - Ultima_Fila)) + "]C[8])/1000"
Cells(Filas + 20, 6).Select
ActiveCell,FormulaR1C1 =
"=SUM(R)-" + Trim(Str((Filas + 20) - Primera_Fila)) + "]C[9]." + _
"R[-" + Trim(Str((Filas + 20) - Ultima_Fila)) + "]C(9))/1000"
Cells(Filas + 22, 6). Select
ActiveCell.FormulaR1C1 = Suma_Operadores
Cells(Filas + 24, 6).Select
ActiveCell FormulaR1C1 =
"=SUM(R]-" + Trim(Str((Filas + 24) - Primera_Fila)) + "]C[11]:" +
"R[-" + Trim(Str((Filas + 24) - Ultima_Fila)) + "]C[11])/
+ "SUM(R[-" + Trim(Str((Filas + 24) - Primera_Fila)) + "JC[-1]" + _
"R[-" + Tnm(Str((Filas + 24) - Ultima_Fila)) + "]C[-1])"
Cells(Filas + 26, 6), Select
ActiveCell,FormulaR1C1 =
"=SUM(R[-" + Trim(Str((Filas + 26) - Primera_Fila)) + "|C[12):" + _
"R(-" + Trim(Str((Filas + 26) - Ultima_Fila)) + "JC[12])/"
 + "SUM(R(-" + Trim(Str((Filas + 26) - Primera_Fila)) + "JC(-1):" + _
"R[-" + Trim(Str((Filas + 26) - Ultima_Fila)) + "|C[-1]|"
Cells (Filas + 28, 6). Select
ActiveCell.FormulaR1C1 =
"=SUM(R[-" + Trim(Str((Files + 28) - Primera_File)) + "]C[13);" + _
"R[-" + Trim(Str((Filas + 28) - Ultima_Fila)) + \bar{f}]C[13])/"
+ \sqrt{SUM(R! \cdot \cdot + T)} m(Str(Filas + 28) - Primera_Fua)) + \sqrt{C}[-1] + _
"R[-" + Trim(Str(Filas + 28) - Unima_Fila)) + T[C[-1])^*Cells(Filas + 32, 6). Select
ActiveCell FormulaR1C1 = "=(R(-16)C)'90"
Cells(Filas + 34, 6) Select
ActiveCell.FormulaR1C1 = "=(R|-16]C)*90"
Cells(Filas + 36, 6), Select
ActiveCell FormulaR1C1 = "=(R[-16]C)*90"
Verifica = False
Incrementa = 8Suma_Operadores = 0
Primera_Fila = 0
```

```
Ultima Fila = 0Cells(Incrementa, 1). Select
Do Until ActiveCell = "FIN"
  If ActiveCell = "S3" Then
     If Verifica = False Then
        Venfica = True
        Primera_Fila = Incrementa
     End If
     Suma Operadores = Suma Operadores + 1
     Ultima_Fila = Incrementa
  End If
  incrementa = Incrementa + 1
   Cells(Incrementa, 1).Select
Loop
Cells(Filas + 16, 7).Select
ActiveCell FormulaR1C1 =
"=SUM(RI-" + Trim(Str((Filas + 16) - Primera Fila)) + "}C[2]:" +
"R(-" + Trim(Str((Filas + 16) - Ultima_Fila)) + "JC[2])/1000"
Cells(Filas + 18, 7).Select
ActiveCell.FormulaR1C1 =
"=SUM(R[-" + Trim(Str((Filas + 18) - Primera_Fila)) + ")C(7):" + _
"RI-" + Trim(Str((Filas + 18) - Ultima Fila)) + "(C[7])/1000"
Cells(Filas + 20, 7).Select
ActiveCell.FormulaR1C1 =
"=SUM(R[-" + Trim(Str((Filas + 20) - Primera_Fila)) + "[C[8]:" + _
"R[-" + Trim(Str((Filas + 20) - Ultima Fila)) + "JC(8))/1000"
Cells(Filas + 22, 7).Select
ActiveCell.FormulaR1C1 = Suma_Operadores
Cells(Filas + 24, 7). Select
ActiveCell.FormulaR1C1 =
"=SUM(RI-" + Trim(Str((Filas + 24) - Primera_Fila)) + "|C[10]:" + _
"R{-" + Trim(Str((Filas + 24) - Ultima_Fila)) + "]C(10)}/"
+ "SUM(R(-" + Trim(Str((Filas + 24) - Primera_Fila)) + "JC(-2):" + _
"R[-" + Trim(Str((Filas + 24) - Ultima_Fila)) + \overline{C}[-2])"
Cells(Filas + 26, 7).Select
ActiveCell.FormulaR1C1 =
"=SUM(R[-" + Trim(Str((Filas + 26) - Primera_Fila)) + "}C[11];" +
"RI-" + Trim(Str((Filas + 26) - Ultima_Fila)) + "|C(11)|)"
+ "SUM(R[-" + Trim(Str((Filas + 26) - Primera_Fila)) + "JC(-2)." +
"R{-" + Trim(Str((Filas + 26) - Ultima_Fila)) + "C[-2]"
Cells(Filas + 28, 7), Select
ActiveCell.FormulaR1C1 =
"=SUM(R[-" + Trim(Str((Filas + 28) - Primera_Fila)) + "|C[12]:" +
"R[-" + Trim(Str((Filas + 28) - Uklima_Fila)) + ")C[12])/"
+ "SUM(R[-" + Trim(Str((Filas + 28) - Primera_Fila)) + "JC[-2]-" + _<br>"R[-" + Trim(Str((Filas + 28) - Ultima_Fila)) + "JC[-2]-" + _
Cells(Filas + 32, 7).Select
ActiveCell.FormulaR1C1 = "=(R[-16]C)*90"
Cells(Filas + 34, 7).Select
ActiveCell.FormulaR1C1 = "=(R[-16]C)"90"
Cells(Filas + 36, 7). Select
ActiveCell.FormulaR1C1 = "=(R[-16]C)*90"
Range("C" + Trim(Str(Filas + 14)) + ":C" + Trim(Str(Filas + 36))) Select
Selection.Font Bold = True
```

```
With Selection.Font
  Name = "Arial"
  Size = 8End With
With Selection
  HorizontalAlignment = xlRight
  VerticalAlignment = xiBottom
End With
Range("C" + Trim(Str(Filas + 14)) + ":l" + Trim(Str(Filas + 14))). Select
Selection.Font.Bold = True
With Selection Font
  Name = "Arial"
  Size = 8End With
Range("E" + Trim(Str(Filas + 16)) + "I" + Trim(Str(Filas + 36))). Select
Selection, NumberFormat = "#,##0.00"
Range("I" + Trim(Str(Filas + 16))).Select
ActiveCell.FormulaR1C1 = "=SUM(RCI-4):RCI-2))"
Range("I" + Trim(Str(Filas + 18))).Select
ActiveCell.FormulaR1C1 = "=SUM{RC[-4];RC[-2])"
Range("I" + Trim(Str(Filas + 20))) Select
ActiveCell.FormulaR1C1 = = SUM(RC(-4):RC(-2))*
Range("I" + Trim(Str(Filas + 22))).Select
ActiveCell.FormulaR1C1 = "=SUM(RC[-4]:RC[-2])"
Range("I" + Trim(Str(Filas + 24))).Select
ActiveCell.FormulaR1C1 = "=R(-17]C[8]/R[-17]C[-4]"
Range("I" + Trim(Str(Filas + 26))) Select
ActiveCell.FormulaR1C1 = "=R[-19]C[9]/R[-19]C[-4]"
Range("I" + Trim(Str(Filas + 28))).Select
ActiveCell.FormulaR1C1 = "=R[-21]C[10]/R[-21]C[-4]"
Range("I" + Trim(Str(Filas + 32))).Select
ActiveCell.FormulaR1C1 = "=SUM(RC(-4):RC(-2))"
Range("I" + Trim(Str(Filas + 34))).Select
ActiveCell.FormulaR1C1 = "=SUM(RC(-4):RC(-2))"
Range("I" + Trim(Str(Filas + 36))).Select
ActiveCell.FormulaR1C1 = "=SUM(RC(-4):RC(-2))"
Range("E" + Trim(Str(Filas + 14)) + ":G" + Trim(Str(Filas + 14))). Select
With Selection
   .HorizonlalAlignment = xlCenter
   VerticalAlignment = xlBottom
End With
Selection.Borders(xlDiagonalDown).LineStyle = xlNone
Selection.Borders(xlDiagonalUp).LineStyle = xlNone
With Selection Borders(xIEdgeLeft)
   LineStyle = xlContinuous
   Weight = xiThin
   Colorindex = xlAutomatic
End With
With Selection.Borders(xIEdgeTop)
  .LineStyle = xlContinuous
  .Weight = xMnin
  .ColorIndex = xIAutomatic
End With
With Selection, Borders (xIEdgeBottom)
```

```
LineStyle = xIContinuous
```
Weight = xlThin Colorindex = xlAutomatic End With With Selection, Borders (x)EdgeRight) LineStyle =  $x$ <sup>t</sup>Continuous  $Weight = x$ Colorindex = xlAutomatic Fod With With Selection Borders (xlinsideVertical) LineStyle = xlContinuous Waight = xThin .ColorIndex = xJAutomatic End With Range!"E" + Trim(Str(Filas + 16)) + ":G" + Trim(Str(Filas + 16))). Select Selection Borders(xlDiagonalDown).LineStyle = xlNone Selection.Borders(xIDiagonalUp).LineStyle = xINone With Selection.Borders(x)EdgeLeft) LineStyle = xlContinuous Weight = xIThin ColorIndex = xlAutomatic End With With Selection, Borders (xlEdgeTop) LineStyle = xIContinuous  $Weight = xTb$ Colorindex = xlAutomatic End With With Selection.Borders(xIEdgeBottom) LineStyle = xlContinuous Weight = xThin .ColorIndex = xlAutomatic End With With Selection.Borders(xlEdgeRight) LineStyle = xIContinuous Weigh! = xlThin .Colorindex = xlAutomatic End With With Selection Borders(xlInsideVertical) LineStyle = xlContinuous Weight = xiThin Colorindex = xlAutomatic End With Range("E" + Trim(Str(Filas + 16)) + ":G" + Trim(Str(Filas + 16))).Select Selection Cooy Range("E" + Trim(Str(Filas + 18))).Select Selection.PasteSpecial Paste:=xlFormats Application, CutCopyMode = False Selection.Copy Range("E" + Trim(Str(Filas + 20))).Select Selection PasteSpecial Paste =xlFormats Application.CutCopyMode = False Selection.Copy Range("E" + Thm(Str(Filas + 22))).Select Selection PasteSpecial Paste =xlFormats Application.CutCopyMode = False Selection.Copy Range("E" + Trim(Str(Filas + 24))).Select Selection PastaSpecial Paste = xiFormals Application.CulCopyMode = False Selection.Copy<br>Range("E" + Trim(Str(Filas + 26))).Select Selection.PasteSpecial Paste =xiFormats Application.CutCopyMode = False

```
Selection.Copy
Range("E" + Trim(Str(Filas + 28))). Select
Selection PasteSpecial Paste:=xlFormats
Application.CutCopyMode = False
Selection.Copy
Range("E" + Trim(Str(Filas + 32))). Select
Selection.PasteSpecial Paste:=xlFormats
Application.CutCopyMode = False
Selection.Copy
Range("E" + Trim(Str(Filas + 34))). Select
Selection PasteSpecial Paste:=xlFormats
Application.CutCopyMode = False
Selection.Copy
Range("E" + Trim(Str(Filas + 36))). Select
Selection.PasteSpecial Paste:=xlFormats
Application.CutCopyMode = False
Range("I" + Trim(Str(Filas + 14))).Select
With Selection
  HorizontalAlignment = xlCenter
   .VerticalAlignment = xlBottom
End With
Selection.Borders(xlDiagonalDown).LineStyle = xlNone
Selection.Borders(xlDiagonalUp).LineStyle = xlNone
With Selection Borders(xlEdgeLeft)
   LineStyle = xlContinuous
   Weight = xThin
   ColorIndex = xlAutomatic
End With
With Selection.Borders(xlEdgeTop)
   LineStyle = xIContinuous
   Weight = xiThin
   ColorIndex = xIAutomatic
End With
With Selection.Borders(xiEdgeBottom)
   LineStyle = xlContinuous
   Weight = xThin
   .ColorIndex = xIAutomatic
End With
With Selection. Borders(xIEdgeRight)
   LineStyle = xlContinuous
   Weight = xThin
   ColorIndex = xlAutomatic
End With
Range(")" + Trim(Str(Filas + 16))).Select
Selection.Borders(xlDiagonalDown).LineStyle = xlNone
Selection.Borders(xlDiagonalUp).LineStyle = xlNone
With Selection Borders(xlEdgeLeft)
   LineStyle = xlContinuous
   Weight = x Thin
   .ColorIndex = xAutomatic
End With
With Selection.Borders(xlEdgeTop)
   LineStyle = xlContinuous
   Weight = xThin
  ColorIndex = xIAutomaticEnd With
With Selection.Barders(xlEdgeBottom)
   LineStyle = xIContinuous
   Weight = xmhin
   ColorIndex = xIAutomatic
End With
With Selection. Borders(xlEdgeRight)
   LineStyle = xlContinuous
   Weight = xlThin
```

```
.ColorIndex = xlAutomatic
End With
Range("i" + Trlm(Str(Filas + 18))).Select
Selection.Borders(xlOragonalDown).LineStyle = xlNone
Selection Borders(xiDiagonalUp) LineStyle = xiNone
With Selection.Borders(xlEdgeLeft)
   LineStyle = xlContinuous
  Weight = xiThin
   Colorindex = xlAutomatic
End With
With Selection.Borders(xlEdgeTop)
  LineStyle = xlContinuous
   Weight = xIThin
   ColorIndex = xIAutomatic
End With
With Selection.Borders(xlEdgeBottom)
   LineStyle = xlContinuous
  .Weight = xThin
   ColorIndex = xlAutomatic
End With
With Selection, Borders (xlEdgeRight)
   LineStyle = xlContinuous
   Weight = xlThin
   ColorIndex = xlAutomatic
End With
Range("I" + Trim(Str(Filas + 20))).Select
Selection.Borders(xlDiagonalDown).LineStyle = xlNone
Selection.Borders(xlDiagonalUp).LineStyle = xlNone
With Selection.Borders(xlEdgeLeft)
   LineStyle = xlContinuous
   Weight = x|Thin
   ColorIndex = xIAutomaticFnd With
With Selection.Borders(x/EdgeTop)
   LineStyle = xlContinuous
   W \cdot \sinh f = x \cdot \sinh fColorIndex = xlAutomatic
End With
Wilh Selection.Borders(xlEdgeBottom)
   LineStyle = xtContinuous
   Weight = xThin
   ColorIndex = xiAutomatic
End With
With Selection Borders (xlEdgeRight)
   LineStyle = xIContinuous
   Weight = xThin
   ColorIndex = xlAutomatic
End With
Range("I" + Trim(Str(Filas + 22))).Select
Selection.Borders(xlDiagonalDown) LineStyle = xiNone
Selection.Borders(xIDiagonalUp).LineStyle = xINone
With Selection.Borders(xiEdgeLeft)
   LineStyle = xlContinuous
   Weight = xlThin
   ColorIndex = xJAutomatic
End With
With Selection.Borders(xlEdgeTop)
   LineStyle = xlContinuous
   Weight = xl Thin
   ColorIndex = xlAutomatic
End With
With Selection.Borders(xlEdgeBoltom)
   LineStyle = xlContinuous
   Weight = xl Thin
   Colorindex = xlAutomatic
End With
With Selection.Borders(xIEdgeRight)
```

```
LineStyle = xIContinuous
  Weight = xlThin
  ColorIndex = xlAutomalic
End With
Range("i" + Trim(Str(Filas + 24))).Select
Selection.Borders(xlDiagonalDown).LineStyle = xlNone
Salection.Borders(xIDiagonalUp).LineStyle = xINone
With Selection Borders(xIEdgeLeft)
   LineStyle = xlContinuous
  Weight = xiThin
  ColorIndex = xlAutomatic
End With
Wilh Selection. Borders (xIEdgeTop)
  LineStyle = xlContinuous
  Waight = xmhin
  Colorindex = xlAutomatic
End With
With Selection.Borders(xlEdgeBoftom)
  LineStyle = xlContinuous
   Weight = xlThin
   ColorIndex = xlAutomatic
End With
With Selection Borders (xlEdgeRight)
  .LineStyle = xlContinuous
  .Weight = xThin
  ColorIndex = xlAutomatic
End With
Range("I" + Trim(Str(Filas + 26))). Select
Selection.Borders(xIDiagonalDown) LineStyle = xINone
Selection.Borders(xlDiagonalUp).LineStyle = xlNone
With Selection Borders (xlEdgeLeft)
  LineStyle = xlContinuous
  . Weight = xThin
  ColorIndex = xlAutomatic
End With
With Selection, Borders (xIE dgeTop)
  LineStyle = xlContinuous
  .Weight = xIThin
  Colorindex = xlAutomatic
End With
With Selection Borders (xIEdgeBottom)
  LineStyle = xlContinuous
  Weight = x|Thin
  Colorindex = xlAulomatic
End With
With Selection. Borders (x)EdgeRight)
   LineStyle = xlContinuous
  .Weight = xlThin
   ColorIndex = xlAutomatic
End With
Range("I" + Trim(Str(Filas + 28))). Select
Selection.Borders(xlDiagonalDown).LineStyle = xlNone
Selection. Borders (xiDiagonalUp) LineStyle = xINone
With Selection, Borders (xlEdgeLeft)
  .LineStyle = xlConlinuous
  Weight = xlThin
   Colorindex = xlAutomatic
End With
With Selection.Borders(xlEdgeTop)
  LineStyle = xlContinuous
  Weight = xThin
  ColorIndex = xIAutomatic
End With
With Selection. Borders (x)EdgeBottom)
  LineStyle = xIContinuous
  Weight = xiThin
  ColorIndex = xtAutomatic
```
End With With Selection Borders (xlEdgeRight) LineStyle = xlContinuous Weight = xmhin Colorindex = xlAutomatic Fnd With Range("I" + Trim(Str(Filas + 32))).Select Selection.Borders(xlOiagonalDown).LineStyle = xlNone Selection.Borders(xlDiagonalUp).LineStyle = xlNone With Selection, Borders (xlEdgeLeft) LineStyle = xlContinuous Weight = xiThin ColorIndex = xlAutomatic End With With Selection Borders (xJEdgeTop) LineStyle = xlContinuous  $Weight = xT$ hin ColorIndex = xlAutomatic End With With Selection.Borders(xlEdgeBottom) LineStyle = xlContinuous Weight = xlThin ColorIndex = xlAutomatic End With With Selection.Borders(xlEdgeRight) LineStyle = xlConlinuous  $Weight = x$ l $T$ hin ColorIndex = xiAutomatic End With Range("I" + Tnm(Str(Filas + 34))). Select Selection.Borders(xIDiagonalDown).LineStyle = xINone Selection.Borders(xlDiagonalUp),LineStyle = xlNone With Selection Borders(x/EdgeLeft) LineStyle = xlContinuous Weight = xlThin  $ColorIndex = xAutomatic$ End With With Selection.Borders(xIEdgeTop) LineStyle = xlContinuous  $Weight = xT$ hin ColorIndex = xlAutomatic End With With Selection.Borders(xlEdgeBottom) LineStyle = xlContinuous Weight = xlThin  $Colorndex = x/Automabc$ End With With Selection.Borders(xlEdgeRight) LineStyle = xIContinuous Weight =  $x$ Thin  $ColorIndex = x/Automatic$ End With Range("I" + Trim(Str(Filas + 36))).Salect Selection.Borders(xlOiagonalDown).LineStyle = xlNone Selection.Borders(xID)agonalUp).LineStyle = xINone With Selection.Borders(xIEdgeLeft) LineStyle = xlContinuous  $Weight = xT$ hin .ColorIndex = xIAutomatic End With With Selection Borders (xlEdgeTop) LineStyle = xlContinuous  $Weight = xT$ hin ColorIndex = xlAutomatic End With With Selection.Borders(xlEdgeBottom) LineStyle = xlContinuous

```
Weight = xiThin
  ColorIndex = xAutomatic
End With
With Selection.Borders(xlEdgeRight)
  LineStyle = xlContinuous
   Weight = xThin
  Colorindex = xiAutomalic
End With
Range("E" + Trim(Str(Filas + 22)) + ":I" + Trim(Str(Filas + 22))).Activate
Selection NumberFormal = "0"
Range("E" + Trim(Str(Filas + 24)) + ":(" + Trim(Str(Filas + 24)) + "." +
"E" + Trim(Str(Filas + 26)) + "I" + Trim(Str(Filas + 26)) + "." + _<br>"E" + Trim(Str(Filas + 26)) + ".!" + Trim(Str(Filas + 26)) + "." + _"E" + Trim(Str(Filas + 28))). Select
Range("E" + Trim(Str(Filas + 28))).Activate
Selection.Style = "Percent"
Sheets("BASE DATOS").Select
Range("B101:H121").Select
Selection Copy
Sheets("RESUMEN").Select
Range("A" + Trim(Str(Filas + 41))).Select
Selection, PasteSpecial Paste: = xlFormulas
Range("C" + Trim(Str(Filas + 44))). Select
Application.CulCopyMode = False
ActiveCell.FormulaR1C1 = "=R[-22]C[6]"
Range("A" + Trim(Str(Filas + 41))).Select
Selection Font Bold = True
Range("A" + Trim(Str(Filas + 42)) + ":G" + Trim(Str(Filas + 42))) Select
Selection Font Bold = True
With Selection, Font
   Name = "Arial"
   Size = 8End With
With Selection
   .HorizontalAlignment = xlCenter
   .VerticalAlignment = xlBottom
End With
Range("A" + Trim(Str(Filas + 43)) + ";A" + Trim(Str(Filas + 54))). Select
Selection Font Bold = True
With Selection.Font
   Name = "Arial"
   Size = 8End With
Range("E" + Trim(Str(Filas + 57)) + ":E" + Trim(Str(Filas + 61))). Select
Selection.Font.Bold = True
With Selection.Font
   Name = "Arial"
   Size = 8End With
Range("A" + Trim(Str(Filas + 10))).Select
ActiveCell.FormulaR1C1 = "MODELO DE DEMANDA ALEATORIA ESTIROTEXTURIZADO"
Range("A" + Trim(Str(Filas + 11))).Select
ActiveCell.FormulaR1C1 = "MU AL"
Range("D" + Trim(Str(Filas + 11))). Select
ActiveCell.FormulaR1C1 = "ACT, COMPLEMENTARIAS AL"
Range("A" + Trim(Str(Filas + 10)) + ":1" + Trim(Str(Filas + 10))). Select
With Selection
   HorizontalAlignment = xlCenter
   .VerticalAlignment = xlBottom
End With
Selection.Merge
Selection, Font, Bold = True
With Selection.Font
```

```
Name = "Arial"
    Size = 14End With
  Range("A" + Trim(Str(Filas + 11)) + ";l" + Trim(Str(Filas + 11))). Select
  Selection Font Bold = True
  With Selection
    .HorizontalAlignment = xlCenter
    .VerticalAlignment = xl8attom
  End With
  Sheets("BASE DATOS").Select
  Range("A1") Select
  Sheets("RESUMEN").Select
  Range("B" + Trim(Str(Filas + 11))).Select
  ActiveCell.FormulaR1C1 = "= BASE DATOS'IR[" + Trim(Str(52 - Filas)) + ")C[4]"
  Range("F" + Trim(Str(Filas + 11))).Select
  ActiveCell.FormulaR1C1 = "= BASE DATOS'IR[" + Trim(Str(55 - Filas)) + ")C"
  Selection.NumberFormat = "0%"
  Range("I" + Trim(Str(Filas + 11))).Select
  ActiveCell.FormulaR1C1 = "=TODAY()"
  Selection.NumberFormat = "mmmm d. yyyy"
  Range("A" + Trim(Str(Filas + 10)) + ";l" + Trim(Str(Filas + 61))).Select
  ActiveSheet.PageSetup.PrintArea = "$A$" + Trim(Str(Filas + 10))
  + ".$I$" + Trim(Str(Filas + 61))
  With ActiveSheet.PageSetup
    . Zoom = FalseFitToPagesWide = 1
     FitToPagesTall = 1
  End With
Fnd Sub
Sub Macro1()
  Dim NombreHoja As String
  Dim Cuenta As Inleger
  Dim Filas As Integer
  Dim Incrementa As Integer
  Dim Suma Operadores As Integer
  Dim Verifica As Boolean
  Dim Primera Fila As Integer
  Dim Ultima Fila As Integer
  Suma_Operadores = 0
  Cuenta = 1Filas = 13Incrementa = 8Verifica = False
  Cells(incrementa, 1).Select
  Do Until ActiveCell = "FIN"
    If ActiveCell = "S1" Then
       If Verifica = False Then
         Ventica = True
         Primera Fila = Incrementa
       End If
       Suma_Operadores = Suma_Operadores + 1
       Ultima_Fila = Incrementa
    End If
    Incrementa = Incrementa + 1
    Cells(Incrementa, 1).Select
  Loop
```
Celis(Filas + 16. 5).Select ActiveCell.FormulaR1C1 = "=SUM(R[-" + Trim(Str((Filas + 16) - Primera\_Fila)) + "}C[4]:" + "RI-" + Trim(Str((Filas + 16) - Ultima\_Fila)) + "]C[4])/1000" Cells(Filas + 18, 5).Select ActiveCell.FormulaR1C1 = "=SUM(R[-" + Trim(Str((Filas + 18) - Primera\_Fila)) + "]C[9];" + \_ "RI-" + Trim(Str((Filas + 18) - Ultima Fila)) + "IC(9))/1000" Cells(Filas + 20, 5).Select ActiveCell FormulaR1C1 = "=SUM(RI-" + Trim(Str((Filas + 20) - Primera Fila)) + "IC[10]." + "RI-" + Trim(Str((Filas + 20) - Ultima\_Fila)) + "(C[10])/1000" Cells(Filas + 22, 5). Select ActiveCell.FormulaR1C1 = Suma Operadores Cells(Filas + 24, 5).Select ActiveCell.FormulaR1C1 = "=SUM(RI-" + Trim(Str((Filas + 24) - Primera\_Fila)) + ")C[12)." + \_ "RI-" + Trim(Str((Filas + 24) - Ultima\_Fila)) + "]C(12))/" + "SUM(R[-" + Trim(Str((Filas + 24) - Primera\_Fila)) + "IC:" + "R[-" + Trim(Str((Filas + 24) - Ultima\_Fila)) + "JC)" Cells(Filas + 26, 5).Select ActiveCall.FormulaR1C1 = "=SUM(R[-" + Trim(Str((Filas + 26) - Primera\_Fila)) + ")C[13];" +  $TR[- + Trim(Str( (Filas + 26) - Ultima_Fila)) + T[C[13])$ + "SUM(R[-" + Trim(Str((Filas + 26) - Primera\_Fila)) + "JC:" + "RI-" + Trim(Str((Filas + 26) - Ultima\_Fila)) + "JC)" Cells(Filas + 28, 5).Select ActiveCell.FormulaR1C1 = "=SUM(R[-" + Trim(Str((Filas + 28) - Pnmera\_Fila)) + ")C[14):" + \_ "R[-" + Trim(Str((Filas + 28) - Ultima\_Fila)) + "]C[14])/" + "SUM(R[-" + Trim(Str((Filas + 28) - Primera\_Fila)) + "]C:" + "RI-" + Trim(Str((Filas + 28) - Ultima\_Fila)) + "JC)" Cells(Filas + 32, 5).Select ActiveCell.FormulaR1C1 = "=(R(-16)C)\*90" Cells(Filas + 34, 5).Select ActiveCell, FormulaR1C  $i = r = (R(-16)C)^{1}90^{n}$ Cells(Filas + 36, 5). Select ActiveCell.FormulaR1C1 = "=(R[-16]C)\*90" Verifica = False  $incrementa =  $8$$ Suma\_Operadores = 0 Primera Fila = 0 Ultima\_Fila = 0 Cells(Incrementa, 1).Select Do Until ActiveCell = "FIN" If ActiveCell = "S2" Then If Ventica = False Then Verifica = True Primera, Fila = Incrementa End If Suma\_Operadores = Suma\_Operadores + 1 Ultima\_Fila = Incrementa End If Incrementa = Incrementa + 1

```
Cells(Incrementa, 1).Select
Loop
Cells(Filas + 16, 6).Select
ActiveCell.FormulaR1C1 =
"=SUM(R[-" + Trim(Str((Filas + 16) - Primera_Fila)) + "]C[3):" + _
"R(-" + Trim(Str((Filas + 16) - Ultima_Fila)) + "JC(3))/1000"
Cells(Filas + 18, 6).Select
ActiveCell,FormulaR1C1 =
"=SUM(R(-" + Trim(Str((Filas + 18) - Primera_Fila)) + "]C[8]:" + _
"R[-" + Trim(Str((Filas + 18) - Ultima Fila)) + "]C{8})/1000"
Cells(Filas + 20, 6).Select
ActiveCell,FormulaR1C1 =
"=SUM(R[-" + Trlm(Str((Filas + 20) - Primera_Fila)) + "]C[9]:" + _
"R(-" + Tnm(Str((Filas + 20) - Ultima_Fila)) + "JC(9))/1000"
Cells(Filas + 22, 6).Select
ActiveCell.FormulaR1C1 = Suma_Operadores
Cells(Filas + 24, 6).Select
ActiveCall FormulaR1C1 =
"=SUM(R{-" + Trim(Str((Filas + 24) - Primera_Fila)) + "]C[11]:" + _
"R[-" + Trim(Str((Filas + 24) - Ultima_Fila)) + "JC{11})/"
+ "SUM(R[-" + Trim(Str((Filas + 24) - Primera_Fila)) + "JC{-1}" + _
"R[-" + Trim(Str((Filas + 24) - Ultima_Fila)) + "JC[-1])"
Cells(Filas + 26, 6).Select
ActiveCell.FormulaR1C1 =
"=SUM(R[-" + Trim(Str((Filas + 26) - Primera_Fila)) + "]C[12]:" + _
"R{-" + Trim(Str((Filas + 26) - Ultima_Fila)) + "]C[12])/"
+ "SUM(R[-" + Trim(Str((Filas + 26) - Primera_Fila)) + "|C[-1];" + _
"R[-" + Trim(Str((Filas + 26) - Ultima_Fila)) + "|C[-1])"
Cells(Filas + 28, 6) Select
ActiveCell.FormulaR1C1 =
"=SUM(R[-" + Trim(Str((Filas + 28) - Primera_Fila)) + "]C(13):" + _
"R[-" + Trim(Str((Filas + 28) - Ultima_Fila)) + "JC[13])/"
+ "SUM(R(-" + Trim(Str((Filas + 28) - Primera_Fila)) + "JC(-1)." +
"R{-" + Trim(Str((Filas + 28) - Ultima_Fila)) + "|C[-1]\rangle"
Cells(Filas + 32, 6).Select
ActiveCell.FormulaR1C1 = "=(R(-16)C)*90"
Cells (Filas + 34, 6) Select
ActiveCell,FormulaR1C1 = "=(R[-16]C)"90"
Cells (Filas + 36, 6) Select
ActiveCell.FormulaR1C1 = "=(R[-16]C)*90"
Verifica = False
Incrementa = 8Suma Operadores = 0
Primera_Fila = 0
Ultima_Fila = 0
Cells(Incrementa, 1).Select
Do Until ActiveCell = "FIN"
  If ActiveCell = "S3" Then
     If Verifica = False Then
       Verifica = True
        Primera_Fila = Incrementa
     End If
     Suma_Operadores = Suma_Operadores + 1
     Ultima_Fila = Incrementa
```

```
End If
```

```
Incrementa = Incrementa + 1
  Cells(Incrementa, 1).Select
Loop
Cells(Filas + 16, 7). Select
ActiveCell.FormulaR1C1 =
"=SUM(RI-" + Trim(Str((Filas + 16) - Primera_Fila)) + "]C(2):" + _
"R(-" + Trim(Str((Filas + 16) - Ullima_Fila)) + - C(2))/1000"
Celis(Filas + 18, 7).Select
ActiveCell FormulaR1C1 =
"=SUM(RI-" + Trim(Str((Filas + 18) - Primera_Fila)) + "(C[7]." + _
"RI-" + Trim(Str((Filas + 18) - Ultima Fila)) + "(C[7])/1000"
Cells (Filas + 20, 7). Select
ActiveCell.FormulaR1C1 =
"=SUM(R[-" + Trim(Str({Filas + 20) - Primera_Fila)) + "]C[8]:" + _
"R{-" + Trim(Str((Filas + 20) - Ultima_Fila)) + "]C{8])/1000"
Cells(Filas + 22, 7).Select
ActiveCell.FormulaR1C1 = Suma_Operadores
Cells(Filas + 24, 7).Select
ActiveCell,FormulaR1C1 =
"=SUM(R{-" + Trim{Str((Filas + 24) - Primera_Fila)) + "|C[10]:" +
"R(-" + Trim(Str((Filas + 24) - Ultima_Fila)) + "}C(10))/"
+ "SUM(R[-" + Trim(Str((Filas + 24) - Primera_Fila)) + "[C[-2]:" + _
"R{-" + Trim(Str((Filas + 24) - Ultima Fila)) + "C(-2)"
Cells (Filas + 26, 7). Select
ActiveCell,FormulaR1C1 =
"=SUM(R[-" + Trim(Str((Filas + 26) - Primera_Fila)) + "|C[11]:" + _
"R[-" + Trim(Str((Filas + 26) - Ultima_Fila)) + "|C{11])/"
+ "SUM(R[-" + Trim(Str((Filas + 26) - Primera_Fila)) + TC(-2]:" +
"R[-" + Trim(Str((Filas + 26) - Ultima_Fila)) + "JC[-2])'
Cells(Filas + 28, 7).Select
ActiveCell.FormulaR1C1 =
"=SUM(R[-" + Trim(Str((Filas + 28) - Primers_Fila)) + "|C[12]:" + _
"R[-" + Trim(Str((Filas + 28) - Ultima_Fila)) + "]C{12})/"
+ "SUM(R{-" + Trim(Str((Filas + 28) - Primera_Fila)) + "JC(-2):" +
"R[-" + Trim(Str((Filas + 28) - Ultima Fila)) + "[C]-2])"
Cells(Filas + 32, 7).Select
ActiveCell.FormulaR1C1 = "=(RI-16)C)'90"
Cells(Filas + 34, 7) Select
ActiveCell.FormulaR1C1 = "=(R[-16]C)*90"
Cells(Filas + 36, 7).Select
ActiveCell FormulaR1C1 = "=(R(-16]C) '90"
Range("C" + Trim(Str(Filas + 14)) + ":C" + Trim(Str(Filas + 36))). Select
Selection.Font.Bold = True
With Selection, Font
   Name = "Arial"
   Size = 8End With
With Selection
   HorizontalAlignment = xlRight
   .VerticalAlignment = xlBottom
End With
Range("C" + Trim(Str(Filas + 14)) + ":l" + Trim(Str(Filas + 14))). Select
Selection Font Bold = True
With Selection.Font
   Name = "Arial"
   Size = 8
```
## End Wlth

```
Range("E" + Trim(Str(Filas + 16)) + ":l" + Trim(Str(Filas + 36))).Select
Selection.NumberFormat = ^{\bullet}#,##0.00"
Range("I" + Trim(Str(Filas + 16))).Select
ActiveCell. FormulaR1C1 = "=SUM(RC[-4]:RC[-2])"Range("I" + Trim(Slr(Filas + 18))).Seleel 
ActiveCeil.FormulaR1C1 = "=SUM(RC[-4].RC[-2])"
Range("J" + Trlm(Str(Fllas + 20))).Seleet 
ActiveCell. FormulaR1C1 = "=SUM(RC[-4].RC[-2])"Range("I" + Trim(Str(Filas + 22))).Seleel 
ActiveCell.FormulaR1C1 = "=SUM(RC(-4):RC(-2))"
Range("I" + Trim(Str(Filas + 24))).Select
ActionCtiveCell.FormulaR1C1 = "=R(-17]C{8)/R[-17]C{-4]"
Range("I" + Trim($tr(Filas + 26))).Seleel 
ActiveCell FormulaR1C1 = "=R[-19]C[9]/R[-19]C{-4]"
Range("I" + Trim(Str(Filas + 28))).Select
ActiveCell. FormulaR1C1 = "=R[-21]C[10]R[-21]C[-4]Range("'" + Trim(Str(Filas + 32))).Selec1 
ActionCtiveCell.FormulaR1C1 = "=SUM(RC[-4]:RC[-2])"
Range("I" + Tim\langle Str(Files + 34))\rangle. Select
ActionCtiveCell.FormulaR1C1 = "=SUM(RC(-4):RC(-2))"
Range("I" + Trim(Str(Filas + 36))). Select
Action(Cel, FormulaR1C1 = "=SUM(RC[-4]:RC[-2])"Range("E" + Tom(StringFiles + 14)) + ":G" + Tim(StringFiles + 14))). Select
With Selection
  .HorizontalAlignment = xlCenter
   .VerticalAlignmenl = xlBottom 
End With 
Selection.Borders(xIDiagonaIDown).LineStyle = xINone
Selection.Borders(xlDiagonalUp).LineStyle = xlNone
With Seleetion.Borders(xlEdgeLeft) 
   .LineStyle = xlContinuous
  .Weight = xlThin
   .ColorIndex = xlAutomatic
EndWith 
With Selection.Borders(xIEdgeTop)
   .UneStyle = xlContinuous 
   Weighi = x1Thìn
   .ColorIndex = xlAutomatic
End Wlth 
With Selection.Borders(xIEdgeBottom)
   LineStyle = xlContinuous
   Weight = xIThin.ColorIndex = xlAutomatic
End With 
Wilh Seleetion.Borders(xlEdgeRighl) 
   LineStyle = xlContinuous
  Weight = xlThin
  .Colorindex = xlAutomatic
End Wilh 
With Selection.Borders(xllnsideVertical)
   LineStyle:= xIContinuous
  .Weight = xfThin
  .ColorIndex = xlAutomatic
End WIth
```
Range("E" + Trim(Str(Filas + 16)) + ":G" + Trim(Str(Filas + 16))). Select

Selection.Borders(xlDiagonalDown) LineStyle = xlNone Selection.Borders(xlOlagonalUp).LineStyle = xlNone With Selection, Borders(xIEdgeLeft) LineStyle = xlContinuous Weight = xiThin Colorindex = xlAutomatic End With With Selection, Borders(xlEdgeTop) LineStyle = xlContinuous Weight = xlThin .ColorIndex = xIAutomatic End With With Selection.Borders(xlEdgeBottom) .LineStyle = xlContinuous  $We  $\sin^{-1} = x \ln \ln \frac{1}{x}$$ .Colorindex = xiAutomatic End With With Selection.Borders(xlEdgeRight) LineStyle = x/Continuous Weight = xlThin .ColorIndex = xlAulomatic Fod With With Selection, Borders (xllnsideVertical) :LineSlyle = xlContinuous  $W$ elght = xiThin ColorIndex = xlAulomatic End With Range("E" + Trim(Str(Filas + 16)) + ":G" + Trim(Str(Filas + 16))). Select Selection.Copy Range("E" + Trim(Str(Filas + 18))).Select Selection.PasteSpecial Paste =xlFormats Application.CutCopyMode = False Selection.Copy Range("E" + Trim(Str(Filas + 20))).Select Selection.PasteSpecial Paste:=xlFormats Application.CutCopyMode = False Selection, Copy Rangel'E' + Trim(Str(Filas + 22))).Select Selection.PasteSpecial Paste:=xlFormats Application.CutCopyMode = False Selection.Copy Range("E" + Trim(Str(Filas + 24))).Select Selection.PasteSpecial Paste =xlFormats Application.CutCopyMode = False Selection.Copy Range("E" + Trim(Str(Filas + 26))) Select Selection, PasteSpecial Paste = xlFormats Application.CutCopyMode = False Selection.Copy Range("E" + Trim(Str(Filas + 28))).Select Selection PasteSpecial Paste =xlFormats Application CutCopyMode = False Selection Copy Range("E" + Trim(Str(Filas + 32))) Select Selection PasteSpecial Paste =xlFormals Application.CutCopyMode = False Selection, Copy Range("E" + Trim(Str(Filas + 34))). Select Selection.PasteSpecial Paste: "xif ormats Application.CutCopyMode = False

```
Selection.Copy
Range("E" + Trim(Str(Filas + 36))).Select
Selection PasteSpecial Paste: = xif ormats
Application.CutCopyMode = False
Range("I" + Tnm(Str(Filas + 14))).Select
With Selection
   HorizontalAlignment = xlCenter
  .VerticalAlignment = xlBottom
End With
Selection, Borders(xlDiagonalDown). LineStyle = xlNone
Selection, Borders (xIDiagonalUp), LineStyle = xINone
With Selection.Borders(xlEdgeLeft)
  .LineStyle = xlContinuous
  Weight = xiThin
  ColorIndex = xlAutomatic
End With
With Selection.Borders(xlEdgeTop)
  LineStyle = xlContinuous
  Weight = xlThin
   .ColorIndex = xlAutomatic
End With
With Selection.Borders(xlEdgeBottom)
  .LineStyle = xlContinuous
  .Weight = xThin
  .ColorIndex = xlAutomatic
Fod With
With Selection.Borders(xlEdgeRight)
   LineStyle = xIContinuous
  .Weight = xIThin
   ColorIndex = xIAutomatic
End With
Range("I" + Trim(Str(Filas + 16))).Select
Selection.Borders(xlDiagonalDown).LineStyle = xlNone
Selection.Borders(xlDiagonalUp).LineStyle = xlNone
With Selection. Borders (xIE dgeLeft)
   LineStyle = xlContinuous
   Weight = xIThin
  ColorIndex = xAvtomaticEnd With
With Selection.Borders(xlEdgeTop)
  LineStyle = xlContinuous
  .Weight = xIThin
  ColorIndex = xlAutomalic
End With
With Selection.Borders(xlEdgeBottom)
  LineStyle = xłContinuous
  .Weight = x!Thin
   ColorIndex = xlAutomatic
End With
With Selection.Borders(xlEdgeRight)
  LineStyle = xlContinuous
  Weight = xiThin
   ColorIndex = xIAutomatic
End With
Range("I" + Trim(Str(Filas + 18))). Select
Selection.Borders(xlDiagonalDown).LineStyle = xlNone
Selection.Borders(xlDiagonalUp) LineStyle = xlNone
With Selection Borders(xIEdgeLeft)
  LineStyle = xIContinuous
  Weight = xIThin
  ColorIndex = xIAutomatic
End With
With Selection.Borders(xlEdgeTop)
  LineStyle = xlContinuous
  Weight = xiThin
  ColorIndex = xlAutomatic
```

```
End With
With Selection Borders(xlEdgeBottom)
  LineStyle = xlContinuous
  Weight = xiThin
  ColorIndex = xlAutomatic
End With
With Selection, Borders (xIEdgeRight)
  LineStyle = xlContinuous
  Weight = xThin
  Colorindex = xiAutomatic
End With
Range("I" + Trim(Str(Filas + 20))).Select
Selection.Borders(xIDiagonalDown).LineStyle = xINone
Selection, Borders(xlDiagonalUp), LineStyle = xlNone
With Selection.Borders(xiEdgeLeft)
  LineStyle = xlContinuous
  .Weight = xIThin
  ColorIndex = xlAutomatic
End With
With Selection.Borders(xlEdgeTop)
  LineStyle = xlContinuous
  We <math>abi = x</math>.ColorIndex = xlAutomatic
End With
With Selection.Borders(xlEdgeBottom)
   LineStyle = xiContinuous
  Weight = xiThin
  .Colorindex = xlAutomatic
End With
With Selection, Borders (xIEdgeRight)
  LineStyle = xiContinuous
  Weight = xThinColorIndex = xlAutomatic
End With
Range("I" + Trim(Str(Filas + 22))).Select
Selection.Borders(xlDiagonalDown) LineStyle = xlNone
Selection.Borders(xlDiagonalUp).LineStyle = xlNone
With Selection.Borders(xIEdgeLeft)
  LineStyle = xlContinuous
   Weight = xiThin
   ColorIndex = xlAutomatic
Fod With
With Selection.Borders(xlEdgeTop)
  LineSiyle = xlContinuous
  .Weight = xff hin
  ColorIndex = xlAutomatic
End With
With Selection.Borders(xlEdgeBottom)
   LineStyle = xlContinuous
  .Weight = xlThin
  ColorIndex = xIAutomatic
End With
With Selection Borders(xlEdgeRight)
  LineStyle = xlContinuous
  Weigh = xffhinColorIndex = xlAulomatic
End With
Range("I" + Trim(Str(Filas + 24))).Select
Selection Borders(xlDiagonalDown).LineStyle = xlNone
Selection Borders(xlDiagonalUp).LineStyle = xlNone
With Selection Borders (xlEdgeLeft)
  LineStyle = xlContinuous
   Weight = xIThin
  Colorindex = xlAutomatic
End With
With Selection Borders(xlEdgeTop)
  LineStyle = xiContinuous
```

```
Weight = xThin
   .CotorIndex = xlAutomatic
End With
With Selection.Borders(xlEdgeBottom)
   LineStyle = xlContinuous
   Weight = xiThin
   Colorindex = xlAutomatic
End With
With Selection.Borders(xtEdgeRight)
   .LineStyle = xlContinuous
   Weight = xThinColorindex = xlAutomatic
End With
Range("I" + Trim(Str(Filas + 26))). Select
Selection, Borders(xIDiagonalDown), LineStyle = xINone
Selection Borders(xlDiagonalUp).LineStyle = xlNone
With Selection Borders (xlEdgeLeft)
   .LineStyle = xlContinuous
   .Weight = xlThin
   ColorIndex = xlAutomatic
End With
With Selection.Borders(xlEdgeTop)
   EineStyle = xlContinuous
   Weight = xiThin
   ColorIndex = xlAutomatic
End With
With Selection.Borders(xlEdgeBottom)
   .LineStyle = xlContinuous
   Weight = xlThin
   ColorIndex = xiAutomatic
End With
With Selection.Borders(xlEdgeRight)
   .LineStyle = xiContinuous
   Weight = xfThin
   Colorindex = xlAutomatic
End Wiln
Range("I" + Trim(Str(Filas + 28))).Select
Selection.Borders(xIDiagonalDown) LineStyle = xINone
Selection.Borders(xlDiagonalUp).LineStyle = xlNone
With Selection Borders (xiEdgeLeft)
   LineStyle = xlContinuous
   Weight = xThin
   .ColorIndex = xlAutomatic
End With
With Selection. Borders (xIEdgeTop)
   LineStyle = xIContinuous
   Weight = xlThin
   ColorIndex = xIAutomatic
End With
With Selection.Borders(xlEdgeBottom)
  LineStyle = xlContinuous
  Weight = xThin
  .ColorIndex = xIAutomatic
End With
With Selection, Borders (xlEdgeRight)
  .LineStyle = xtContinuous
  .Weight = xIThin
   Colorindex = xlAutomatic
End With
Range("I" + Trim(Str(Filas + 32))).Select
Selection.Borders(xlDiagonalDown).LineStyle = xlNone
Selection.Borders(xlDiagonalUp).LineStyle = xlNone
With Selection Borders(xlEdgeLeft)
   LineStyle = xIContinuous
   Weight = xJThin
   ColorIndex = xIAutomatic
End With
```
With Selection.Borders(xlEdgeTop) LineSlyle = xlContinuous  $V \cdot \text{eq} h t = x t T h$ in ColorIndex = xIAutomatic **End With** With Selection Borders(xiEdgeBottom) LineStyle = xIContinuous  $Weibh = xThin$ Colorindex = xiAutomatic End With With Selection Barders(xlEdgeRight)  $LineStyle = xIConfinuous$  $Weight = x \cdot Thin$  $C$ olorindex = xiAutomatic End With Range("I" + Trim(Str(Filas + 34))).Select Selection.Borders(xIDIagonalDown).LineStyle = xINone Selection.Borders(xlDiagonalUp).LineStyle = xlNone With Selection Borders (xIEdgeLeft) LineStyle = xIConlinuous  $Weigh = xITbin$ Colorindex = xlAutomatic End With With Selection.Borders(xIEdgeTop) LineStyle = xiContinuous Weight = xiThin  $\text{.Colorindex} = \text{ xIAutomatic}$ End With With Selection. Borders(xlEdgeBottom) LineStyle = xlContinuous Weight = xlThin ColorIndex = xIAutomatic End With With Selection, Borders (x/EdgeRight) LineStyle = xIContinuous Weight = xiThin Colorindex = xiAulomatic End With Range("I" + Trim(Str(Filas + 36))).Select Selection Borders(xlDiagonalDown).LineStyle = xlNone Selection.Borders(xlDlagonalUp).LineStyle = xlNone With Sefection.Borders(xiEdgeLeft) LineStyle = xlContinuous Weight = xlThin  $ColorIndex = xIAvlomable$ End With With Selection.Borders(xlEdgeTop) LineStyle = xlContinuous Weight =  $x$ IThin .ColorIndex = xtAutomatic End With With Selection, Borders (xIEdgeBottom) LineStyle = xIContinuous Weight = xIThin  $.$ Colorindex = xlAutomatic End With With Selection, Borders (xlEdgeRight) LineStyle = xIContinuous  $Weinh = xffhn$  $ColorIndex = x/Autowired$ End With Range("E" + Trim(Str(Filas + 22)) + " I" + Trim(Str(Filas + 22))). Activate Selection.NumberFormat = "0." Range("E" + Trim(Str(Fllas + 24)) + "I" + Trim(Str(Filas + 24)) + "." + "E" + Trim(Str(Filas + 26)) + ": " + Trim(Str(Filas + 26)) + "." +

"E" + Trim(Str(Filas + 28)) + ": " + Trim(Str(Filas + 28))) Select

```
Range("E" + Trim(Str(Fllas + 28))). Activate
Selection.Style = "Percent"
Sheets("BASE DATOS").Select
Range("B101:H121").Select
Selection.Copy
Sheets("RESUMEN").Select
Range("A" + Trim(Str(Filas + 41))).Select
Selection.PasteSpecial Paste:=xlFormulas
Range("C" + Trim(Str(Filas + 44))). Select
Application.CutCopyMode = Faise<br>ActiveCell.FormulaR1C1 = "=R{-22]C|6}"
Range("A" + Trim(Str(Filas + 41))). Select
Selection.Font.Bold = True
Range("A" + Trim(Str(Filas + 42)) + ":G" + Trim(Str(Filas + 42))). Select
Selection.Font.Bold = True
With Selection.Font
   Name = "Arial"
   Size = 8End With
With Selection
  .HonzontalAfignment = xiCenter
  .VerticalAlkgnment = xlBottom
End With
Range("A" + Trim(Str(Filas + 43)) + ":A" + Trim(Str(Filas + 54))).Select
Selection.Font.Bold = True
With Selection Font
   Name = "Arial"
   Size = 8End With
Range("E" + Tnm(SIr(Filas + 57)) + ":E" + Trim(Str(Filas + 61))). Select
Selection, Font, Bold = True
With Selection. Font
   Name = "Anal"Size = 8End With
Range("A" + Trim(Str(Filas + 10))).Select
ActiveCell, FormulaR1C1 = "MODELO DE DEMANDA ALEATORIA TEXTURIZADO"
Range("A" + Trim(Str(Filas + 11))).Select
ActiveCell.FormulaR1C1 = "MU AL
Range("D" + Trim(Str(Filas + 11))). Select
ActiveCell,FormulaR1C1 = "ACT. COMPLEMENTARIAS AL"
Range("A" + Trim(Str(Fllas + 10)) + ":l" + Trim(Str(Filas + 10))). Select
With Selection
   .HorizontalAlignment = xlCenter
   .VerticalAlignment = xlBottom
End With
Selection.Merge
Selection.Font.Bold = True
With Selection Font
   Name = "Arial"
   Size = 14End With
Range("A" + Trim(Str(Filas + 11)) + ": !" + Trim(Str(Filas + 11))).Select
Selection.Font Bold = True
With Selection
   .HorizonlalAlignment = xlCenter
   .VerticalAlignment = xlBottom
End With
Sheets("BASE DATOS"). Select
Range("A1").Select
Sheets("RESUMEN").Select
Range("B" + Trim(Str(Filas + 11))).Select
```

```
ActiveCell.FormulaR1C1 = "='BASE DATOS'IR|" + Trim(Str(52 - Filas)) + "]C[4]"
Range("F* + Trim(Str(Filas + 11))).Select<br>ActiveCell.FormulaR1C1 = "="BASE DATOS")R[" + Trim(Str(55 - Filas)) + "]C"
Selection.NumberFormal = "0%"
```
Range("I" + Trim(Str(Filas + 11))).Select<br>ActiveCell.FormulaR1C1 = "=TODAY()"<br>Selection.NumberFormat = "mmmm d, yyyy"

```
Range("A" + Tnm(Str(Filas + 10)) + ":I" + Tnm(Str(Filas + 61))).Select
ActiveSheet.PageSetup.PrintArea = "$A$" + Trim(Str(Filas + 10)) _
+ "ss" + Trim(Str(Filas + 61))
```

```
With ActiveSheel.PageSelup
  .Zoom = False<br>.FitToPagesWide = 1
  FitToPagesTall = 1
End With
```
End Sub

## **BIBLIOGRAFíA**

- [1] Ackoff, Rusell L. Sasieni, Maurice W. Fundamentos de Investigación de Operaciones Edit. Limusa México, 1987
- [2] Barnes, Ralph M. Estudio de Movimientos y Tiempos Edit. Aguilar Primera Edición España, 1979
- [3] Bermejo, Benito Publicación del Concepto de Estudio de Caso http://www2.uiah.fi/projects/metodi/271.htm Enero de 2004
- [4] Bronson, Richard Investigación de Operaciones Edit. Mc Graw HiII México, 1997
- [5] Cox, D. R. Smith, Walter L. Estudio Matemático de las Colas Edil. UTEHA Manual número 180/180<sup>a</sup> Primera Edición México, 1964
- [6] Feldman, Richard M. Flores, Ciriaco Valdez Applied Probability and Stochastic Process Edit. PWS Publishing Company 1996, United States of America
- [7] Hillier, Frederick S. Lieberman, Geral J. Investigación de Operaciones Edit. Mc Graw Hill Séptima Edición México, 2002
- [8] Hodson, William K. Maynard Manual del Ingeniero Industrial Edit. Mc Graw Hill Cuarta Edición México, 1996
- [9] Jonh, L.P. Bangs, Alford Manual de la Producción Edit. Limusa. Noriega Editores. Tercera Edición México, 1997
- [10] Martínez, Jonh Fabio Giraldo Manual Técnico Textil Patrocinado por Microdenier S.A. Medellín Colombia, 1999
- [11] Mathur, Kamlesh Solow, Daniel Investigación de Operaciones. El arte de la toma de decisiones Edit. Prentice Hall México 1996
- [12] Niebel, Benjamín W. Ingeniería Industrial. Métodos, tiempos y movimientos Edit. Alfaomega Novena Edición México, 1996
- [13] Oficina Internacional del Trabajo (OIT) Introducción al Estudio de Trabajo Edit. Limusa Noriega Editores Tercera edición México, 1992
- [14] Taha, Hamdy A. Investigación de Operaciones Edit. Alfaomega México, 1991

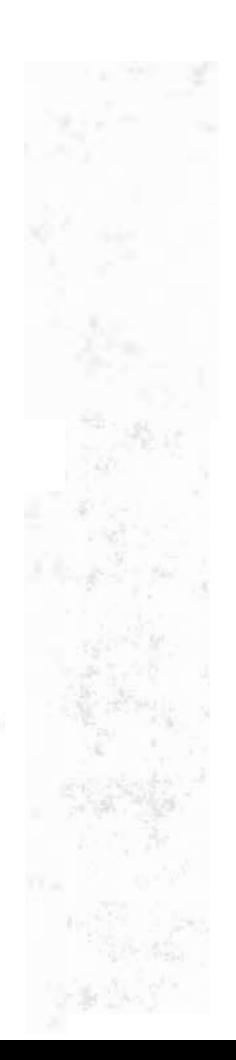